# 服务网格 CSM

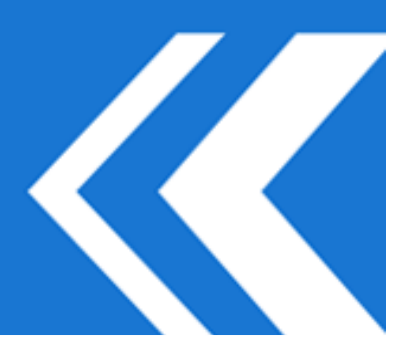

2023-10-18

# 目录

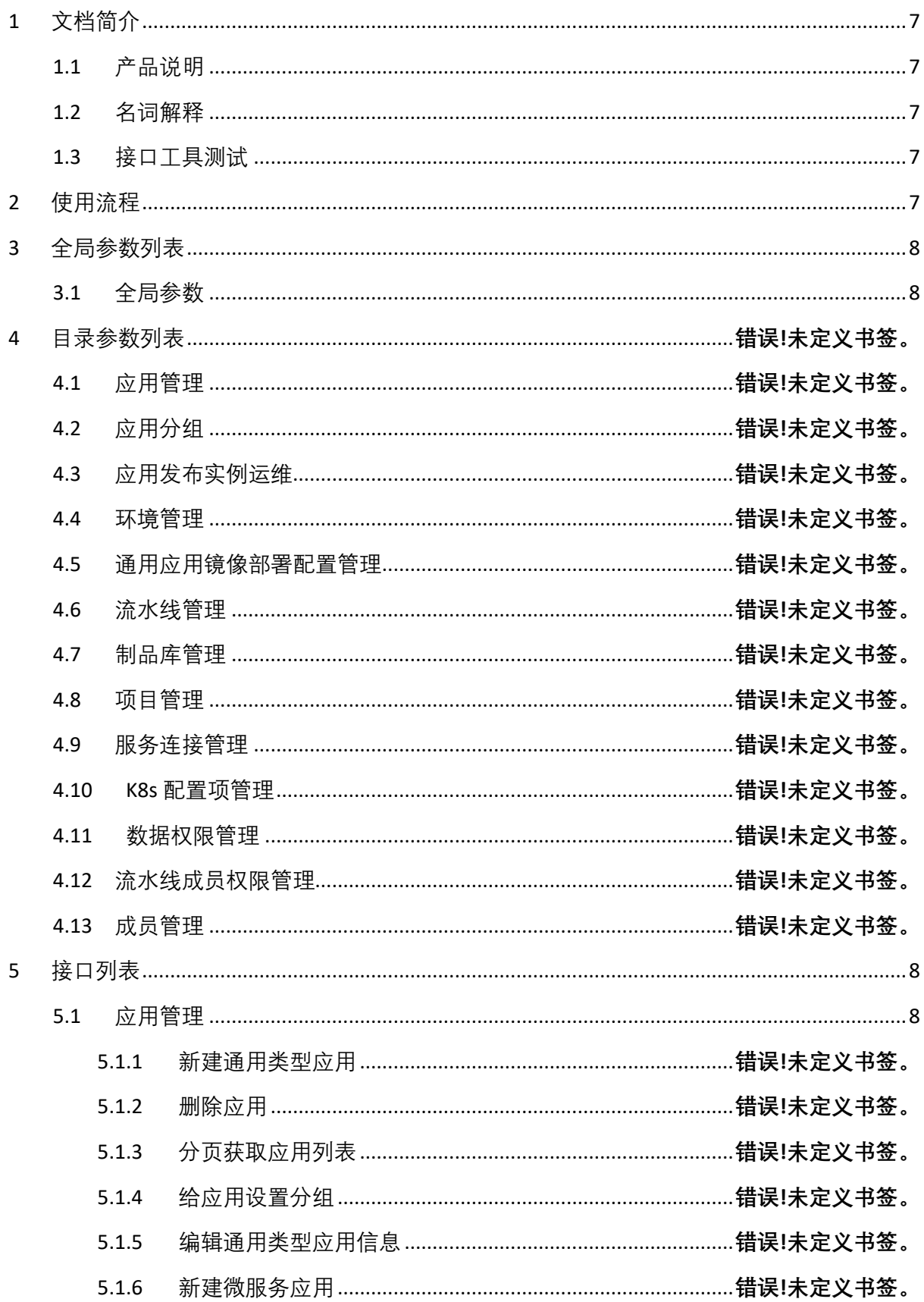

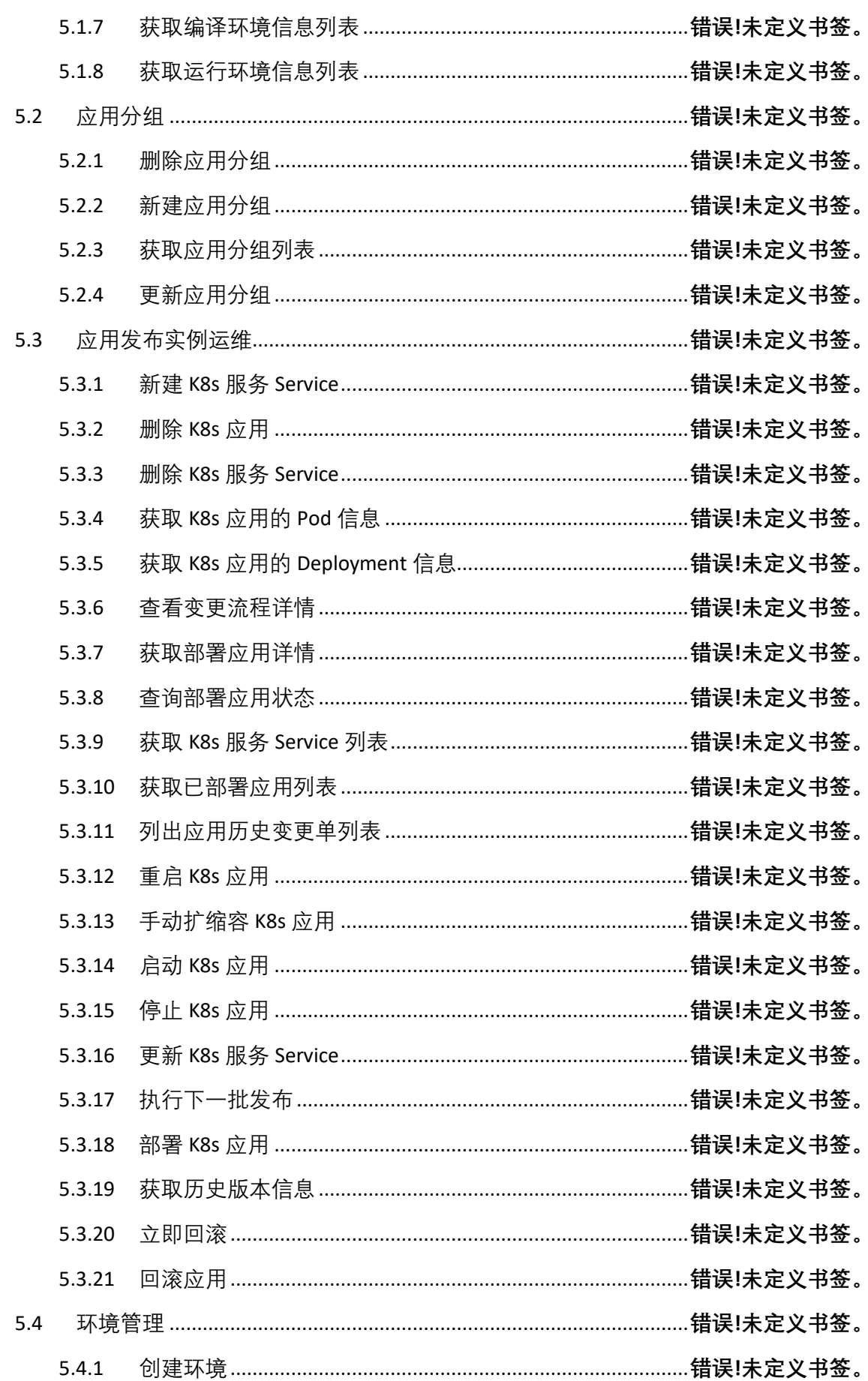

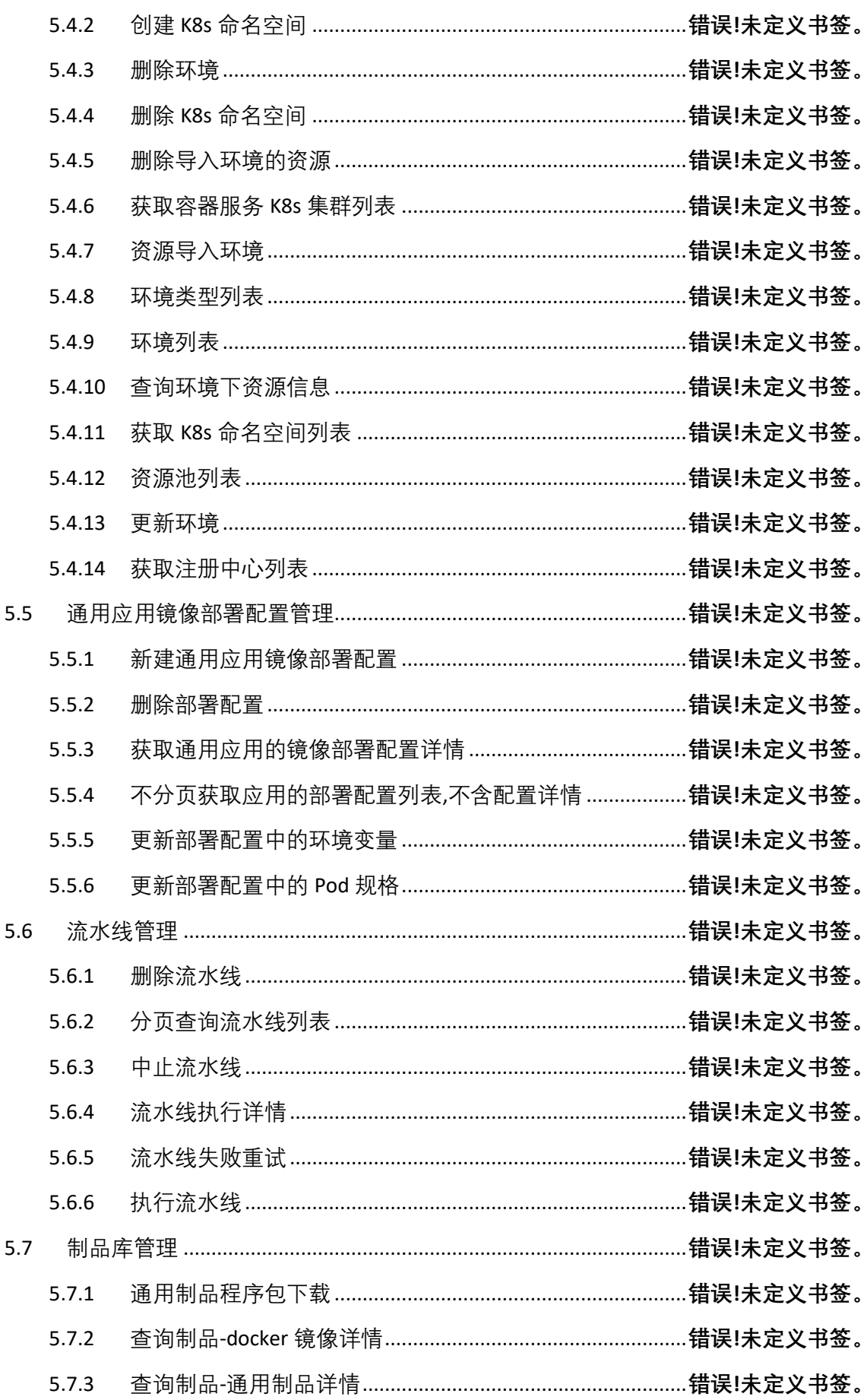

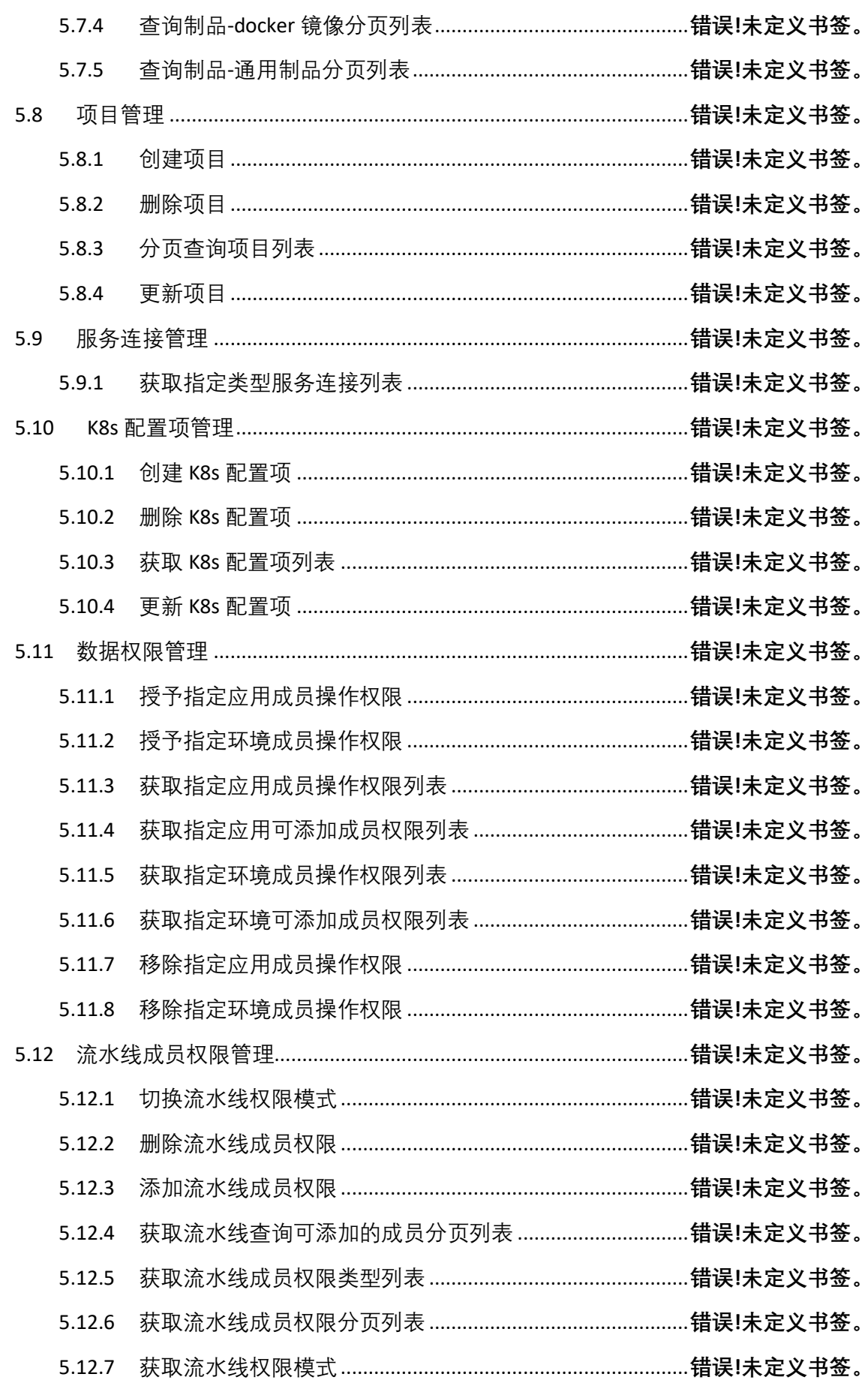

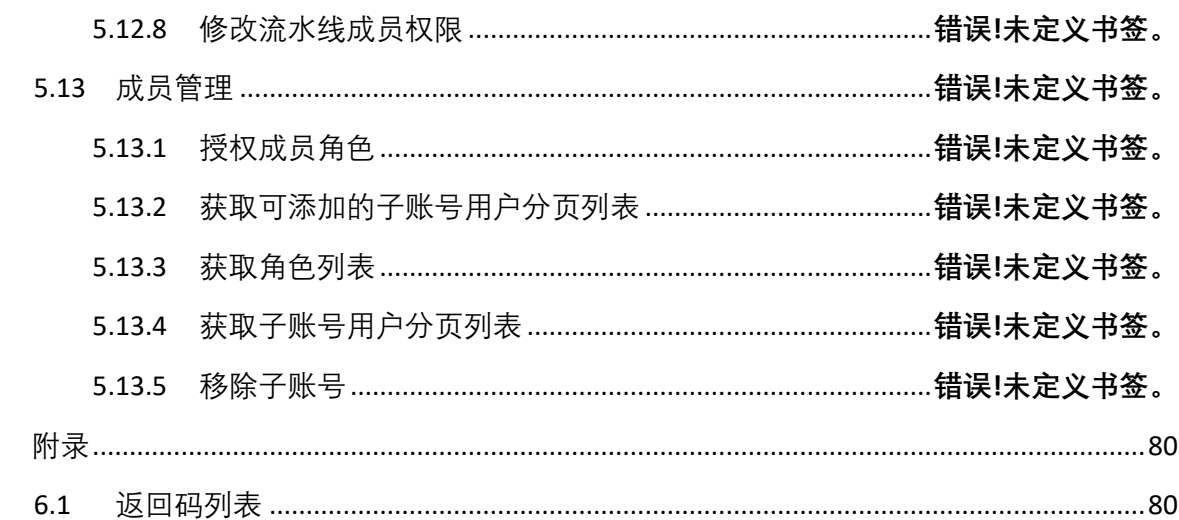

 $\overline{6}$ 

# <span id="page-6-0"></span>**1 文档简介**

#### <span id="page-6-1"></span>**1.1 产品说明**

本开发手册对该系统功能接口进行详细的描述,通过该指南可以对本系统有全面的了 解,使技术人员尽快掌握本系统的接口,并能够在本系统上进行开发。

#### <span id="page-6-2"></span>**1.2 名词解释**

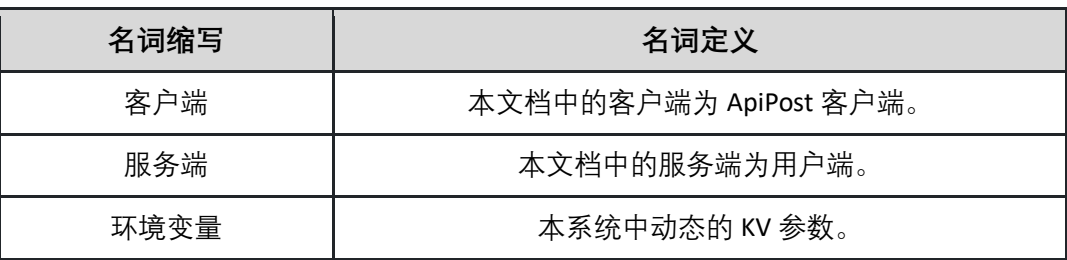

#### <span id="page-6-3"></span>**1.3 接口工具测试**

暂无

#### **1.4 请求头参数说明**

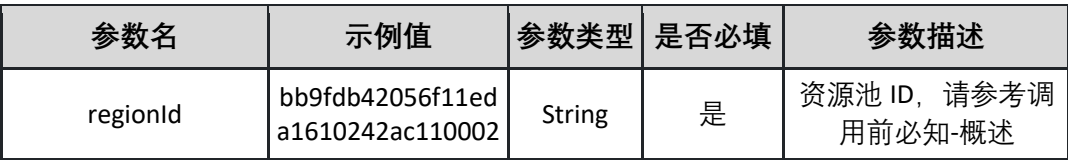

# <span id="page-6-4"></span>**2 使用流程**

1. 准备阶段:

- A. 申请测试号等信息;
- B. 取得开发手册(本文档)等资料;
- 2. 开发阶段:
	- A. 根据提供的 DEMO 结合开发文档快速熟悉对接接口;
	- B. 根据本系统提供的接口, 在自己的系统上进行开发, 实现所需要的业务功能;
	- C. 对自己系统的业务功能进行全面测试;
	- D. 与测试环境进行联调。

3. 生产使用:

A. 使用系统提供的正式资料。

# <span id="page-7-0"></span>**3 全局参数列表**

## <span id="page-7-1"></span>**3.1 全局参数**

目录描述: 暂*无描述* 

# <span id="page-7-2"></span>**4 接口列表**

### <span id="page-7-3"></span>**4.1 集群管理**

4.1.1 获取服务网格所在集群的信息列表 本接口获取服务网格所在集群的信息列表,包括主集群和从集群。

接口 URL:/csm/v1/open/cluster/list

Content-Type: text/plain

请求方式:GET

URI 参数说明:

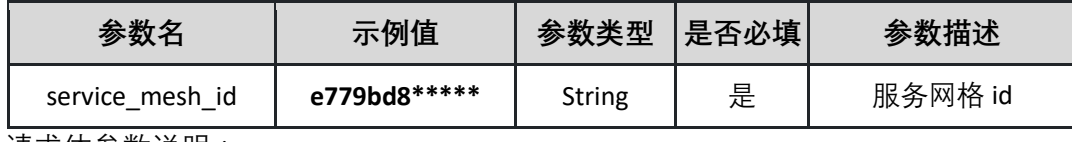

请求体参数说明:

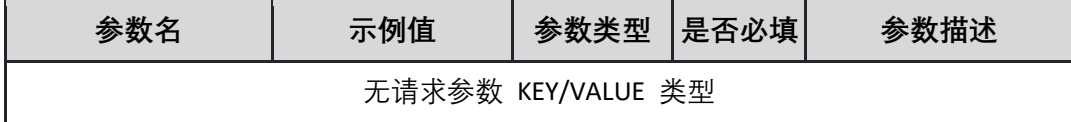

返回参数说明:

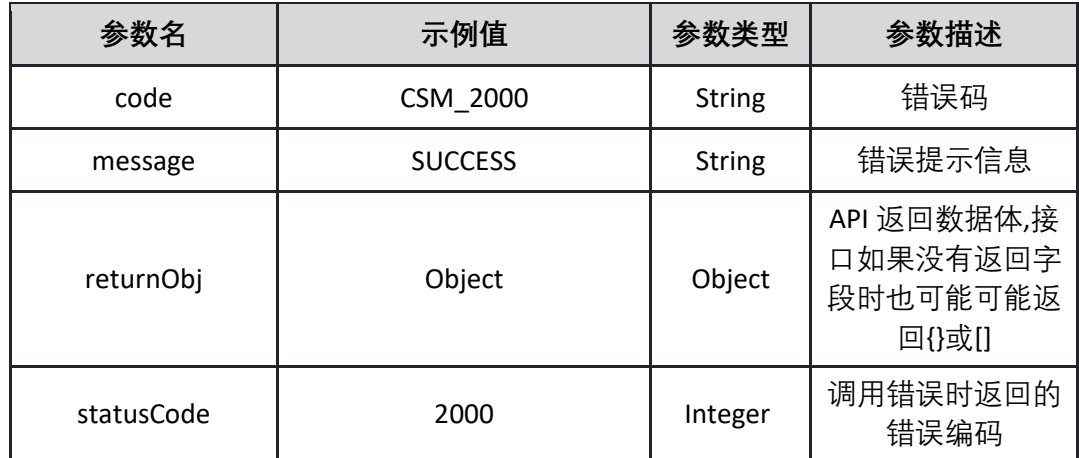

表 returnObj

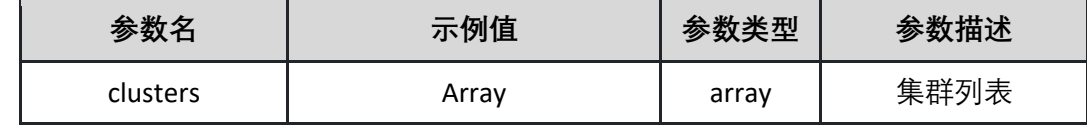

列表 clusters

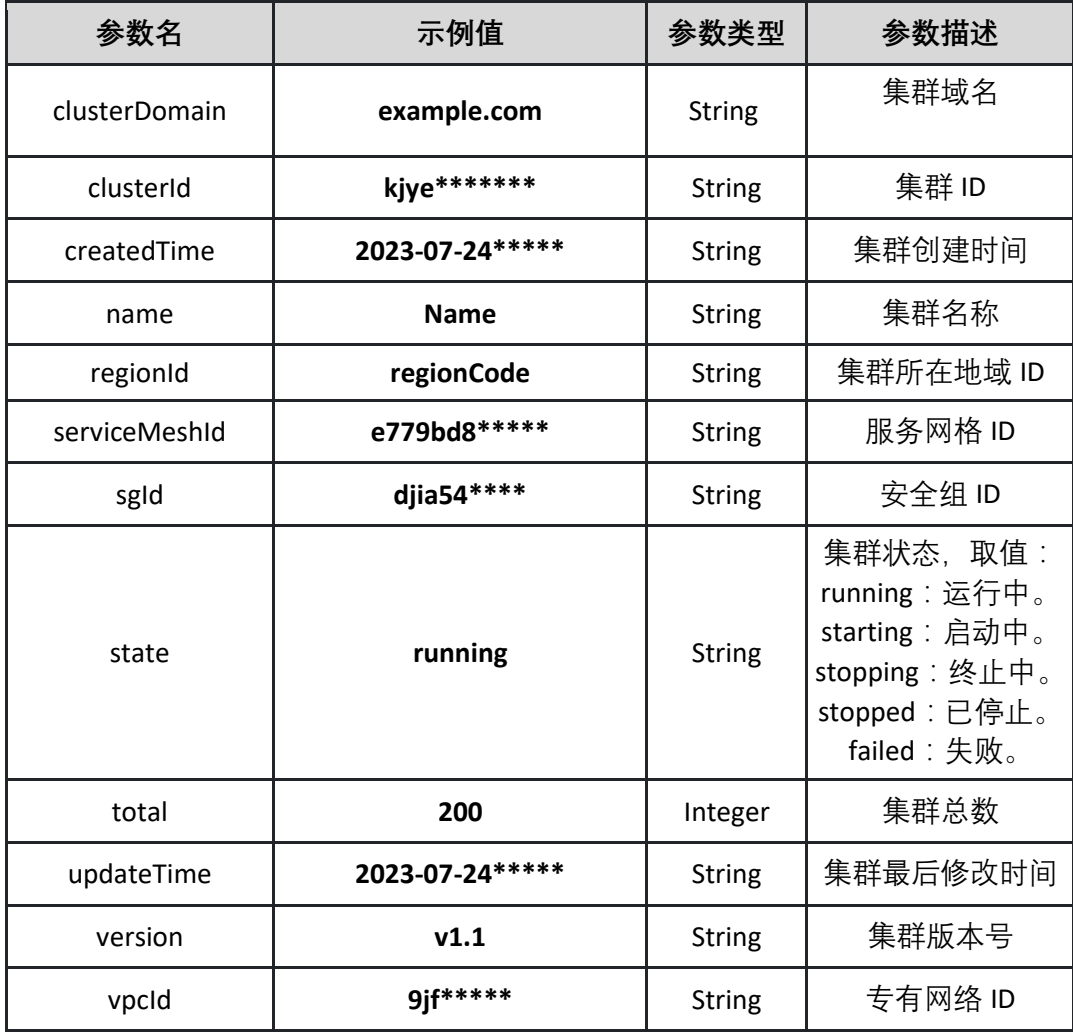

返回示例:成功

**{ "code": "CSM\_2000", "message": "SUCCESS", "returnObj": { "clusters": [{ "clusterDomain": "example.com", "clusterId": "kjye\*\*\*\*\*\*\*", "createdTime": "2023-07-24\*\*\*\*\*", "name": "Name",**

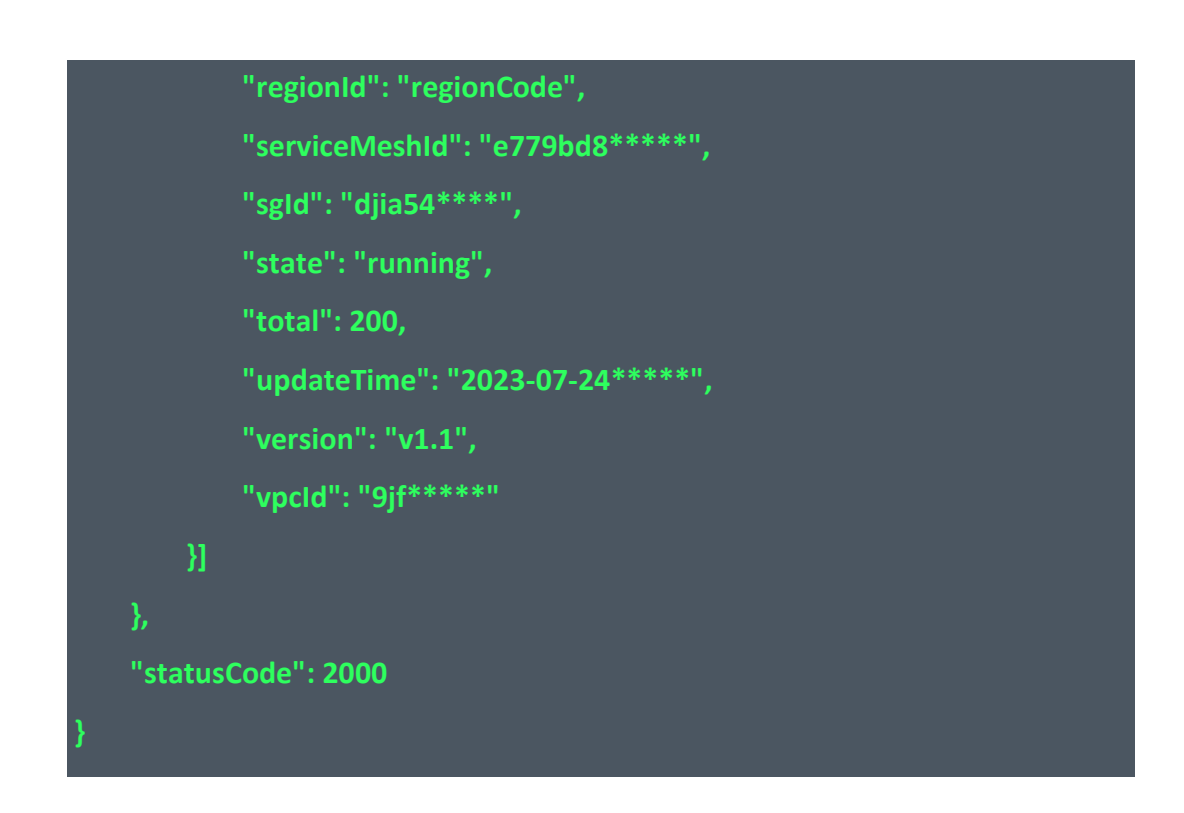

返回示例:失败见 4.10

4.1.2 获取服务网格的可用集群 本接口获取服务网格的可用集群,即该租户资源池内尚未加入网格的集群列表。

接口 URL:/csm/v1/open/cluster/list\_available

Content-Type: text/plain

请求方式:GET

URI 参数说明:

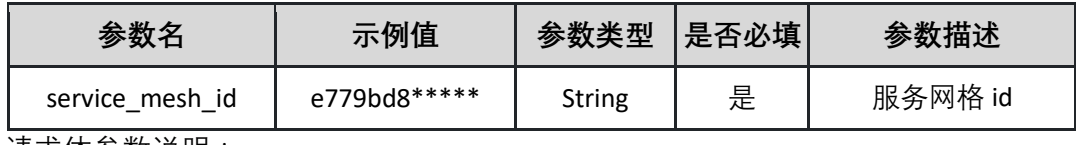

请求体参数说明:

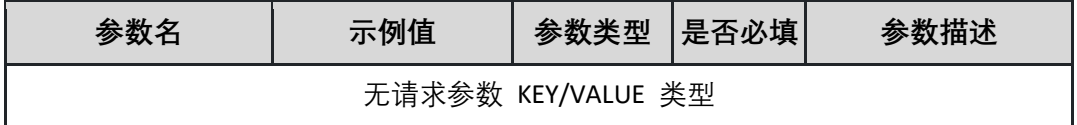

返回参数说明:

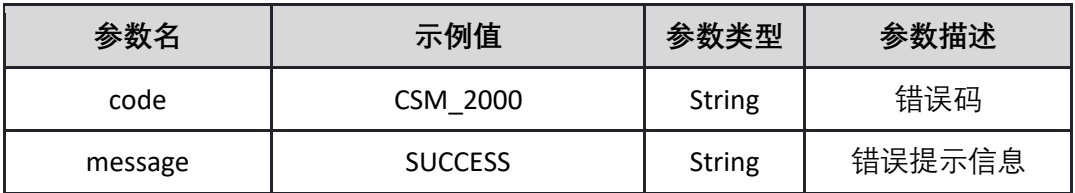

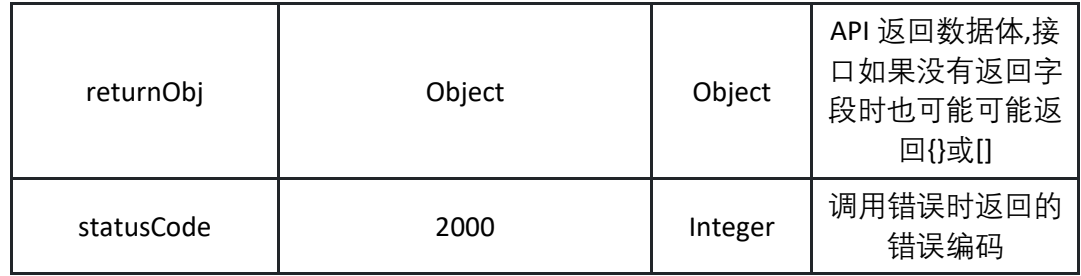

表 returnObj

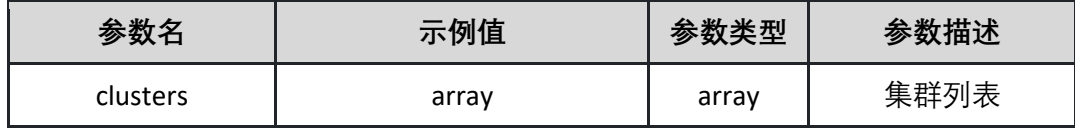

列表 clusters

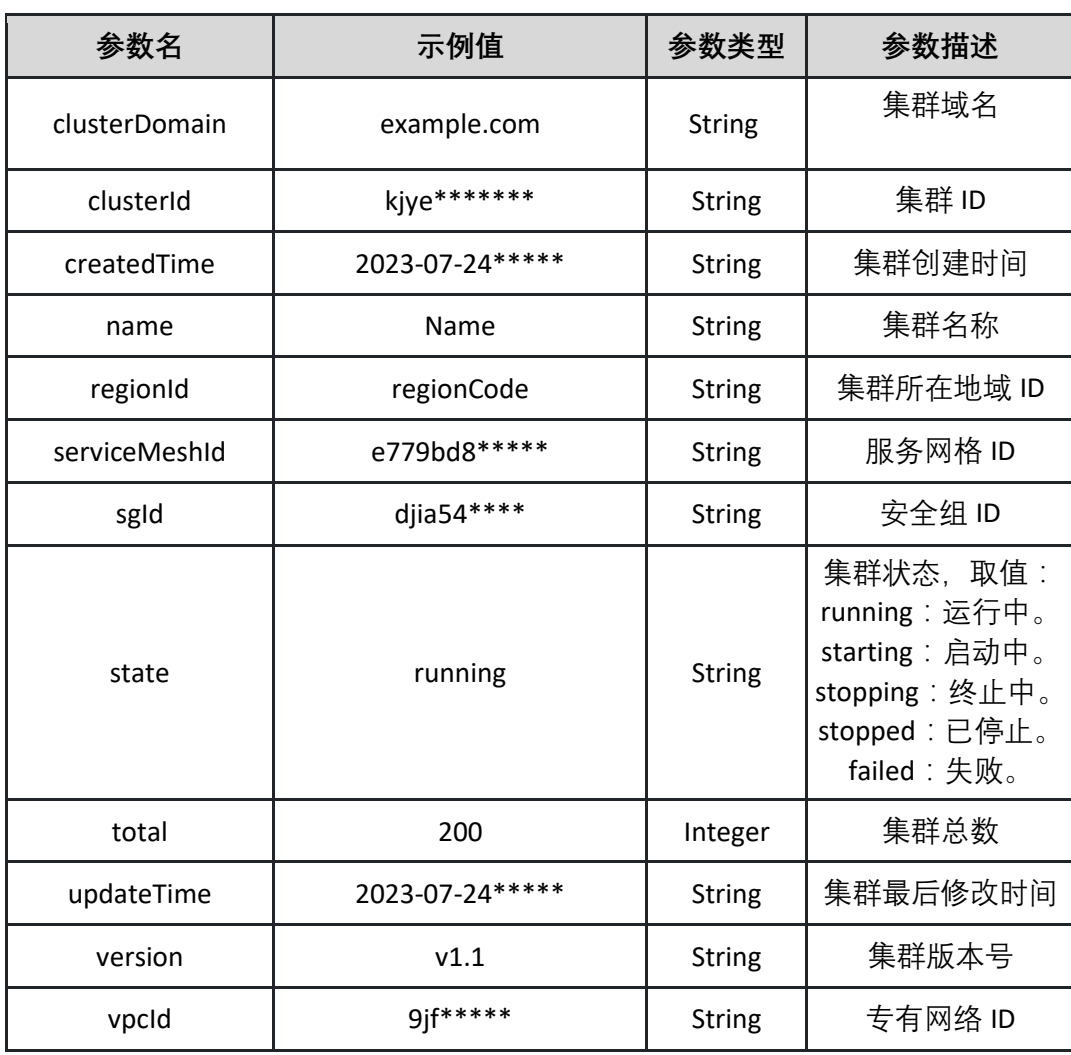

返回示例:成功

**{**

**"code": "CSM\_2000",**

**"message": "SUCCESS",**

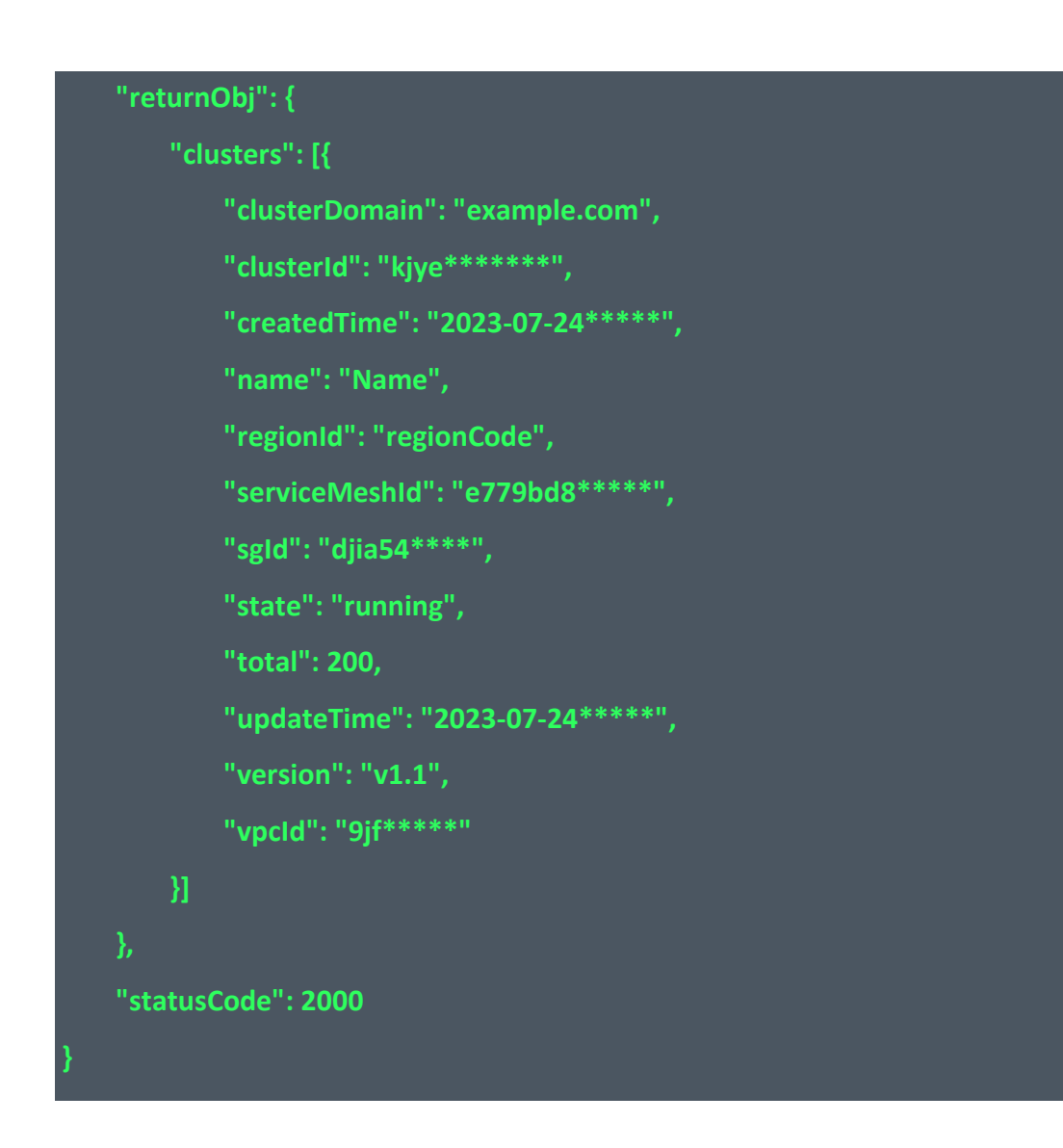

返回示例:失败见 4.10

4.1.3 获取集群的 Namespace 列表 本接口获取指定集群的 namespace, 集群需要从属于对应的服务网格实例。

接口 URL:/csm/v1/open/cluster/show\_namespace

Content-Type: text/plain

请求方式:GET

URI 参数说明:

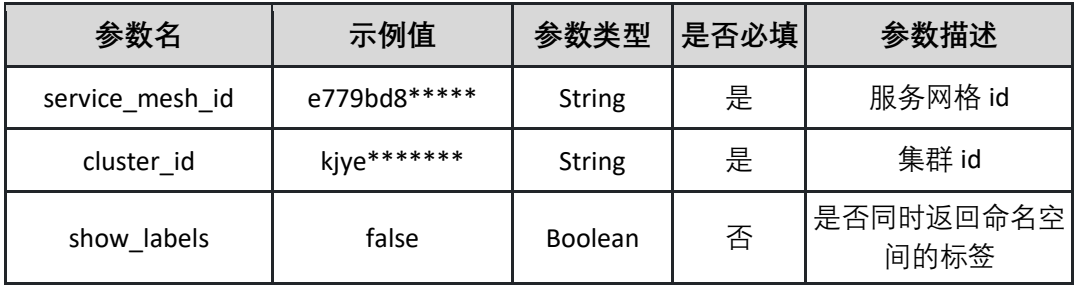

请求体参数说明:

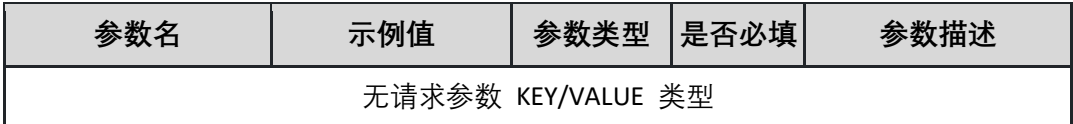

返回参数说明:

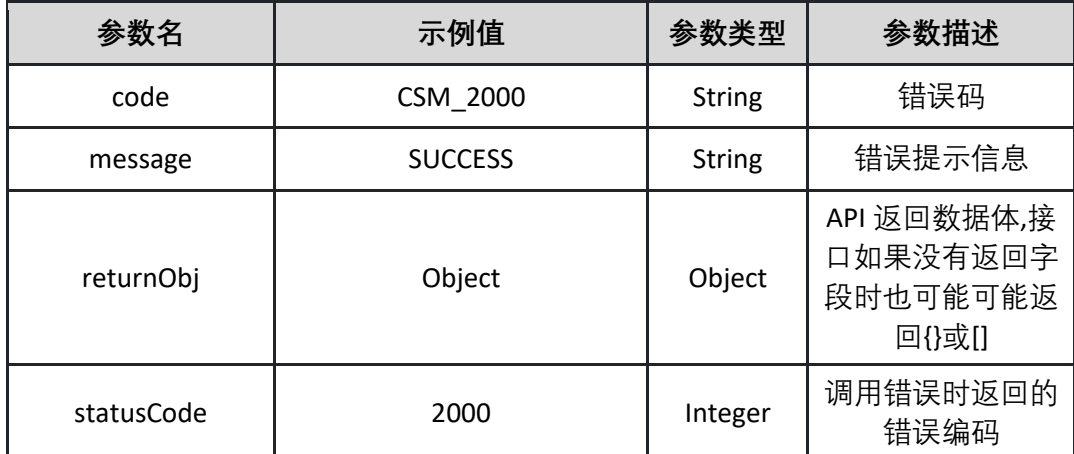

#### 表 returnObj

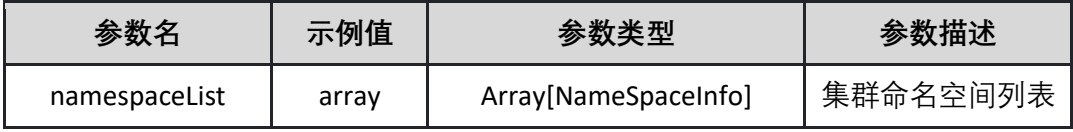

#### 表 NameSpaceInfo

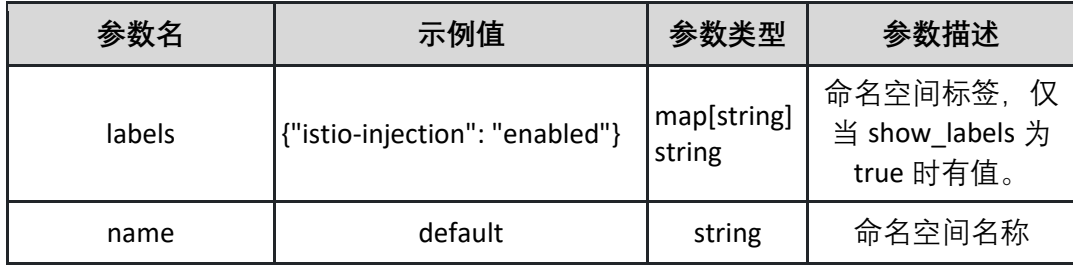

返回示例:成功

**{ "statusCode": 2000, "message": "SUCCESS", "code": "CSM\_2000", "returnObj": { "namespaceList": [ "name": "default",**

```
"labels": {
```

```
"istio-injection": "enabled",
    "kubernetes.io/metadata.name": "default"
 "name": "istio-ingress",
 "labels": {
    "kubernetes.io/metadata.name": "istio-ingress"
},
 "name": "istio-system",
 "labels": {
    "istio-injection": "enabled",
    "kubernetes.io/metadata.name": "istio-system"
},
{
 "name": "opa-istio",
 "labels": {
    "kubernetes.io/metadata.name": "opa-istio"
},
{
 "name": "test",
 "labels": {
   "istio-injection": "enabled",
   "kubernetes.io/metadata.name": "test"
```
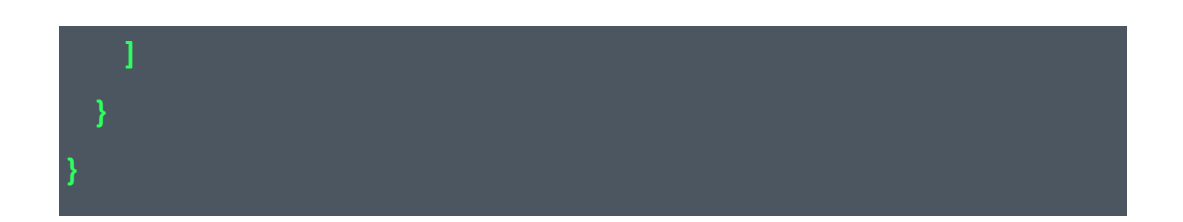

返回示例:失败见 4.10

4.1.4 获取集群的 Pod 列表 本接口获取指定 K8s 集群指定命名空间内的 Pod。

接口 URL:/csm/v1/open/cluster/show\_pods

Content-Type: text/plain

请求方式:GET

URI 参数说明:

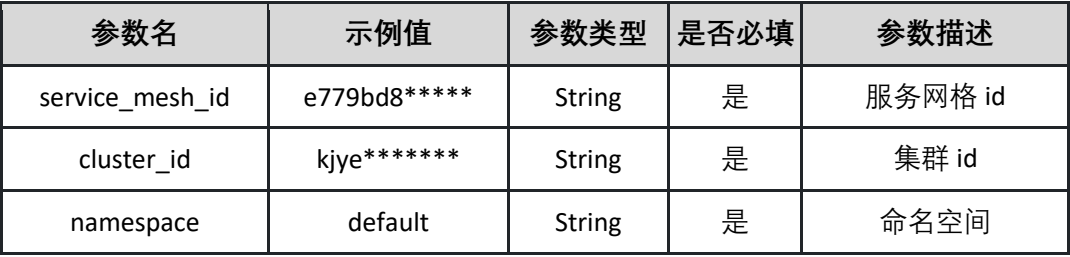

请求体参数说明:

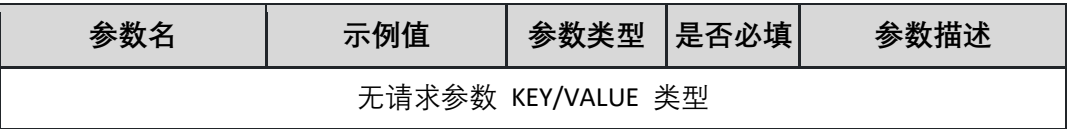

返回参数说明:

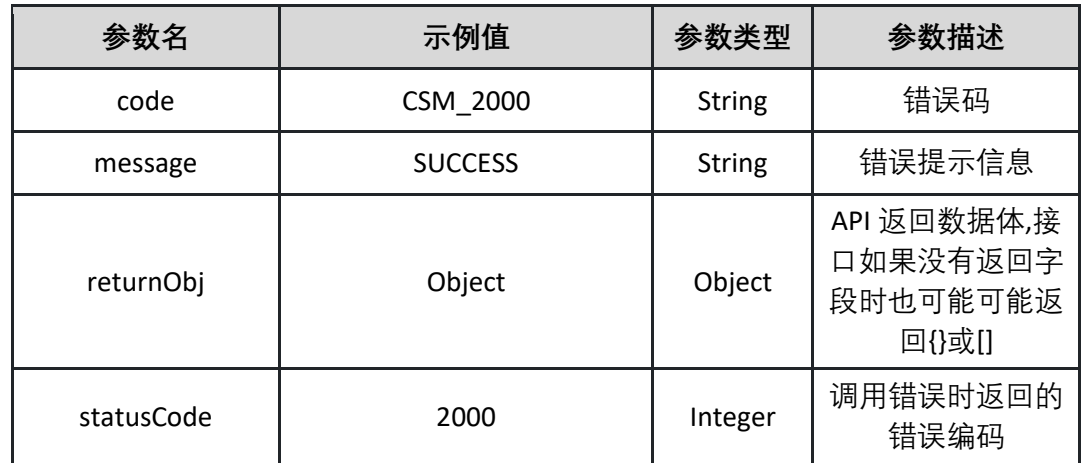

表 returnObj

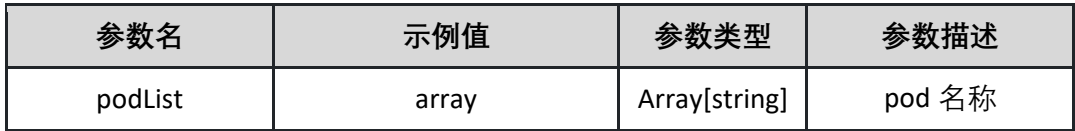

返回示例:成功

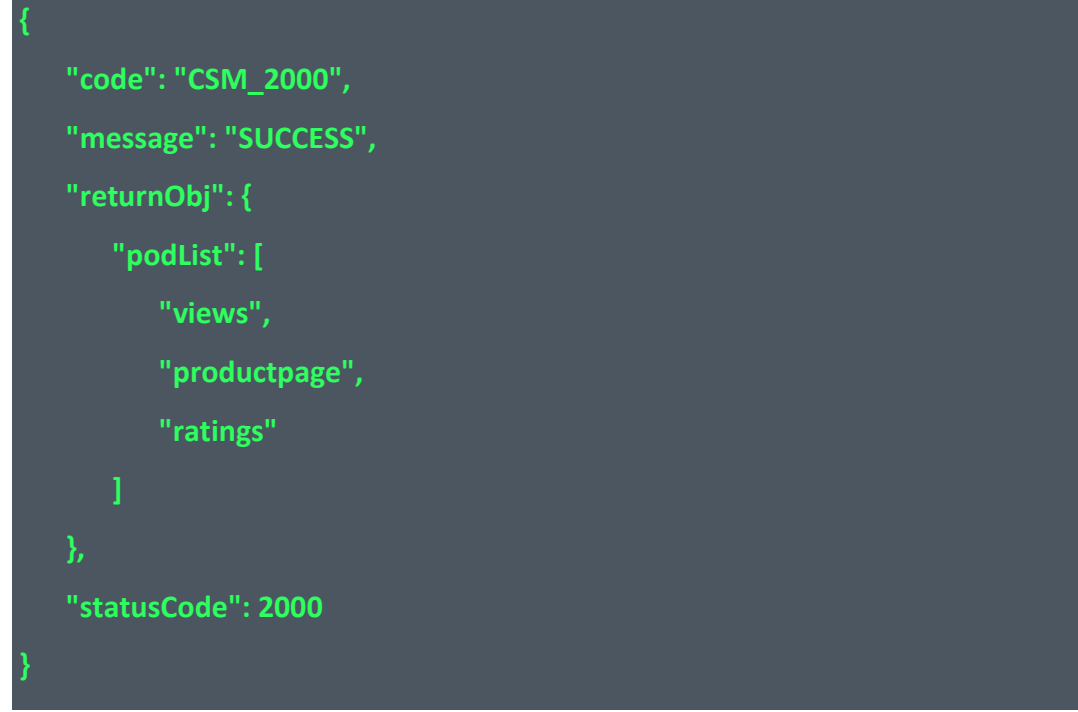

返回示例:失败见 4.10

### **4.2 网格管理**

4.2.1 获取服务网格详情 本接口用于获取服务网格的详情。

接口 URL:/csm/v1/open/servicemesh/detail

Content-Type: text/plain

请求方式:GET

URI 参数说明:

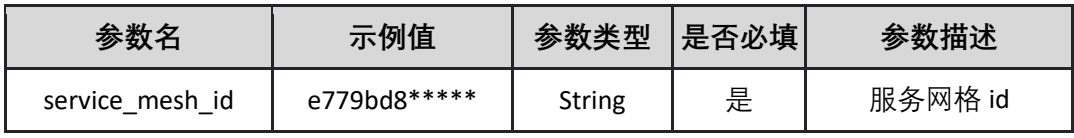

请求体参数说明:

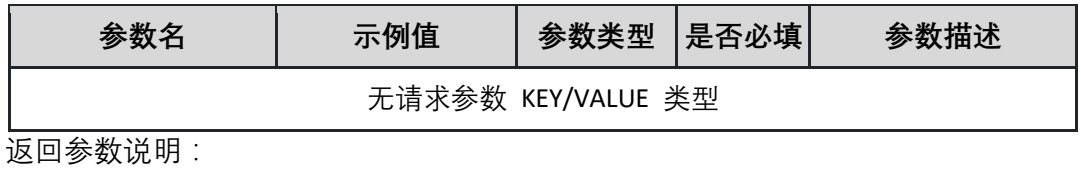

●数名 示例值 参数类型 │ 参数描述

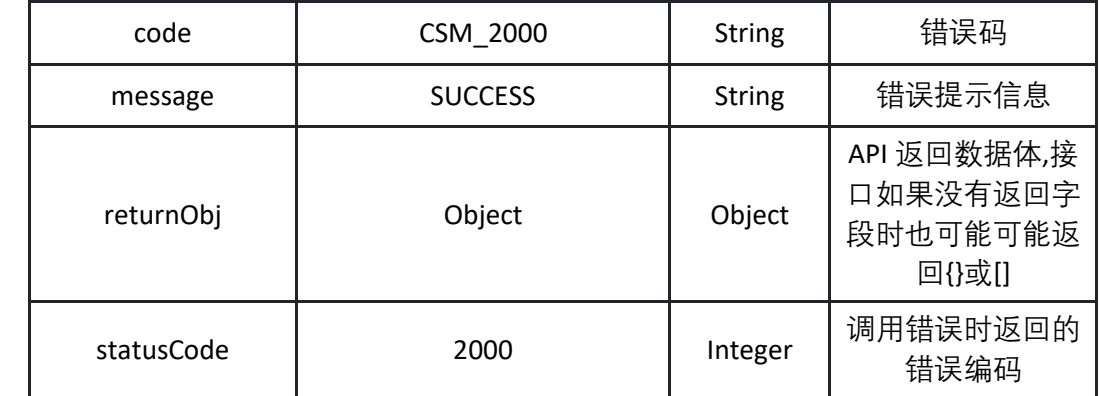

表 returnObj

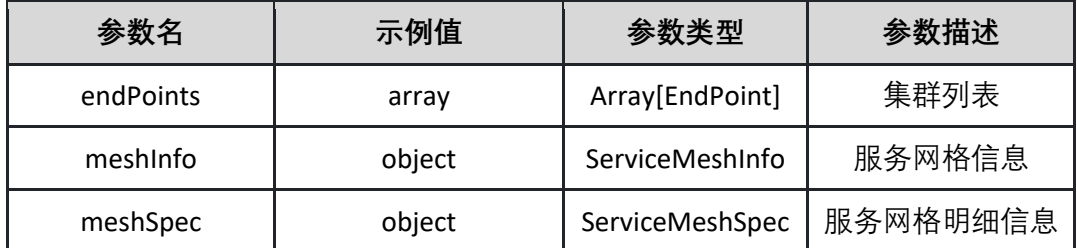

表 ServiceMeshInfo

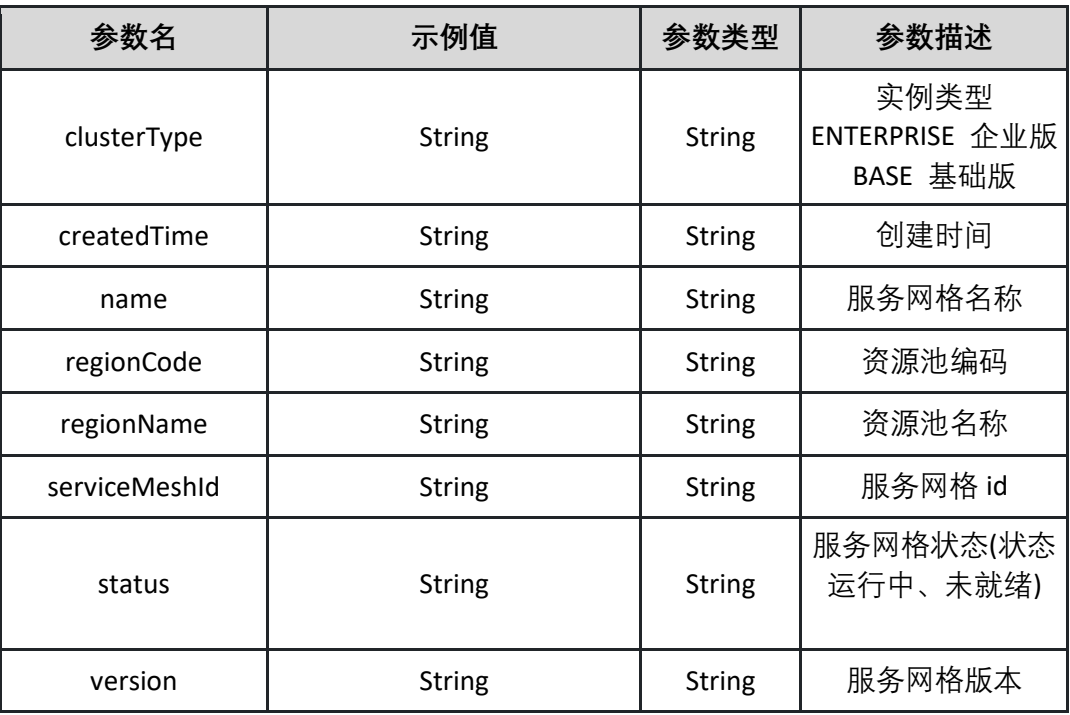

表 ServiceMeshSpec

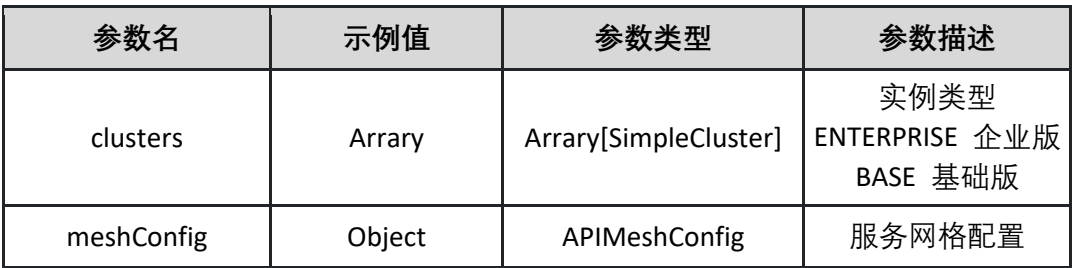

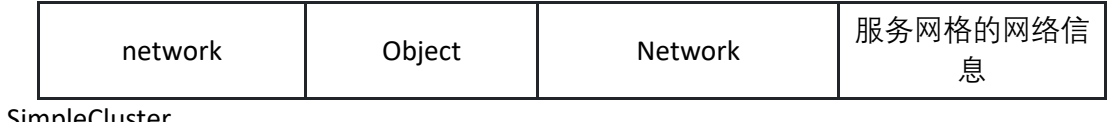

表 SimpleCluster

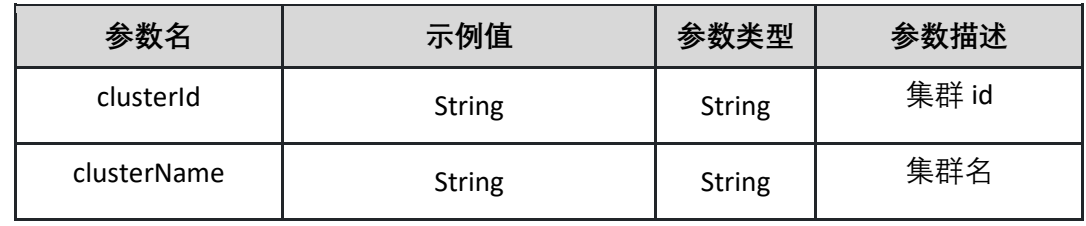

#### 表 APIMeshConfig

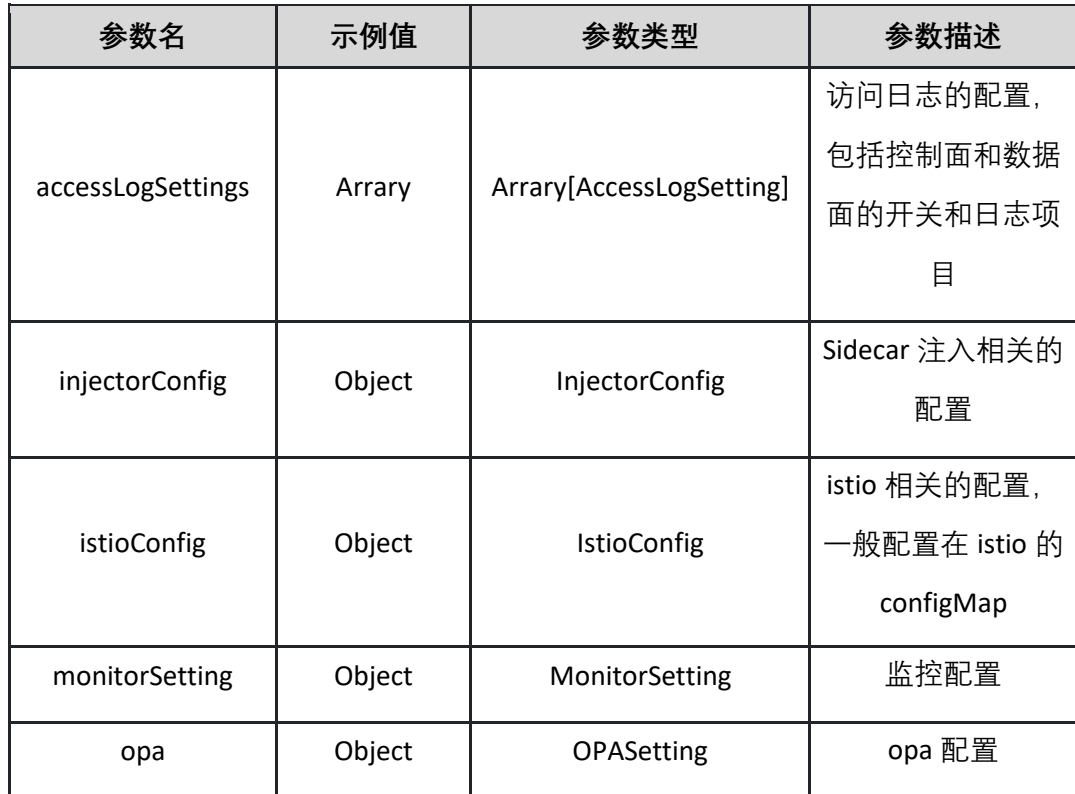

表 AccessLogSetting

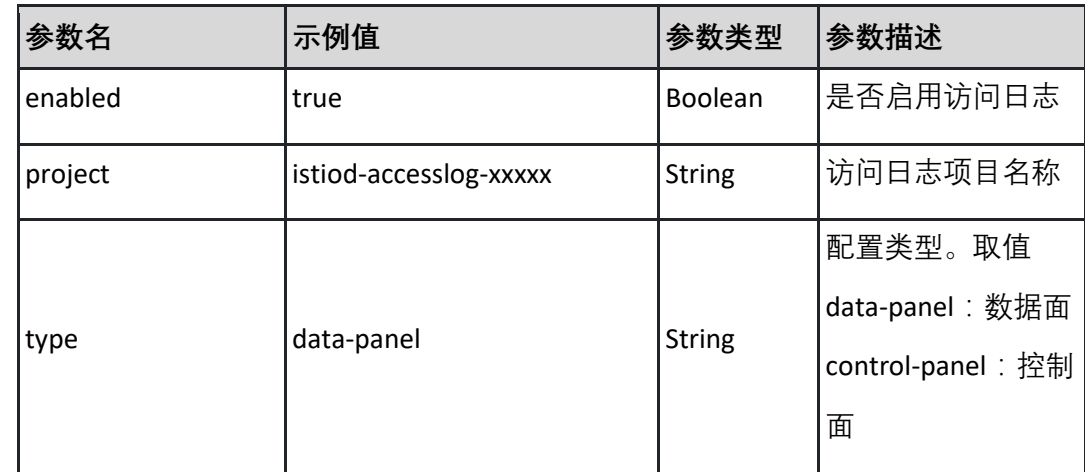

表 InjectorConfig

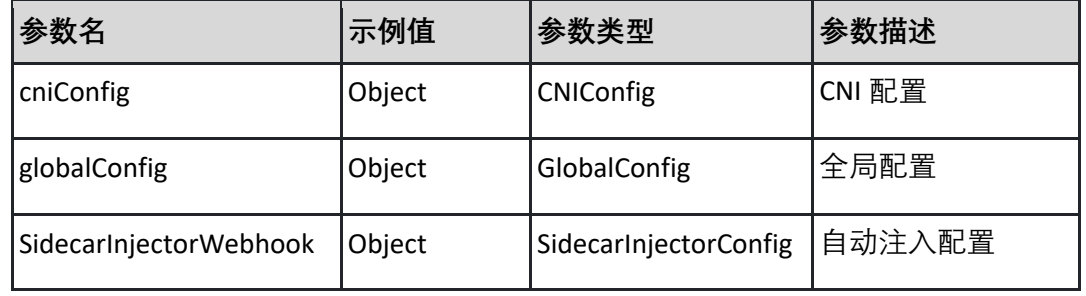

### 表 CNIConfig

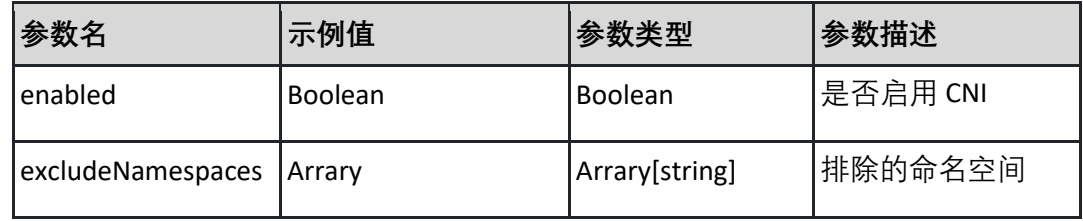

#### 表 GlobalConfig

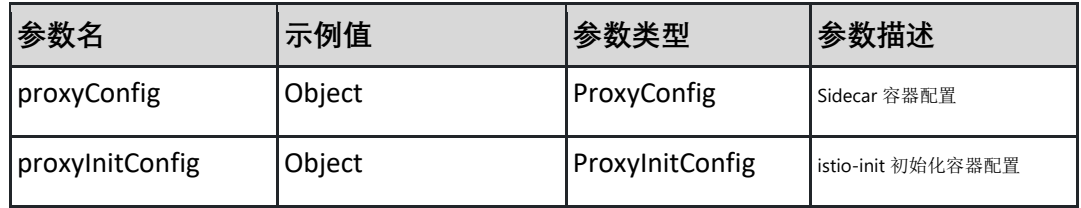

#### 表 ProxyConfig

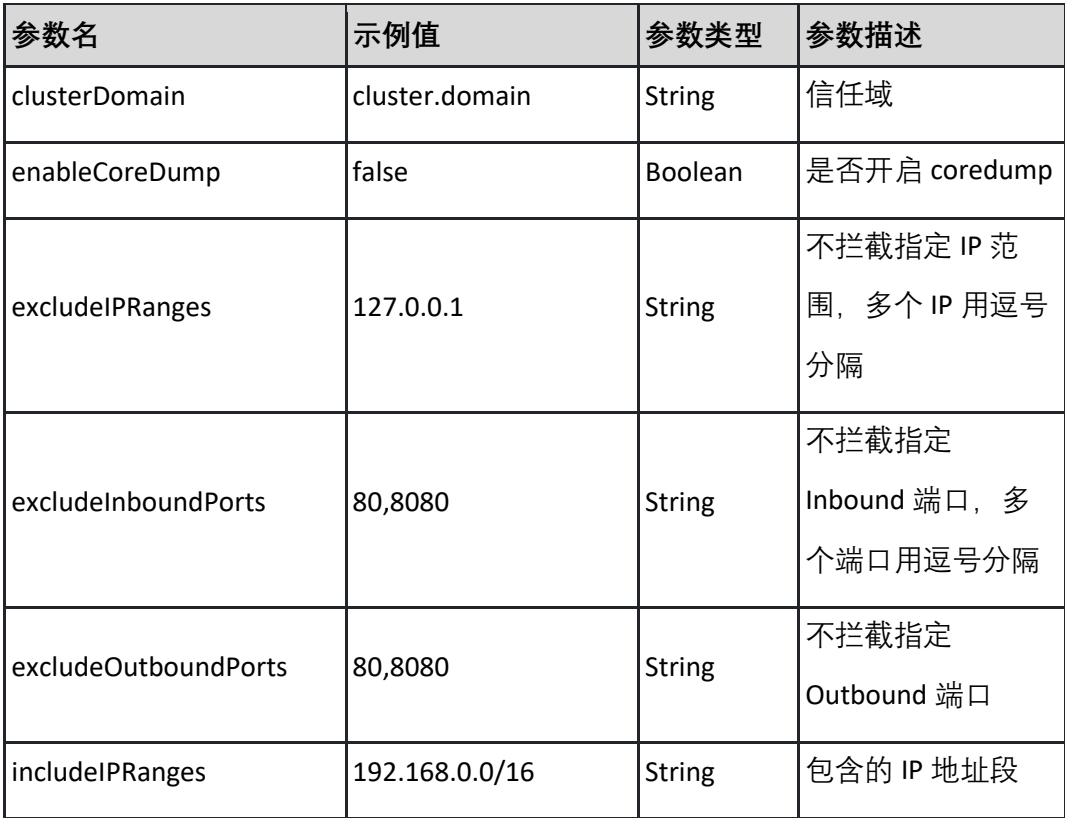

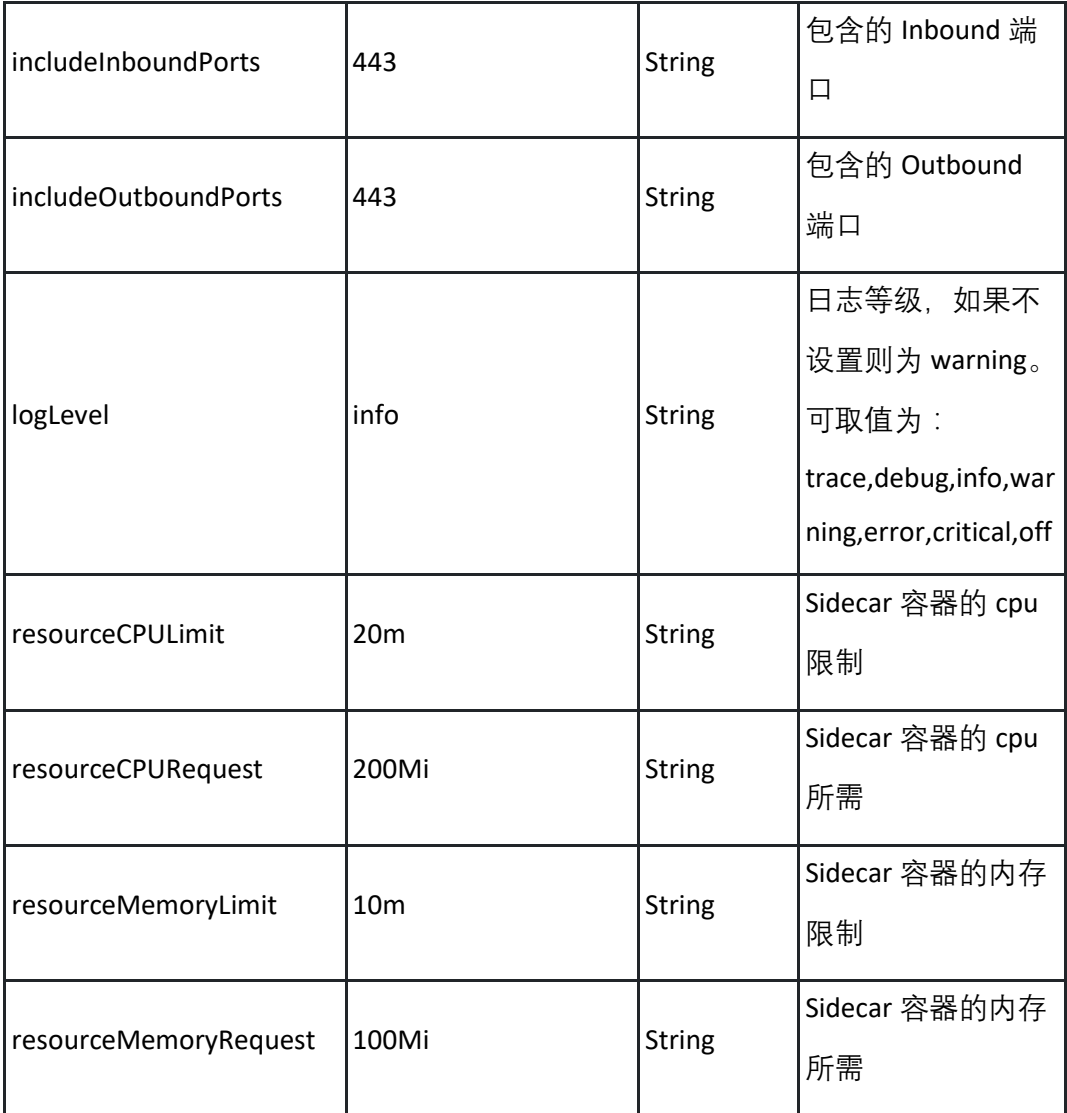

### 表 ProxyInitConfig

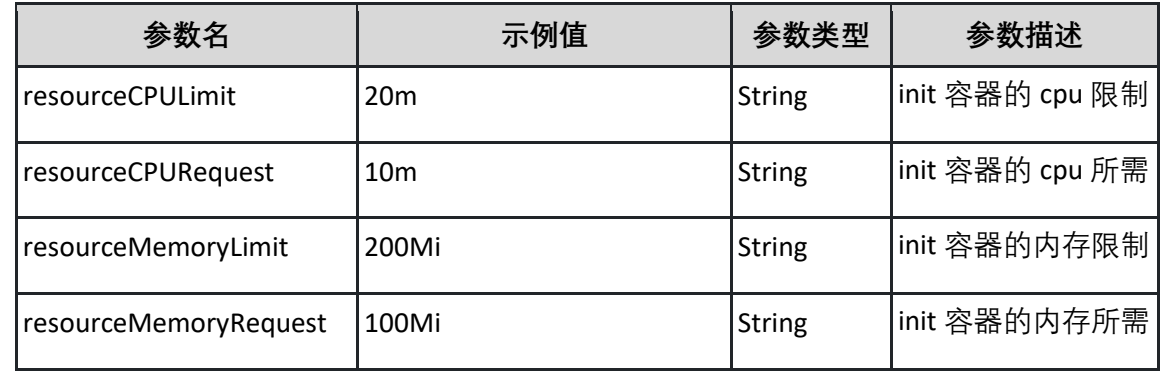

表 SidecarInjectorConfig

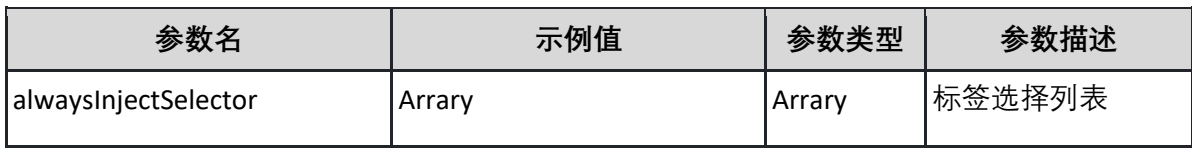

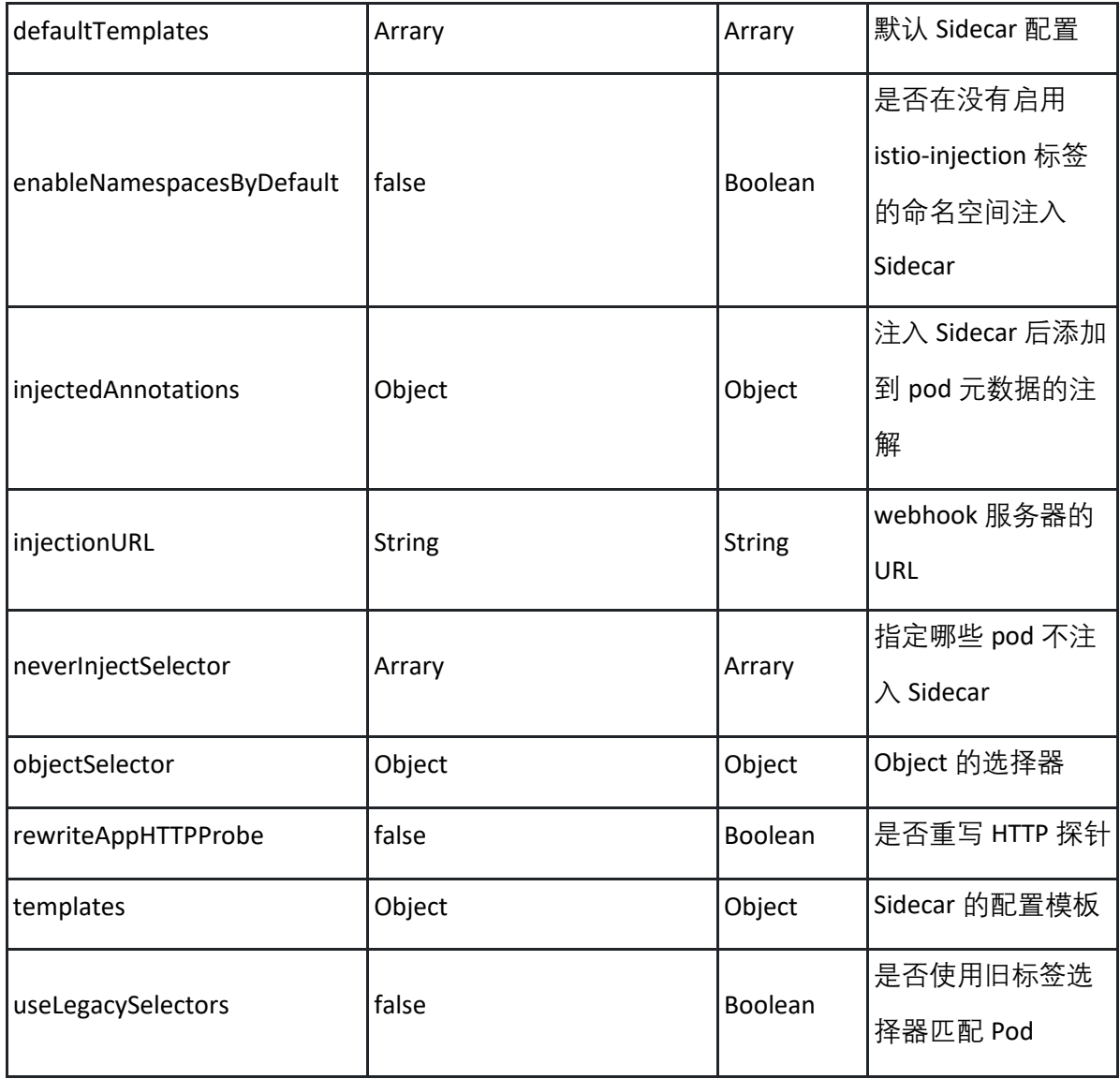

表 IstioConfig

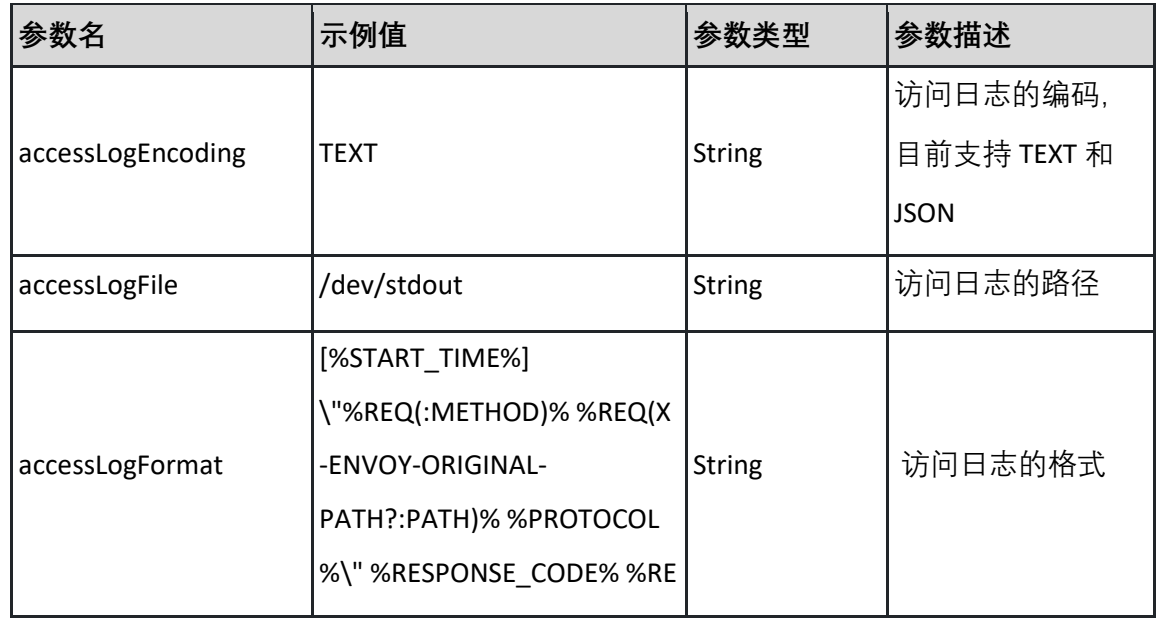

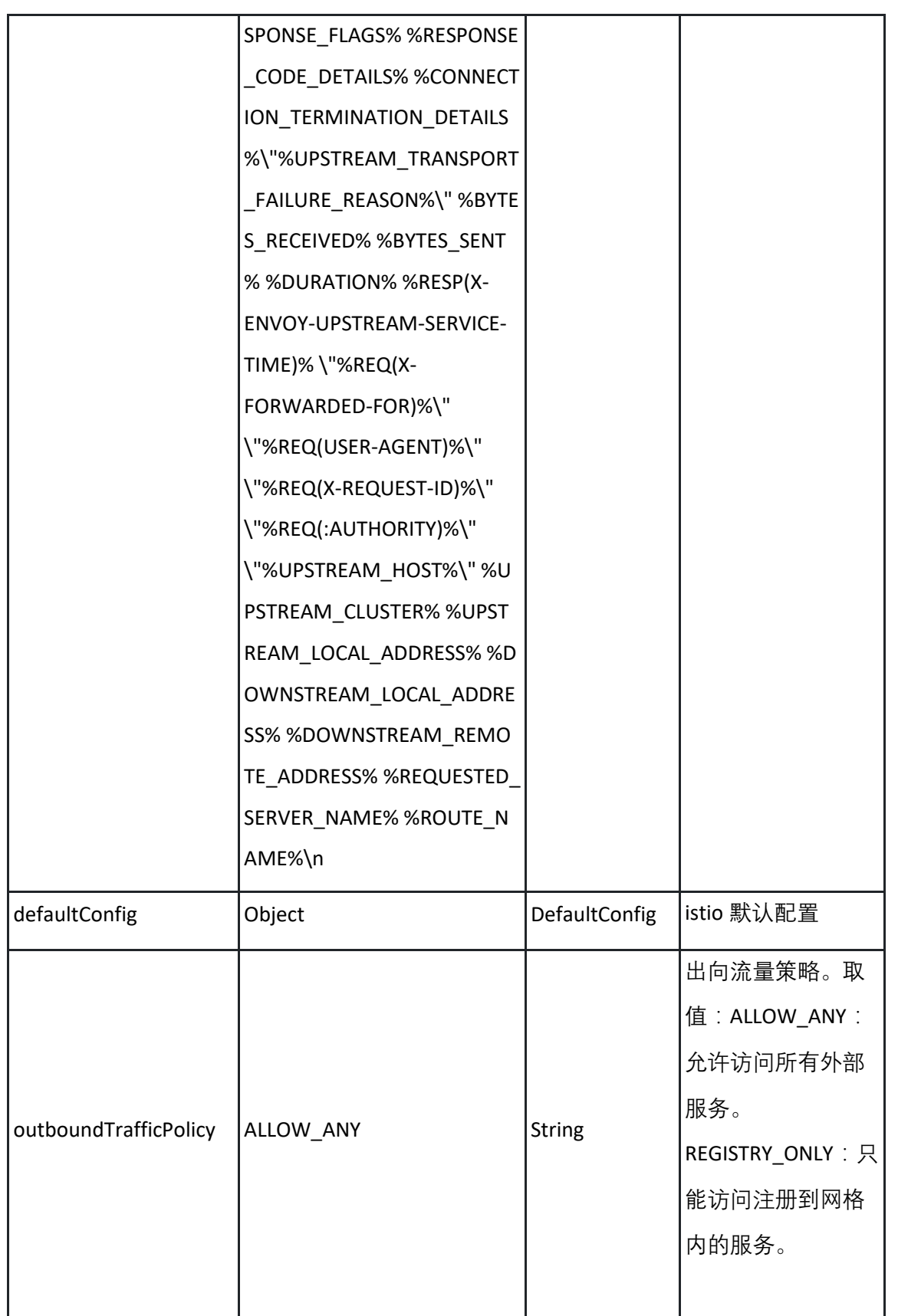

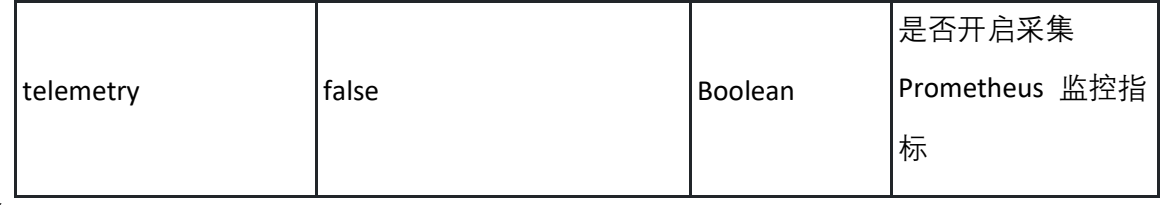

表 DefaultConfig

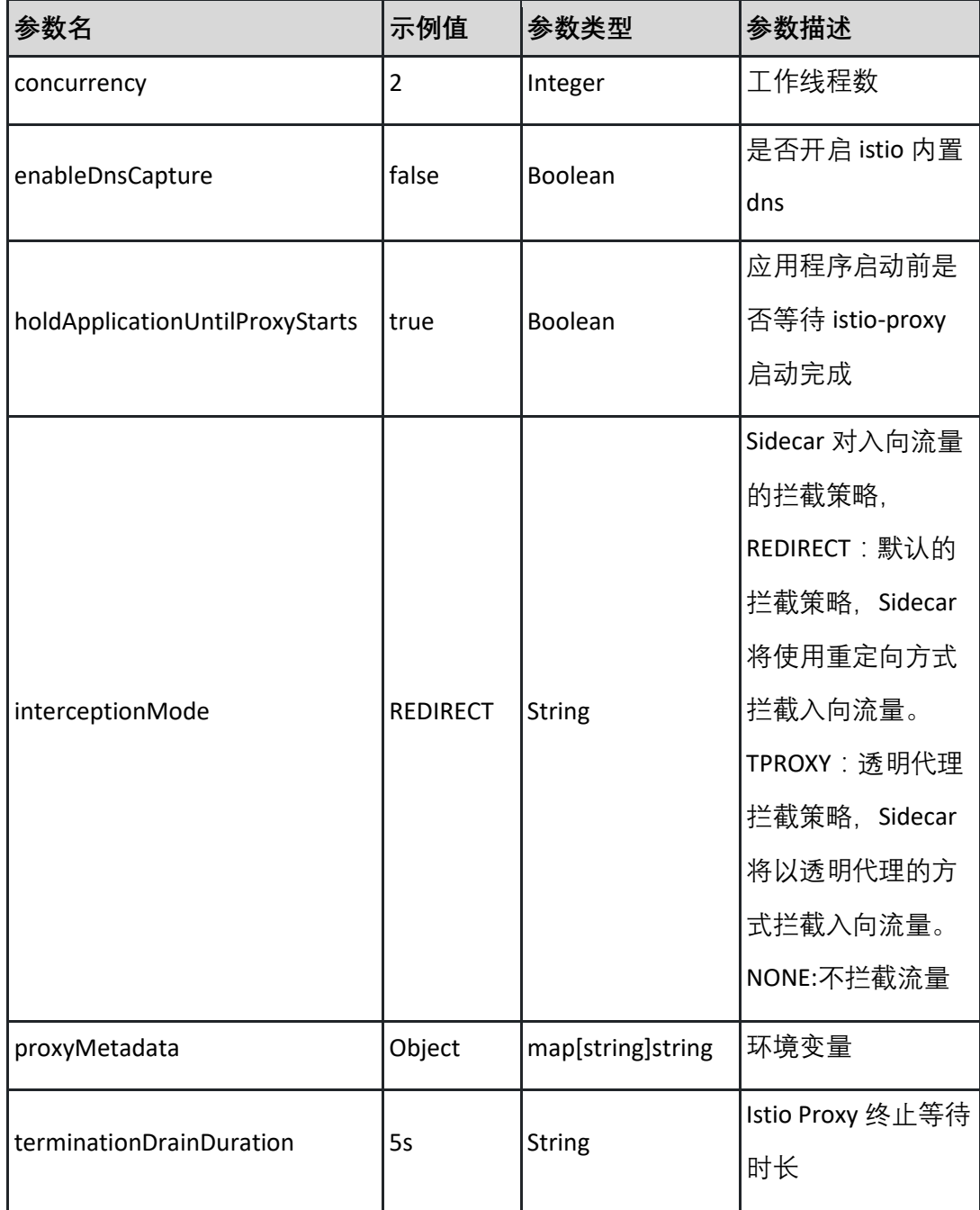

### 表 MonitorSetting

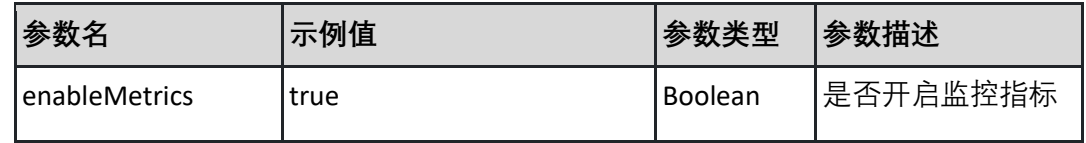

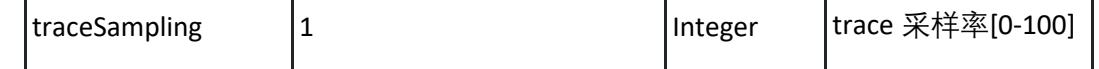

表 opa

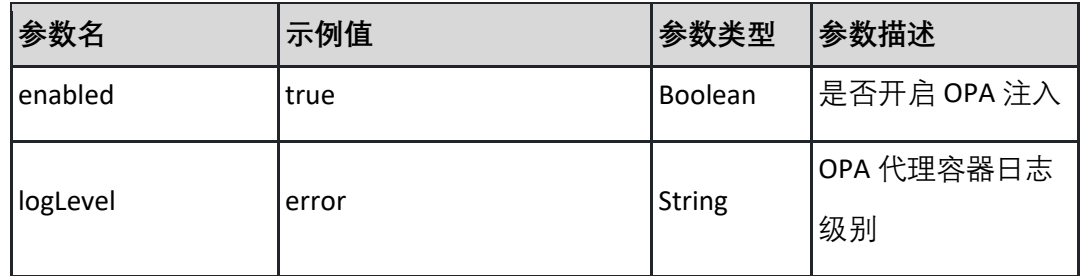

#### 表 Network

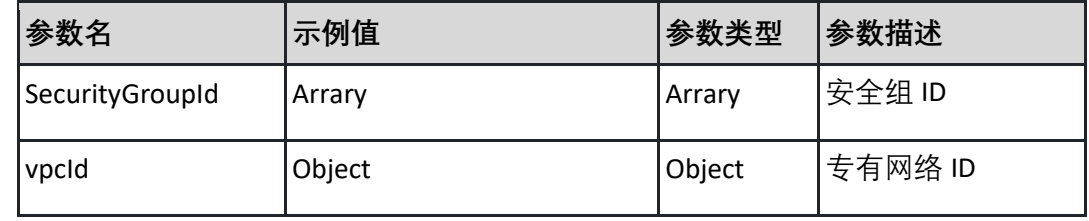

#### 表 EndPoint

| 参数名                       | 示例值                               | 参数<br>类型 | 参数描述               |
|---------------------------|-----------------------------------|----------|--------------------|
| IntranetPilotEndpoint     | 192.168.xx.xx:15012               | String   | Istio Pilot 地址(内网) |
| IntranetApiServerEndpoint | https://192.168.xx.xx:6443 String |          | API Server 地址(内网)  |

返回示例:成功

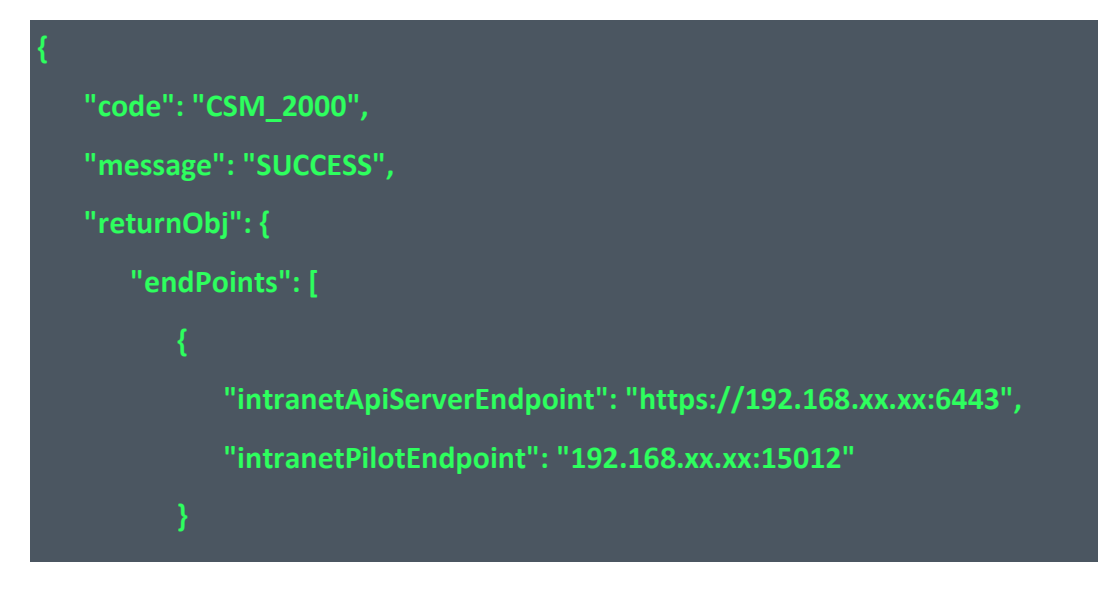

```
"meshInfo": {
```
**],**

**"clusterType": "ENTERPRISE",**

**"createdTime": "2023-07-18T10:21:20+08:00",**

**"name": "Name",**

**"regionCode": "d8bbd132b5\*\*\*\*",**

**"regionName": "内蒙 6",**

**"serviceMeshId": "e779bd8\*\*\*\*\*",**

**"status": "READY",**

**"version": "1.16"**

**"meshSpec": {**

**"clusters": [**

**"clusterId": "efdsafe\*\*\*\*\*",**

**"clusterName": "ccse-\*\*\*\*\*"**

**],**

**"meshConfig": {**

**"accessLogSettings": [**

**"enabled": true,**

**"project": "istiod-accesslog-xxxxx",**

**"type": "data-planel"**

**],**

**"injectorConfig": {**

**"cniConfig": {**

**"enabled": false,**

**"excludeNamespaces": [**

```
"kube-system",
```

```
"istio-system"
},
"globalConfig": {
   "proxyConfig": {
      "clusterDomain": "cluster.domain",
      "enableCoreDump": false,
      "excludeIPRanges": "127.0.0.1",
      "excludeInboundPorts": "80,8080",
      "excludeOutboundPorts": "80,8080",
      "includeIPRanges": "192.168.0.0/16",
      "includeInboundPorts": "443",
      "includeOutboundPorts": "443",
      "logLevel": "trace",
      "resourceCPULimit": "20m",
      "resourceCPURequest": "10m",
      "resourceMemoryLimit": "200Mi",
      "resourceMemoryRequest": "100Mi"
   },
   "proxyInitConfig": {
      "resourceCPULimit": "20m",
      "resourceCPURequest": "10m",
      "resourceMemoryLimit": "200Mi",
      "resourceMemoryRequest": "100Mi"
},
"SidecarInjectorWebhook": {
   "alwaysInjectSelector": [
          "fields": {
             "property1": {
```

```
"kind": {}
          "property2": {
              "kind": {}
],
"defaultTemplates": [
   "string"
],
"enableNamespacesByDefault": {
   "value": true
"injectedAnnotations": {
   "fields": {
       "property1": {
          "kind": {}
       "property2": {
          "kind": {}
"injectionURL": "string",
"neverInjectSelector": [
       "fields": {
          "property1": {
              "kind": {}
```

```
"property2": {
              "kind": {}
       }
],
"objectSelector": {
   "fields": {
       "property1": {
          "kind": {}
       "property2": {
          "kind": {}
"rewriteAppHTTPProbe": {
   "value": true
"templates": {
   "fields": {
       "property1": {
          "kind": {}
       "property2": {
          "kind": {}
"useLegacySelectors": {
   "value": true
```
**}, "istioConfig": { "accessLogEncoding": "TEXT", "accessLogFile": "/dev/stdout", "accessLogFormat": "[%START\_TIME%] \"%REQ(:METHOD)% %REQ(X-ENVOY-ORIGINAL-PATH?:PATH)% %PROTOCOL%\" %RESPONSE\_CODE% %RESPONSE\_FLAGS% %**

**RESPONSE\_CODE\_DETAILS% %CONNECTION\_TERMINATION\_DETAILS%\"%UPS TREAM\_TRANSPORT\_FAILURE\_REASON%\" %BYTES\_RECEIVED% %BYTES\_SEN T% %DURATION% %RESP(X-ENVOY-UPSTREAM-SERVICE-TIME)% \"%REQ(X-FORWARDED-FOR)%\" \"%REQ(USER-AGENT)%\" \"%REQ(X-REQUEST-ID)%\" \"%REQ(:AUTHORITY)%\"** 

**\"%UPSTREAM\_HOST%\" %UPSTREAM\_CLUSTER% %UPSTREAM\_LOCAL\_ADDR ESS% %DOWNSTREAM\_LOCAL\_ADDRESS% %DOWNSTREAM\_REMOTE\_ADDRE SS% %REQUESTED\_SERVER\_NAME% %ROUTE\_NAME%\n",**

**"defaultConfig": {**

**"concurrency": 2,**

**"enableDnsCapture": false,**

**"holdApplicationUntilProxyStarts": true,**

**"interceptionMode": "REDIRECT",**

**"proxyMetadata": {**

**"ISTIO\_META\_DNS\_AUTO\_ALLOCATE": "true", "ISTIO\_META\_DNS\_CAPTURE": "true"**

**},**

**"terminationDrainDuration": "5s"**

**},**

**"outboundTrafficPolicy": "ALLOW\_ANY",**

**"telemetry": true**

**},**

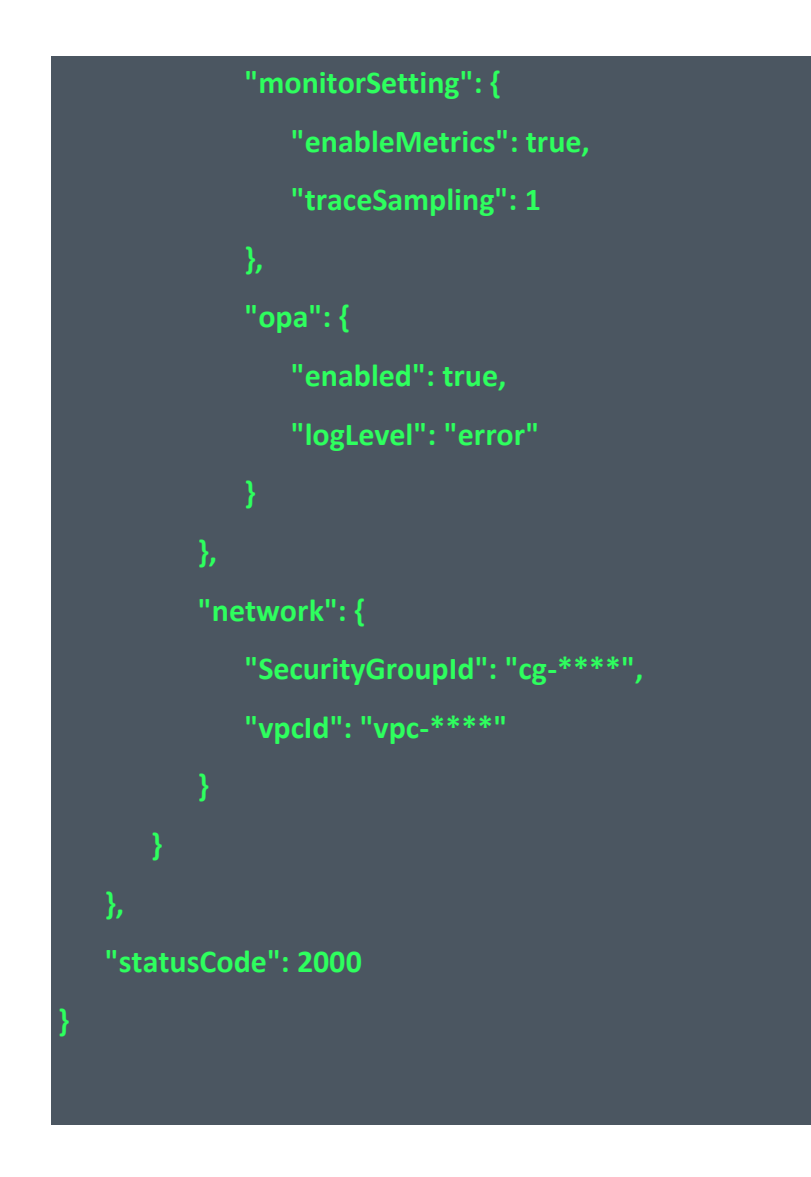

返回示例:失败见 4.10

4.2.2 获取 KubeConfig 配置

本接口用于获取连接服务网格的 KubeConfig 配置。

接口 URL:/csm/v1/open/servicemesh/get\_kube\_config

Content-Type: text/plain

请求方式:GET

URI 参数说明:

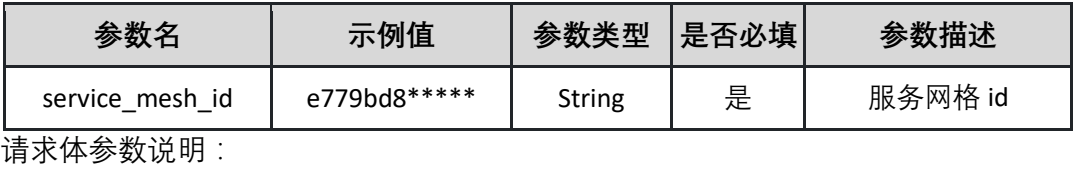

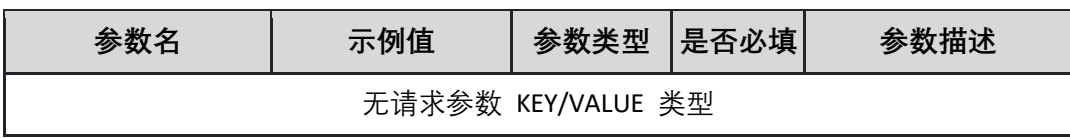

#### 返回参数说明:

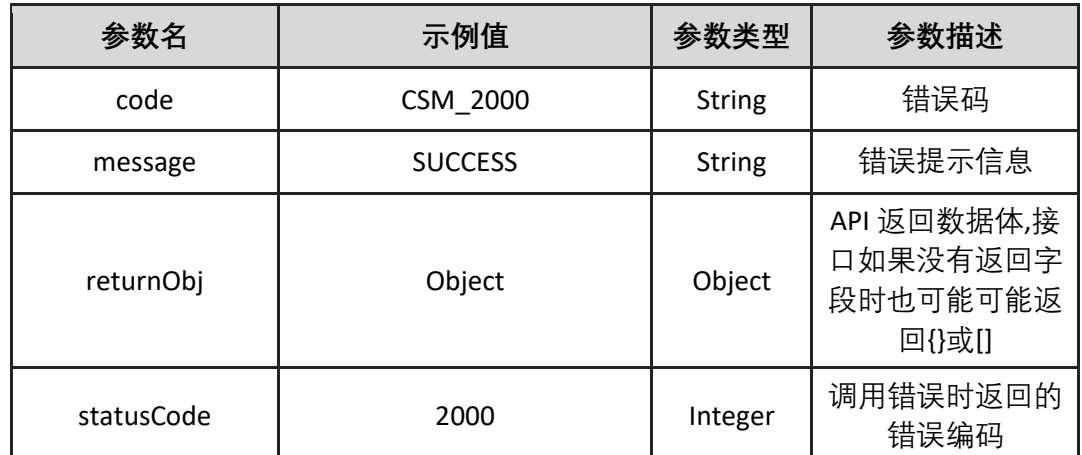

#### 表 returnObj

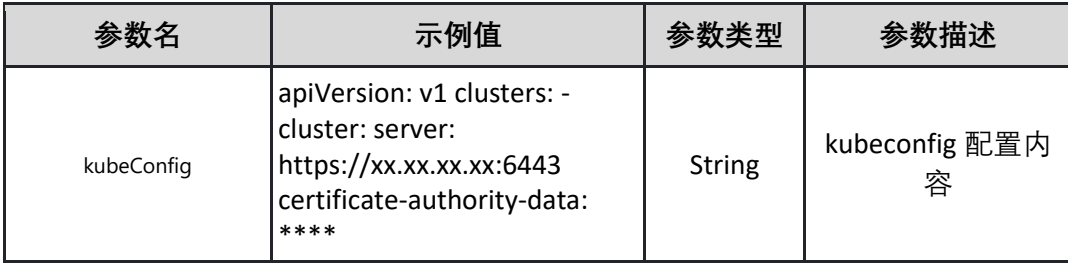

返回示例:成功

```
{
   "code": "CSM_2000",
   "message": "SUCCESS",
   "returnObj": {
      "kubeConfig": "apiVersion: v1 clusters: - cluster: server: 
https://xx.xx.xx.xx:6443 certificate-authority-data: ****"
   },
   "statusCode": 2000
}
```
返回示例:失败见 4.10

4.2.3 展示所有网格列表 本接口展示租户内所有的网格列表。

接口 URL:/csm/v1/open/servicemesh/list

Content-Type: text/plain

请求方式:GET

URI 参数说明:

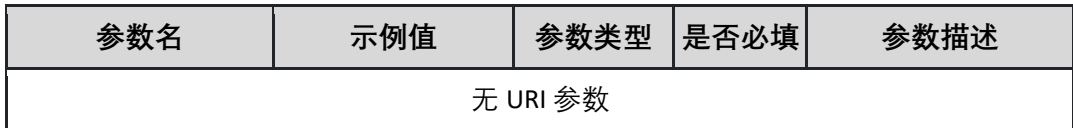

请求体参数说明:

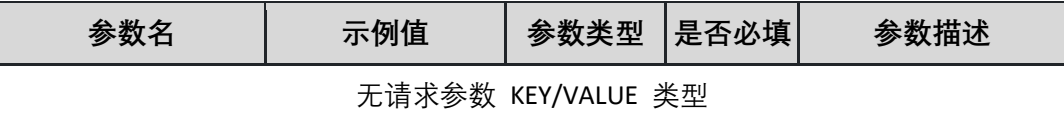

返回参数说明:

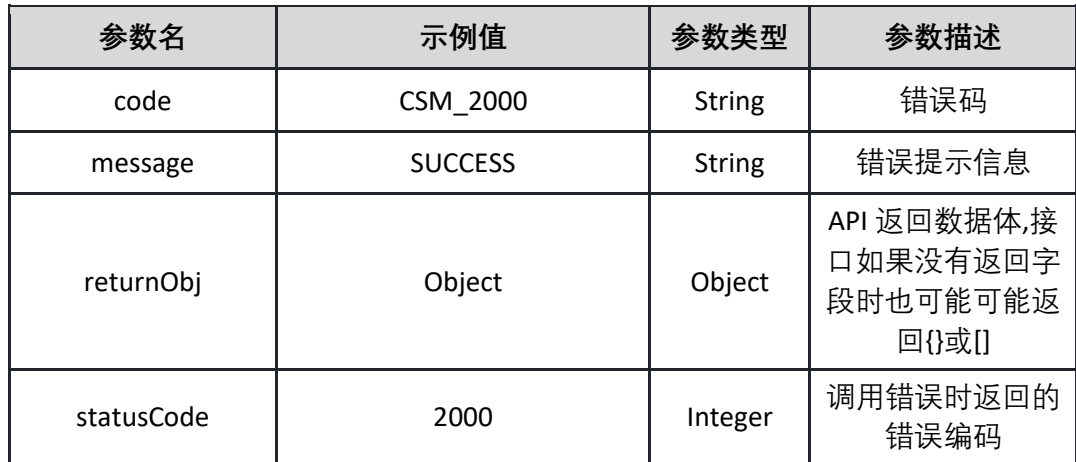

表 returnObj

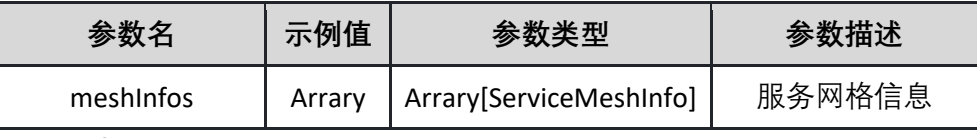

表 ServiceMeshInfo

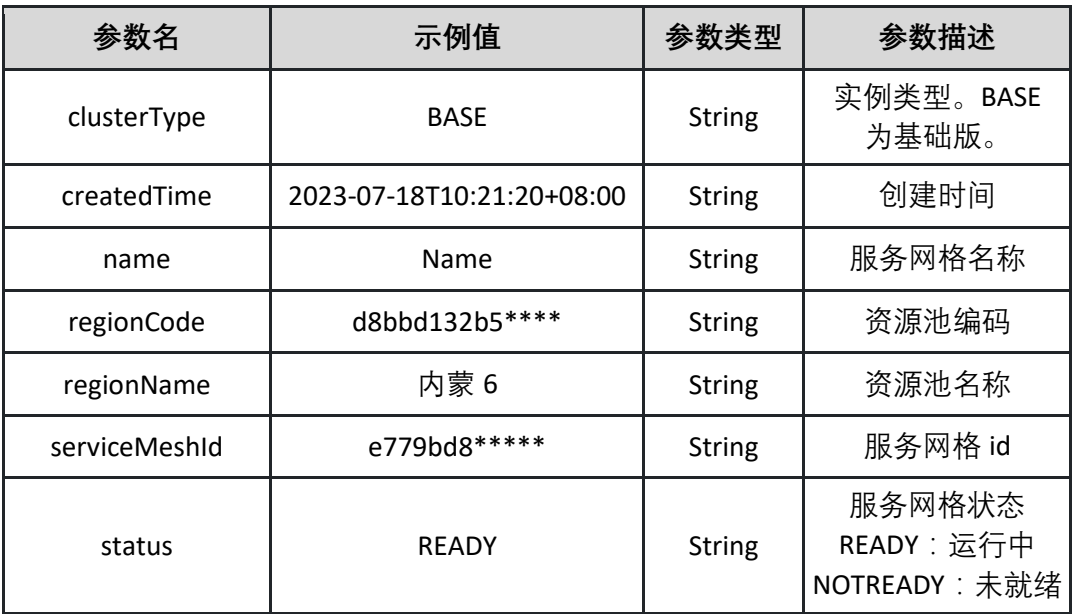

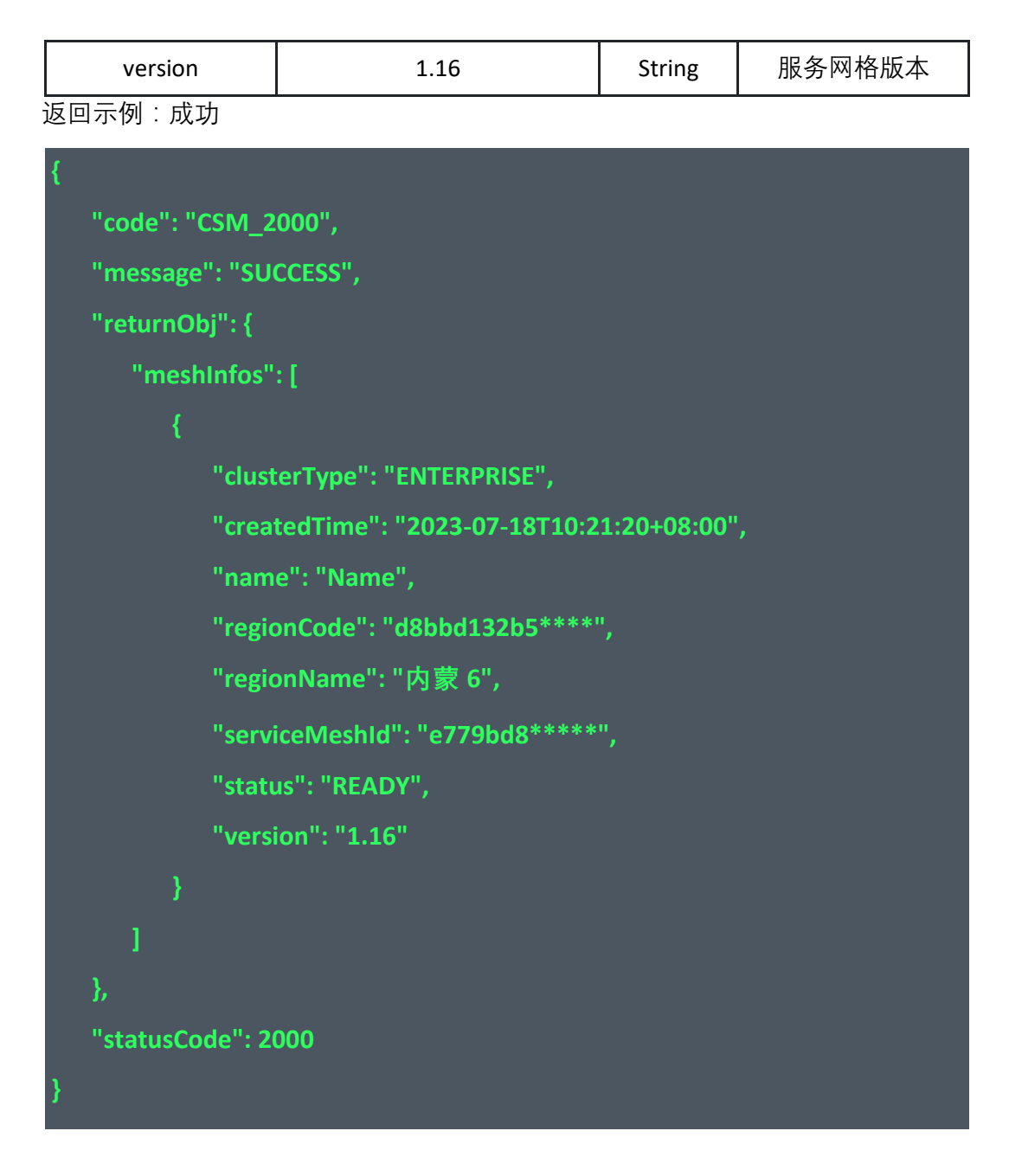

返回示例:失败见 4.10

4.2.4 修改网格名称

本接口修改网格的名称。调用时需要传入网格 id。

接口 URL:/csm/v1/open/servicemesh/update\_name

Content-Type: application/json

请求方式:POST

请求体参数说明:

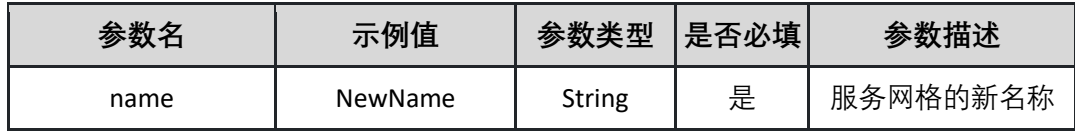

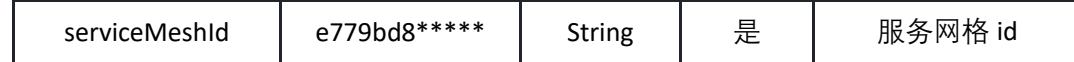

请求示例:

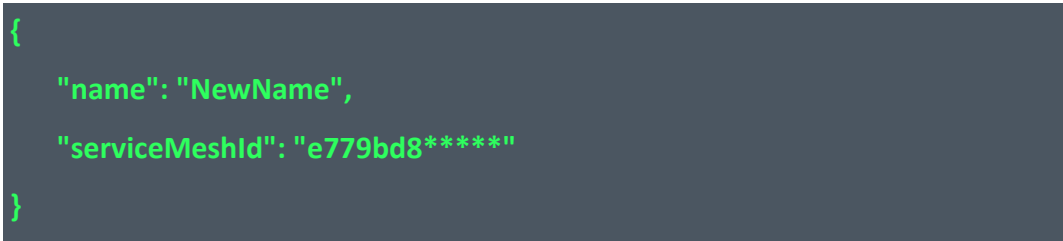

#### 返回参数说明:

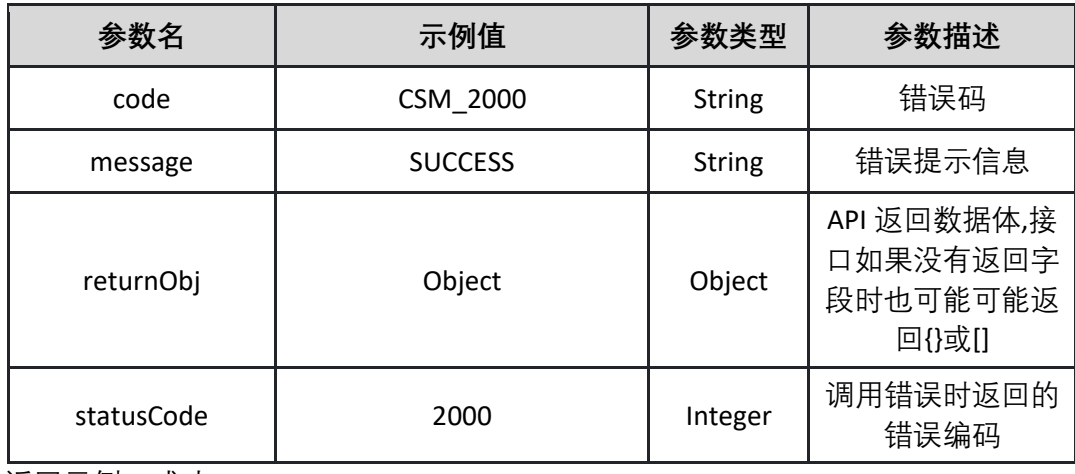

返回示例:成功

**{ "code": "CSM\_2000", "message": "SUCCESS", "returnObj": {}, "statusCode":** 

**2000 }**

返回示例:失败见 4.10

### **4.3 管理自定义资源模板**

4.3.1 展示自定义资源模板 本接口查询服务网格中常见使用场景下的自定义资源 YAML 模板。

接口 URL:/csm/v1/open/resource/crd\_template/list

Content-Type: text/plain

请求方式:GET

URI 参数说明:

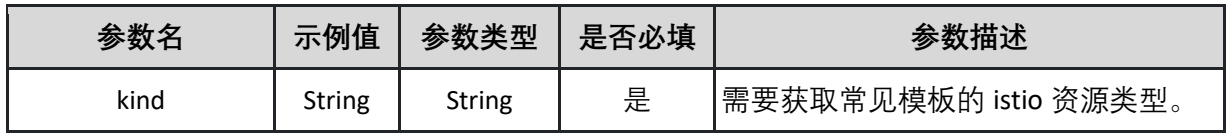

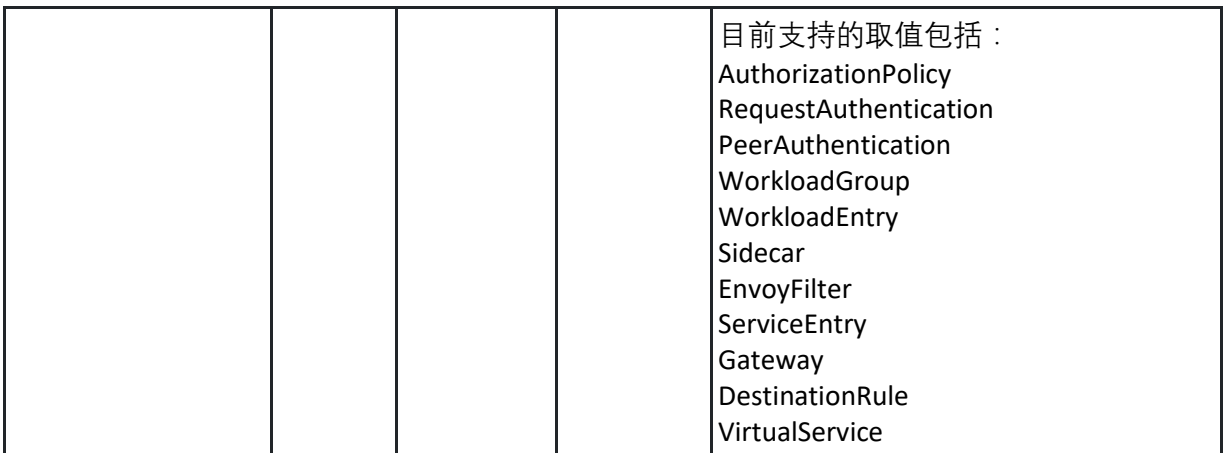

请求体参数说明:

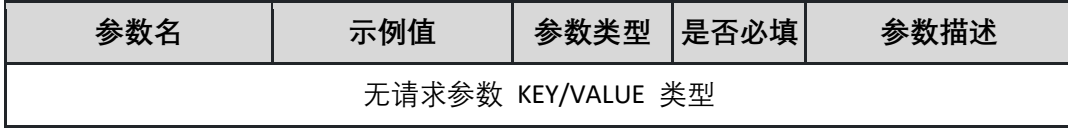

返回参数说明:

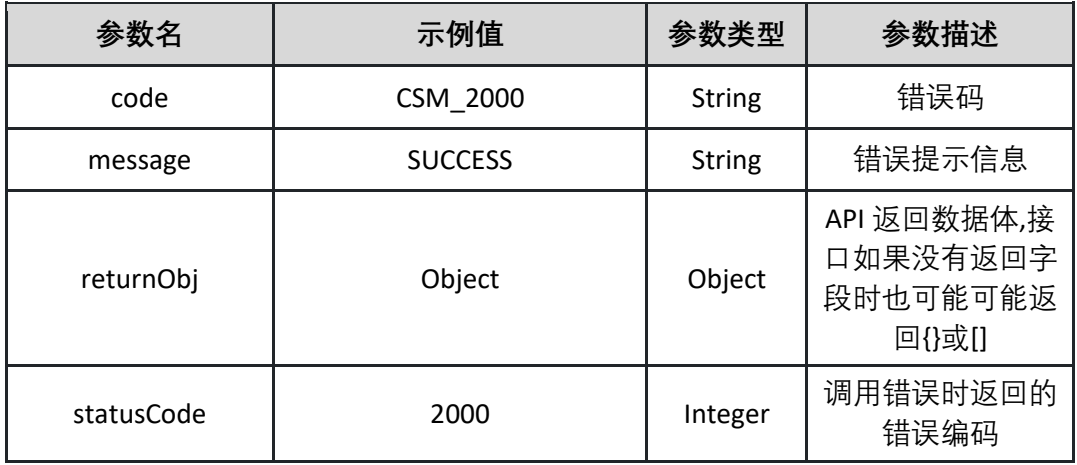

表 returnObj

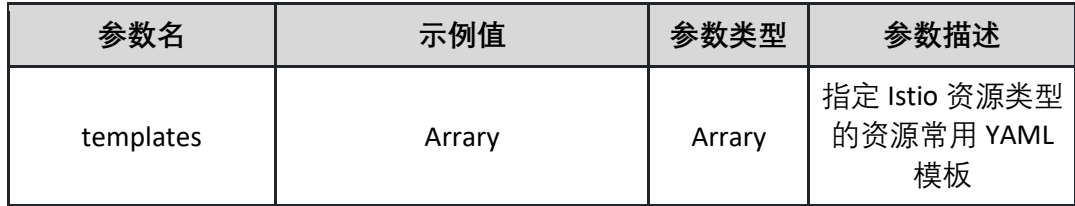

表 templates

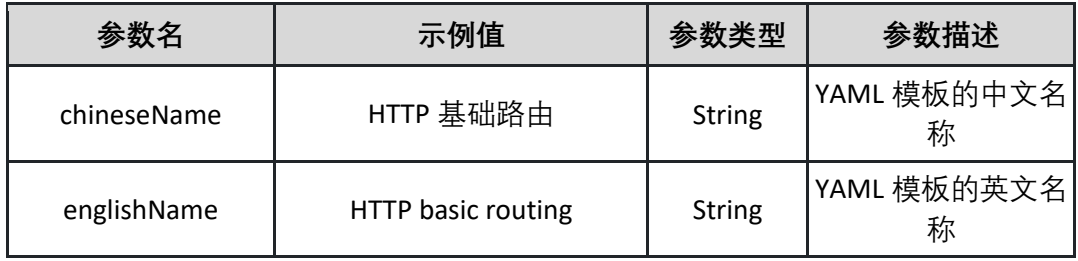

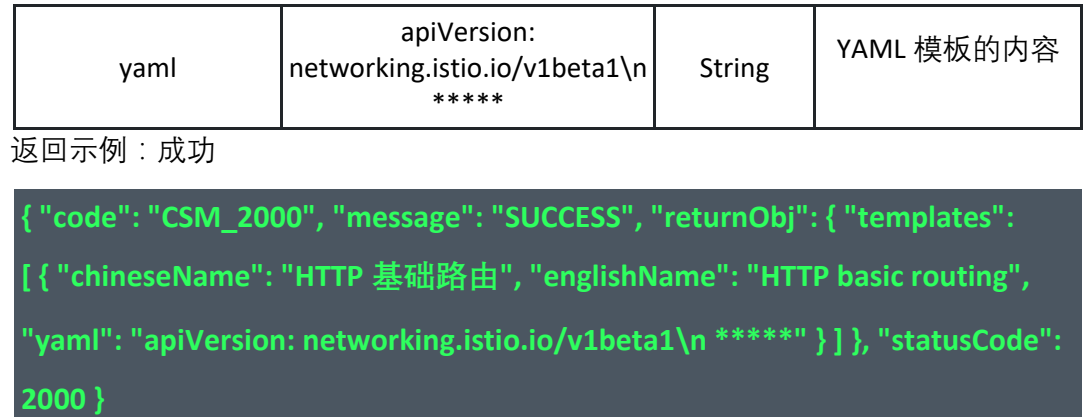

返回示例:失败

### **4.4 管理元数据**

4.4.1 查询服务网格基本信息 本接口查询查询服务网格基本信息

接口 URL:/csm/v1/open/metadata/get

Content-Type: text/plain

请求方式:GET

URI 参数说明:

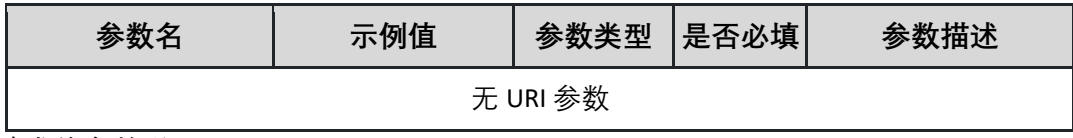

请求体参数说明:

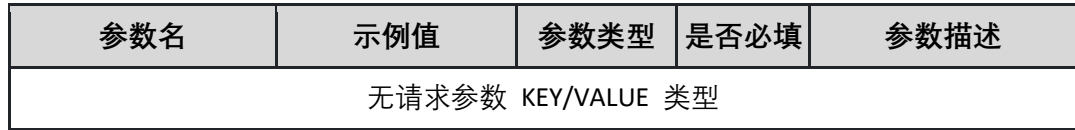

返回参数说明:

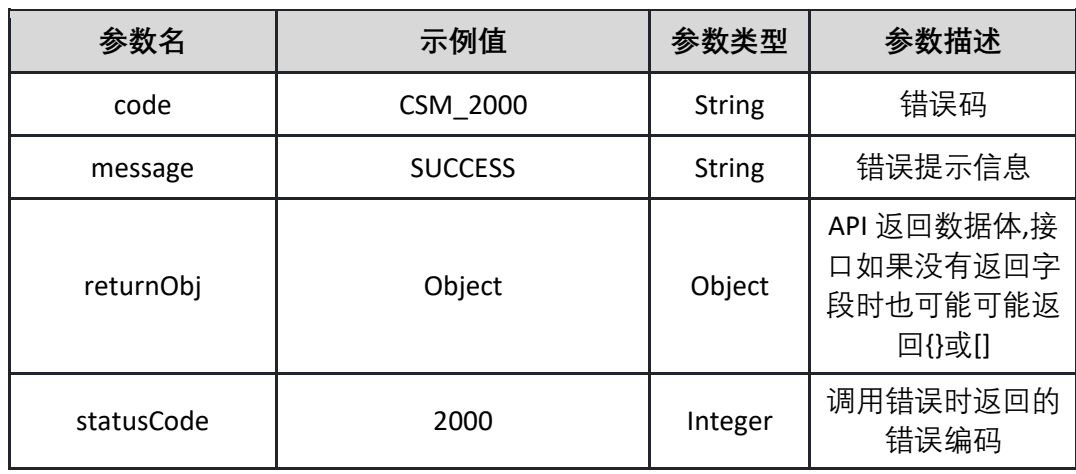

表 returnObj
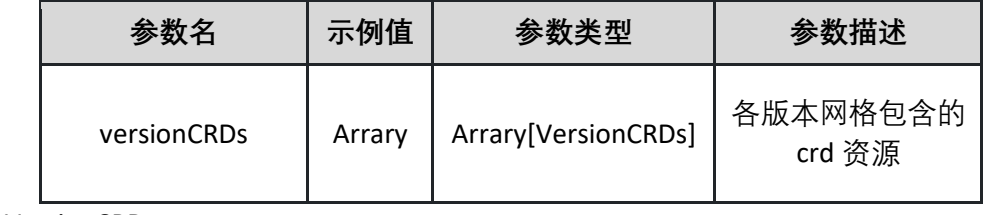

表 VersionCRDs

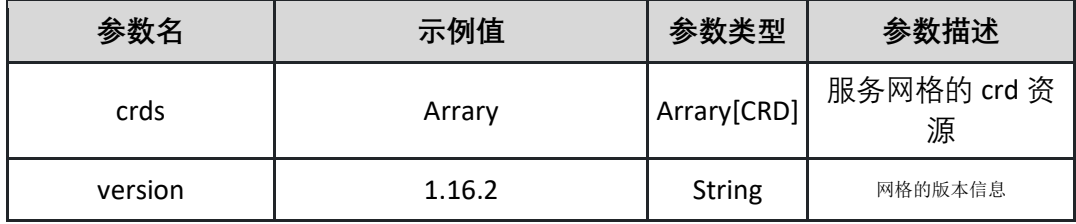

表 CRD

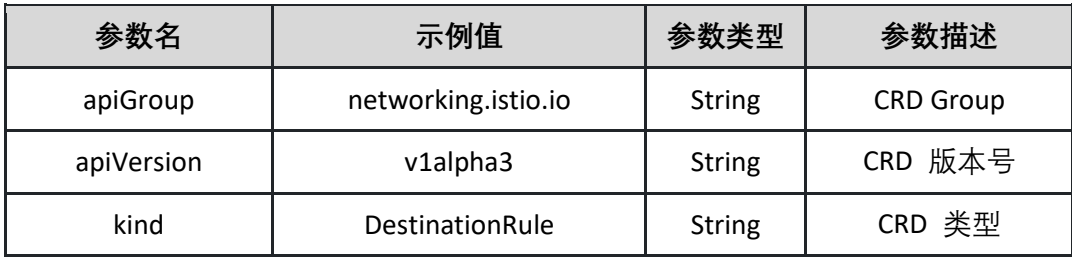

```
{
  "code": "CSM_2000",
  "message": "SUCCESS",
  "returnObj": {
     "versionCRDs": [
          "crds": [
              "apiGroup": "networking.istio.io",
              "apiVersion": "v1alpha3",
              "kind": "DestinationRule"
          "version": "1.16.2"
```
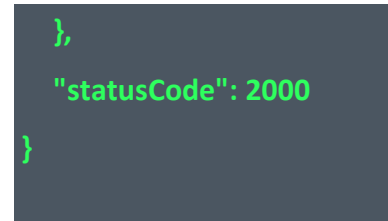

## **4.5 管理 Sidecar 配置**

4.5.1 查询 Sidecar 配置 本接口查询命名空间级别的 Sidecar 配置设置。

接口 URL:/csm/v1/open/Sidecar/config/get

Content-Type: text/plain

请求方式:GET

URI 参数说明:

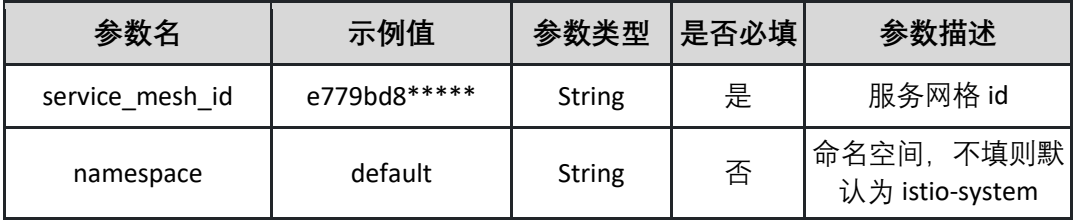

请求体参数说明:

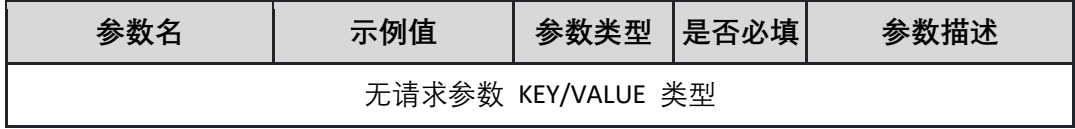

返回参数说明:

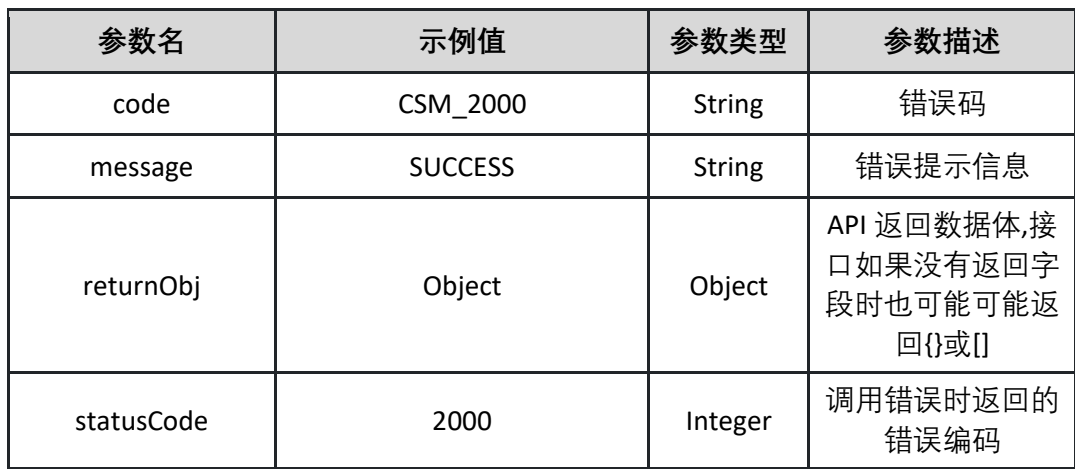

表 returnObj

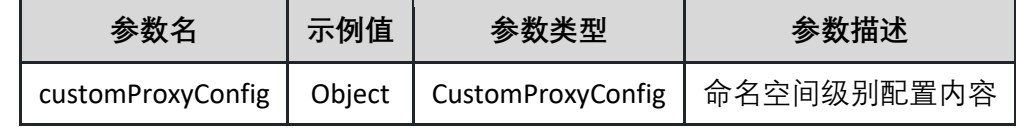

表 customProxyConfig

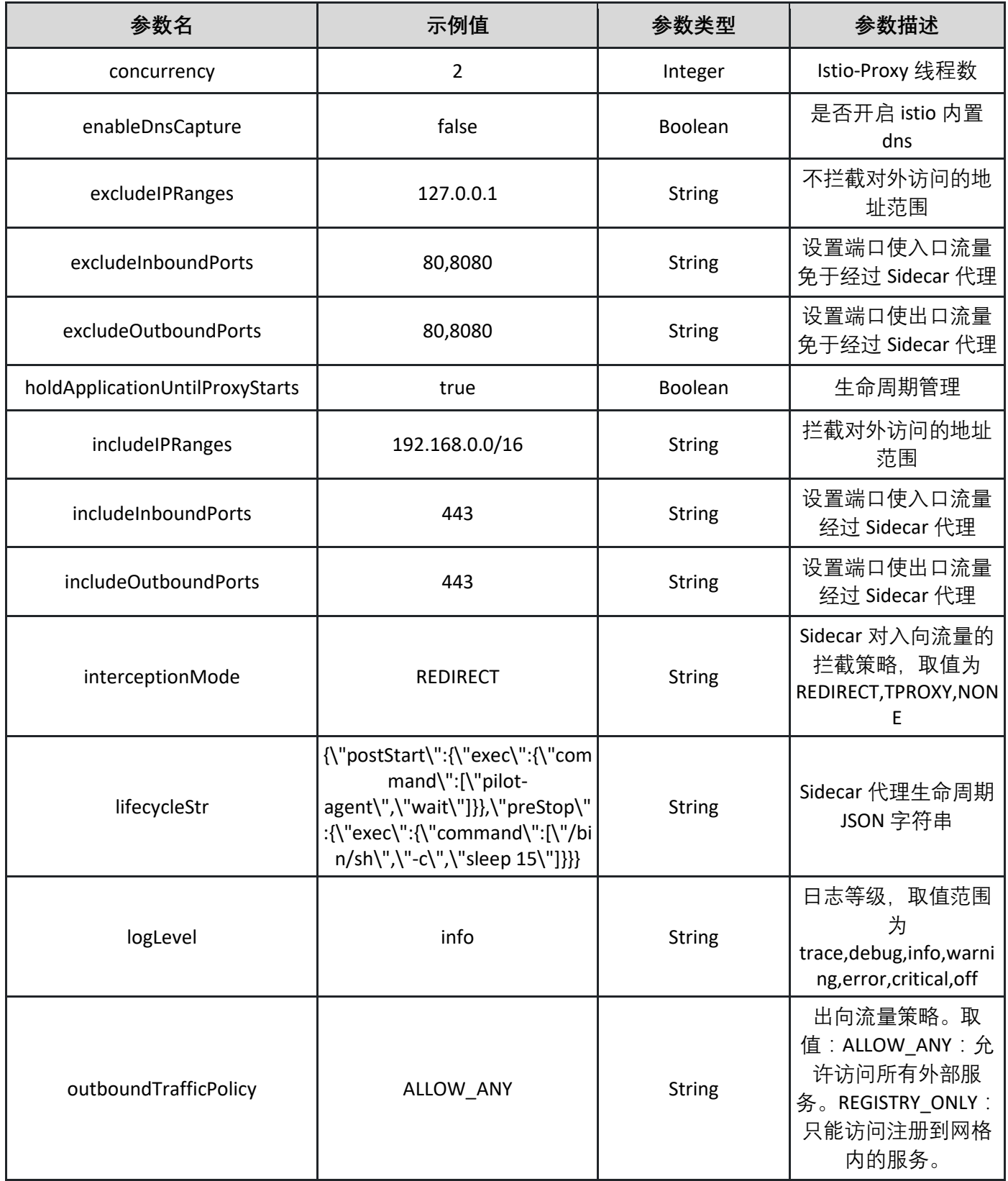

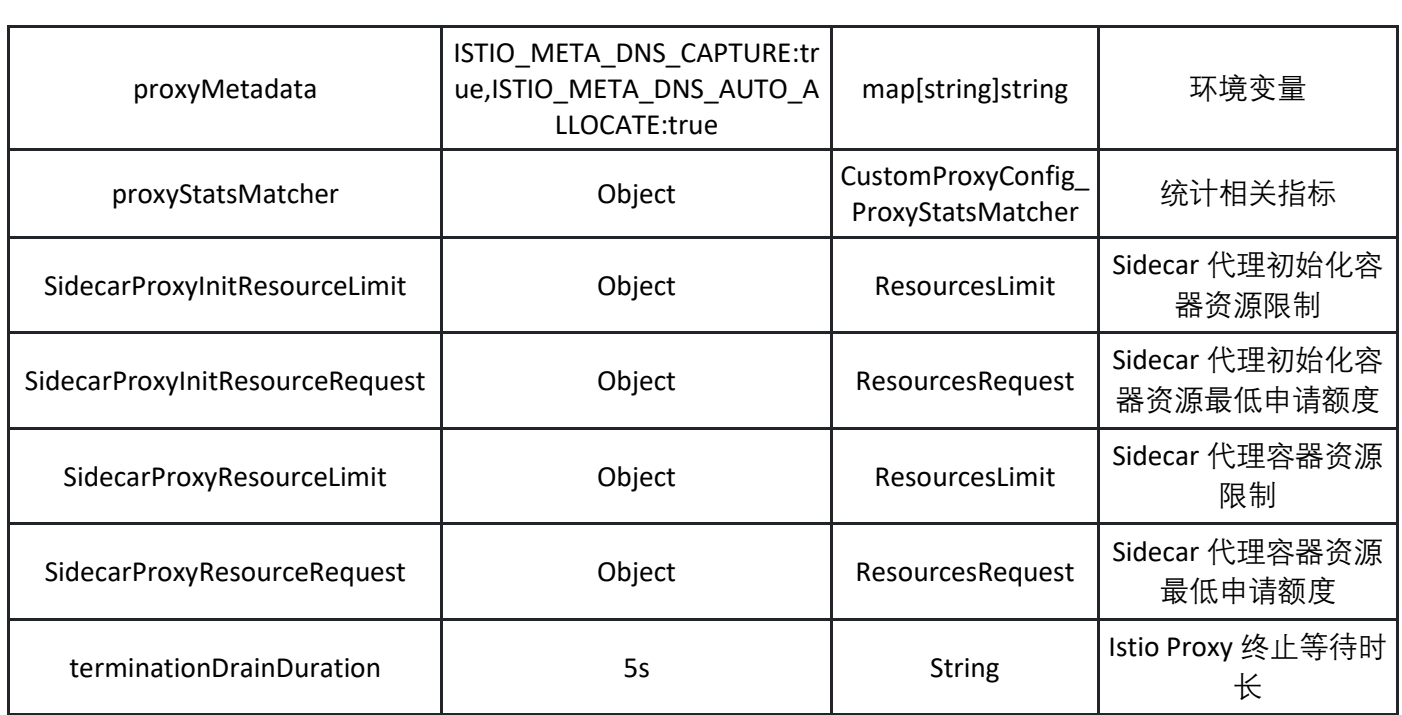

表 CustomProxyConfig\_ProxyStatsMatcher

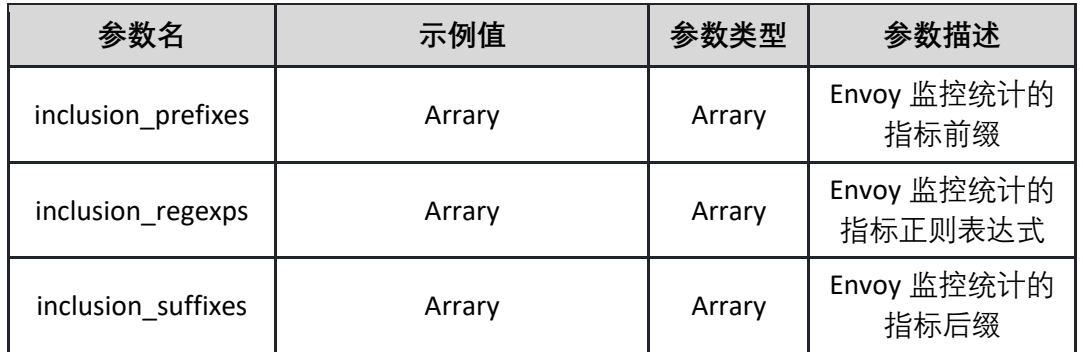

表 ResourcesLimit

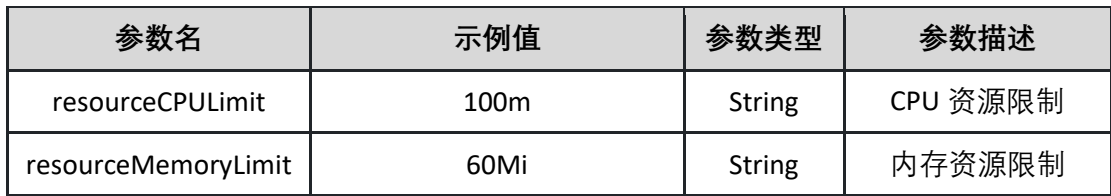

表 ResourcesRequest

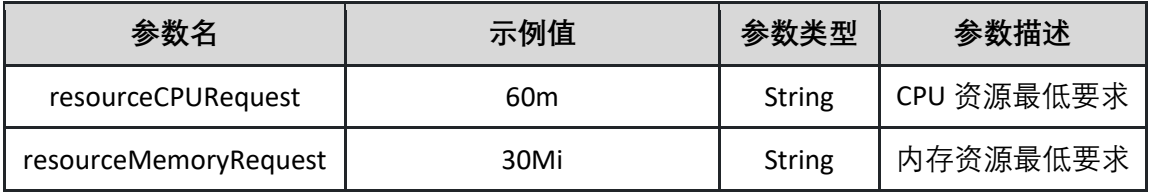

**"code": "CSM\_2000",**

**"message": "SUCCESS",**

**"returnObj": {**

**{**

**"customProxyConfig": {**

**"concurrency": 2,**

**"enableDnsCapture": false,**

**"excludeIPRanges": "127.0.0.1",**

**"excludeInboundPorts": "80,8080",**

**"excludeOutboundPorts": "80,8080",**

**"holdApplicationUntilProxyStarts": true,**

**"includeIPRanges": "192.168.0.0/16",**

**"includeInboundPorts": "443",**

**"includeOutboundPorts": "443",**

**"interceptionMode": "REDIRECT",**

"lifecycleStr": "{\"postStart\":{\"exec\":{\"command\":[\"pilot-

**agent\",\"wait\"]}},\"preStop\":{\"exec\":{\"command\":[\"/bin/sh\",\"-**

**c\",\"sleep 15\"]}}}",**

**"logLevel": "trace",**

**"outboundTrafficPolicy": "ALLOW\_ANY",**

**"proxyMetadata": {**

**"ISTIO\_META\_DNS\_AUTO\_ALLOCATE": "true",**

**"ISTIO\_META\_DNS\_CAPTURE": "true"**

**},**

**"proxyStatsMatcher": {**

```
"inclusion_prefixes": [
```
**"string"**

**],**

**],**

**"inclusion\_regexps": [**

**"string"**

```
"inclusion_suffixes": [
                "string"
         },
         "SidecarProxyInitResourceLimit": {
            "resourceCPULimit": "100 m",
            "resourceMemoryLimit": "60 Mi"
         },
         "SidecarProxyInitResourceRequest": {
            "resourceCPURequest": "60 m",
            "resourceMemoryRequest": "30 Mi"
         },
         "SidecarProxyResourceLimit": {
            "resourceCPULimit": "100 m",
            "resourceMemoryLimit": "60 Mi"
         },
         "SidecarProxyResourceRequest": {
            "resourceCPURequest": "60 m",
            "resourceMemoryRequest": "30 Mi"
         },
         "terminationDrainDuration": "5s"
  },
  "statusCode": 2000
}
```
4.5.2 更新 Sidecar 配置

本接口更新命名空间级别的 Sidecar 配置。

接口 URL:/csm/v1/open/Sidecar/config/update

Content-Type: application/json

请求方式:POST

请求体参数说明:

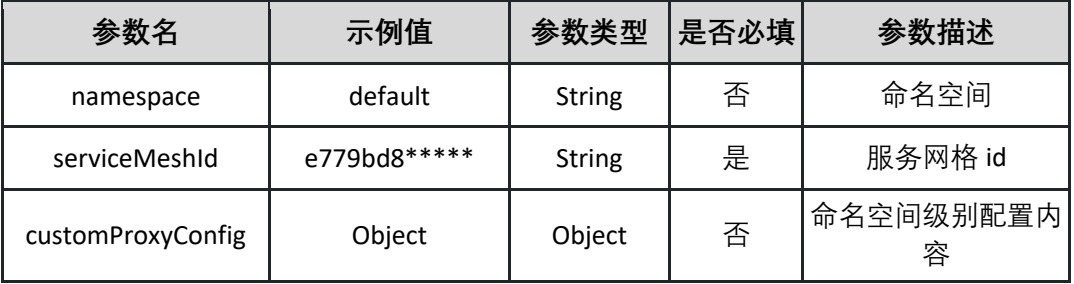

表 customProxyConfig

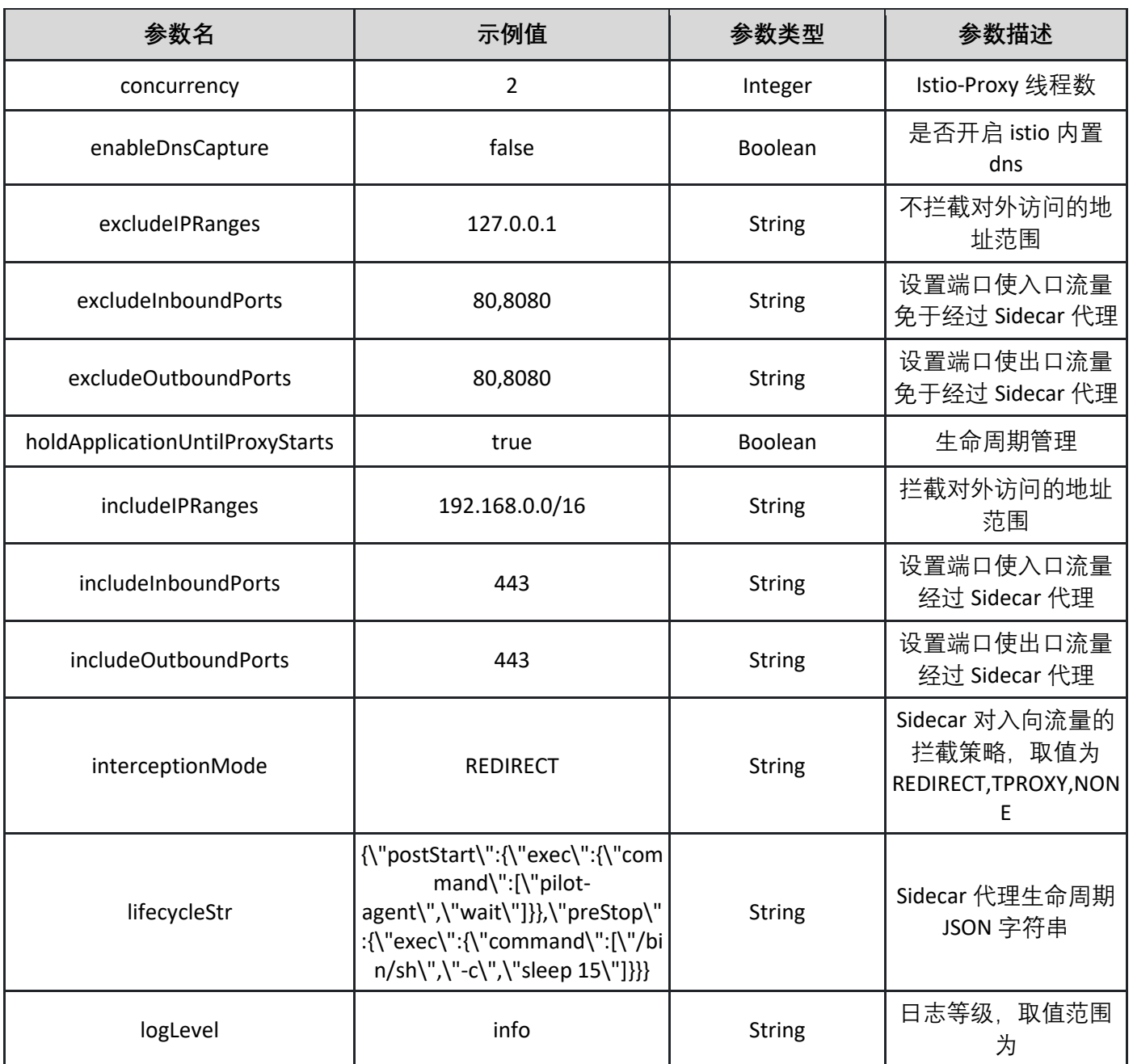

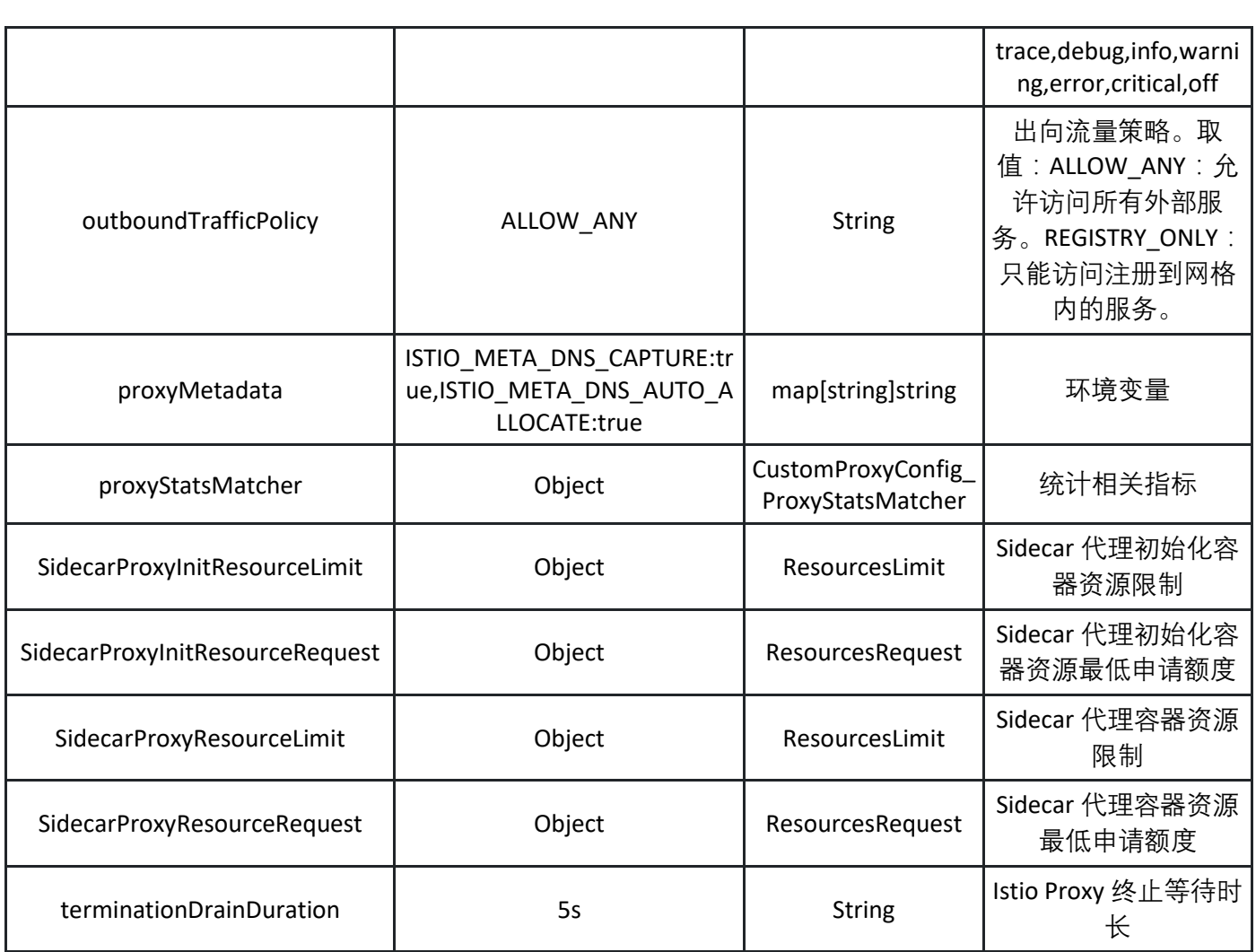

表 CustomProxyConfig\_ProxyStatsMatcher

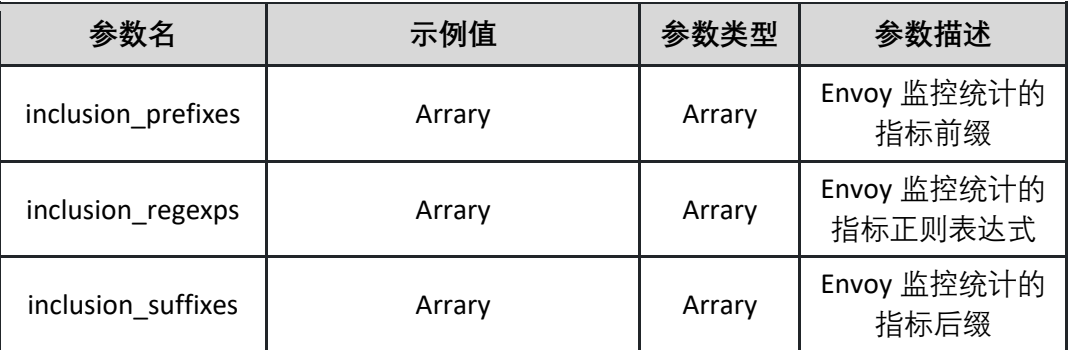

表 ResourcesLimit

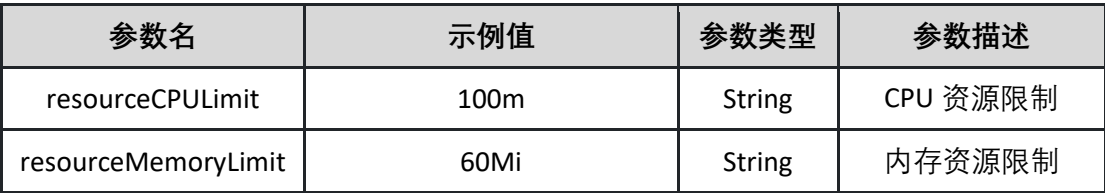

表 ResourcesRequest

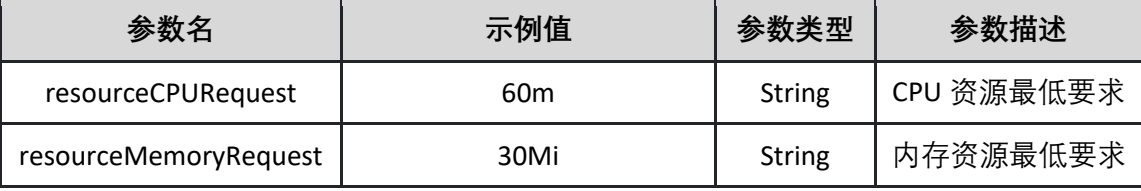

请求示例:

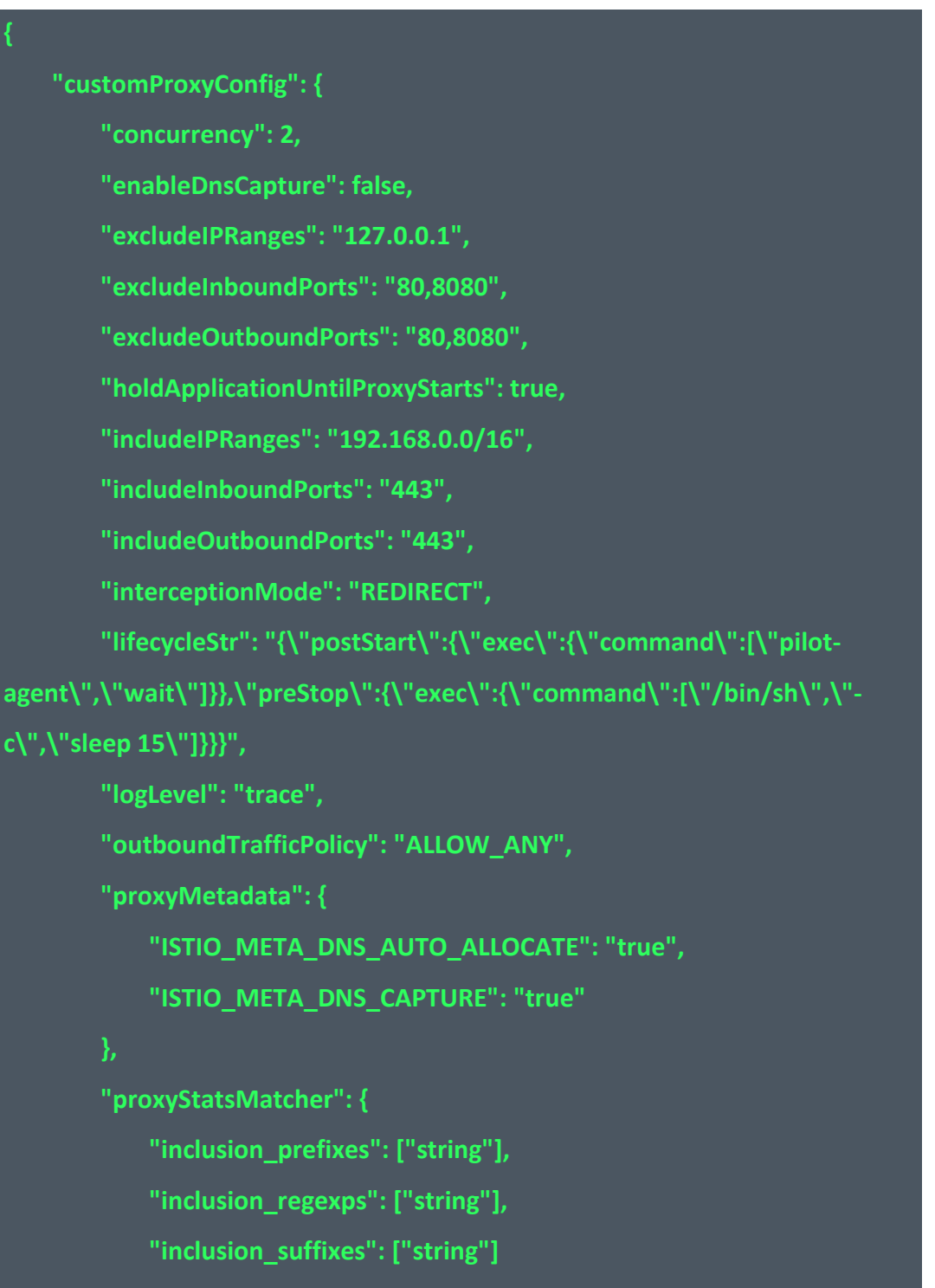

```
},
    "SidecarProxyInitResourceLimit": {
        "resourceCPULimit": "100 m",
        "resourceMemoryLimit": "60 Mi"
   },
   "SidecarProxyInitResourceRequest": {
        "resourceCPURequest": "60 m",
        "resourceMemoryRequest": "30 Mi"
   },
   "SidecarProxyResourceLimit": {
        "resourceCPULimit": "100 m",
        "resourceMemoryLimit": "60 Mi"
   },
   "SidecarProxyResourceRequest": {
        "resourceCPURequest": "60 m",
        "resourceMemoryRequest": "30 Mi"
   },
    "terminationDrainDuration": "5s"
},
"namespace": "istio-system",
"serviceMeshId": "e779bd8*****"
```
返回参数说明:

**}**

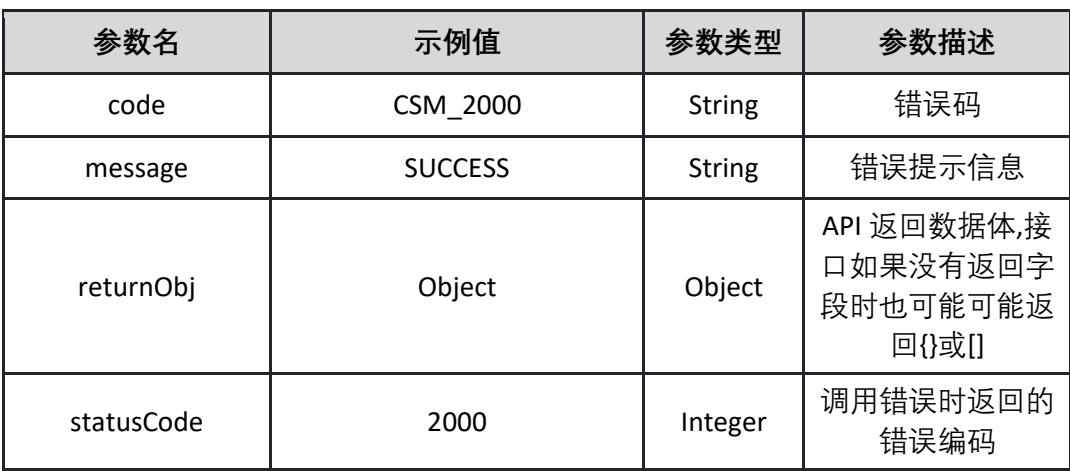

返回示例:成功

**{ "code": "CSM\_2000", "message": "SUCCESS", "returnObj": {}, "statusCode": 2000 }**

返回示例:失败见 4.10

4.5.3 修改网格注入配置 本接口修改网格注入设置。

接口 URL:/csm/v1/open/inject config/update

Content-Type: application/json

请求方式:POST

请求体参数说明:

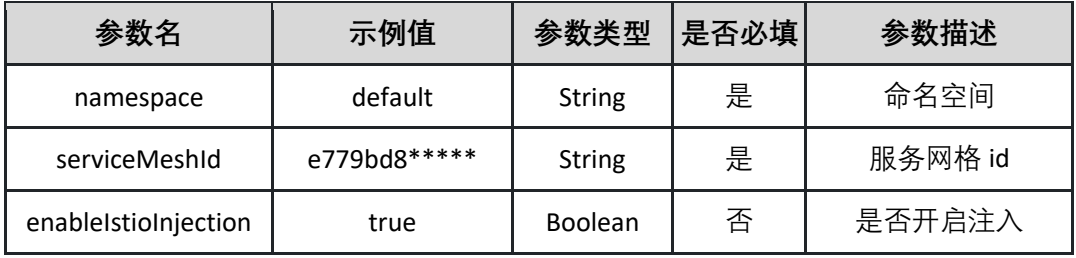

请求示例:

**{ "enableIstioInjection": true, "namespace": "default", "serviceMeshId":** 

**"e779bd8\*\*\*\*\*" }**

返回参数说明:

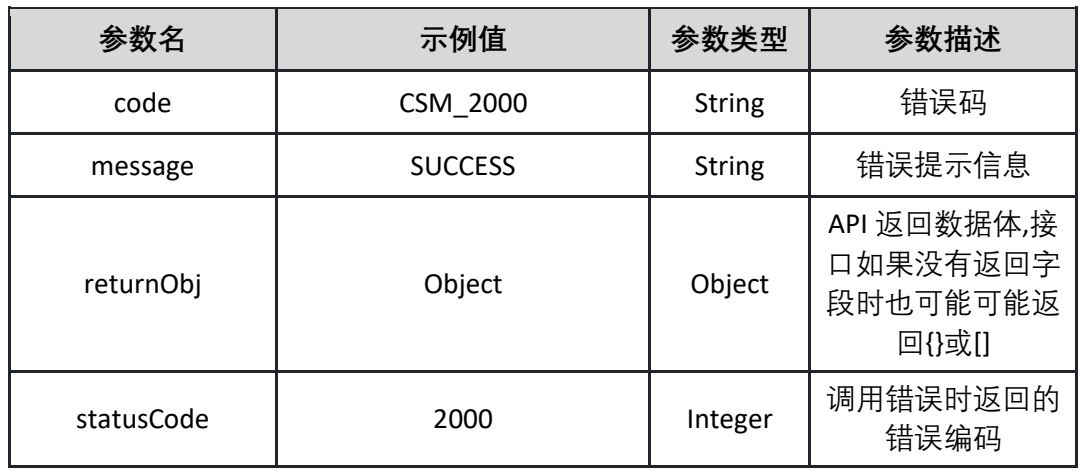

返回示例:失败见 4.10

## **4.6 管理 OPA 配置**

4.6.1 关闭 OPA 注入 本接口用于关闭 opa 注入。

接口 URL:/csm/v1/open/opa/disable

Content-Type: application/json

请求方式:POST

请求体参数说明:

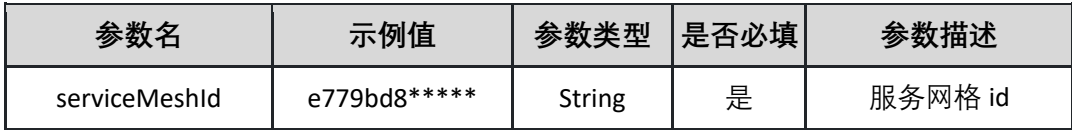

请求示例:

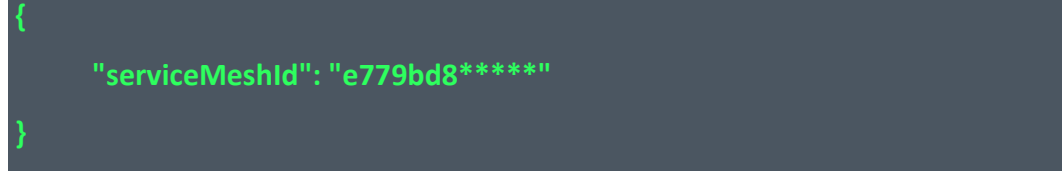

返回参数说明:

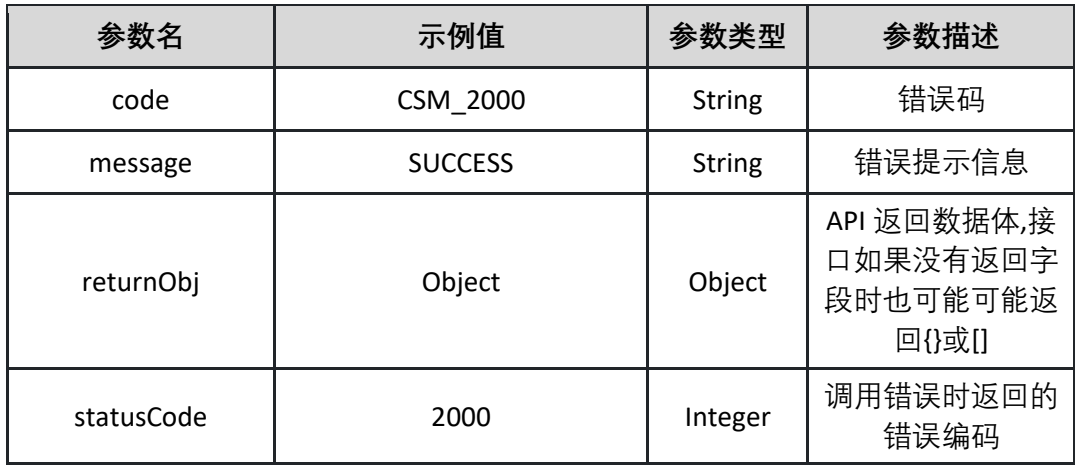

返回示例:成功

**{ "code": "CSM\_2000", "message": "SUCCESS", "returnObj": {}, "statusCode": 2000 }**

4.6.2 开启 OPA 注入

本接口用于开启 OPA 注入。

接口 URL:/csm/v1/open/opa/enable

Content-Type: application/json

请求方式:POST

请求体参数说明:

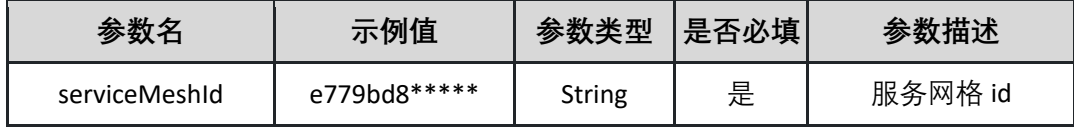

请求示例:

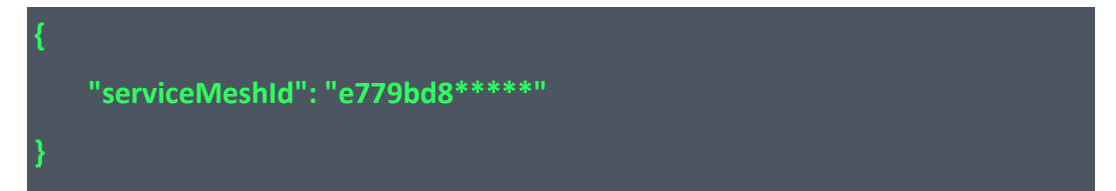

返回参数说明:

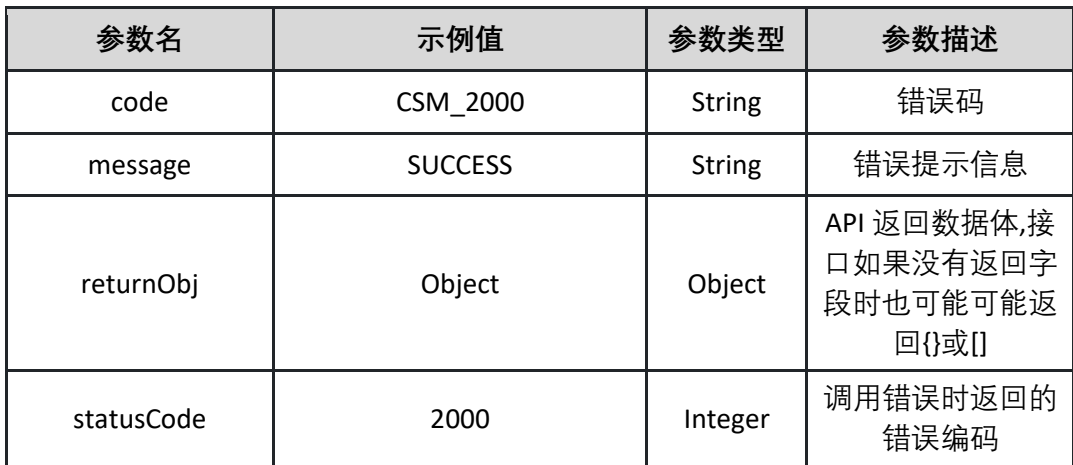

返回示例:成功

**{ "code": "CSM\_2000", "message": "SUCCESS", "returnObj": {}, "statusCode": 2000 }**

返回示例:失败见 4.10

4.6.3 修改 OPA 注入范围

本接口用于指定哪些范围的服务需要开启 OPA 注入,需要指定集群 id 和 namespace。指定后,相应集群和相应命名空间下新建的 pod 都会被进行 OPA 注 入。

接口 URL:/csm/v1/open/open/opa/update

Content-Type: application/json

请求方式:POST

请求体参数说明:

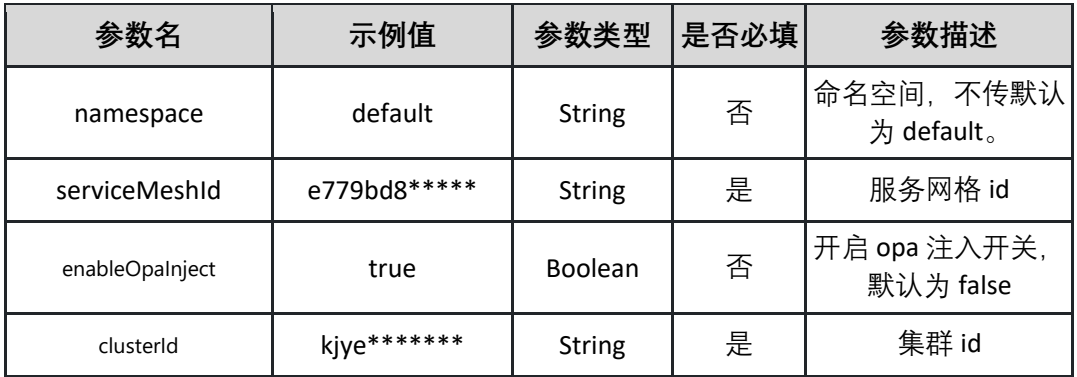

请求示例:

```
{
  "enableOpaInject": true,
   "namespace": "default",
   "serviceMeshId": "e779bd8*****",
  "clusterId": " kjye*******"
}
```
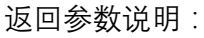

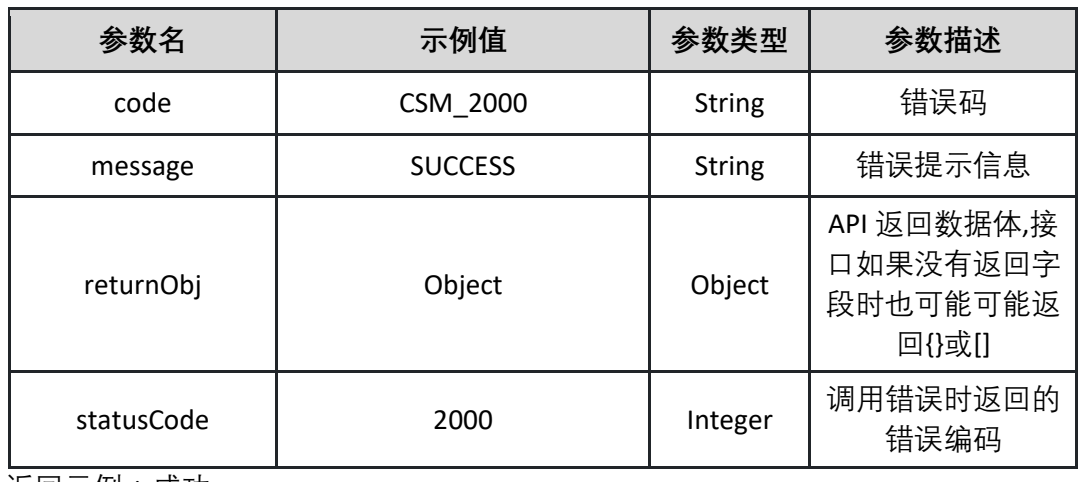

4.6.4 创建 OPA 策略

创建 OPA 策略。

接口 URL:/csm/v1/open/opa/policy/create

Content-Type: application/json

请求方式:POST

请求体参数说明:

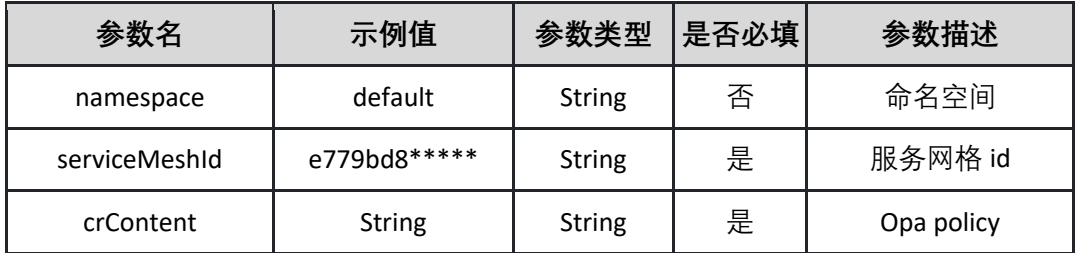

请求示例:

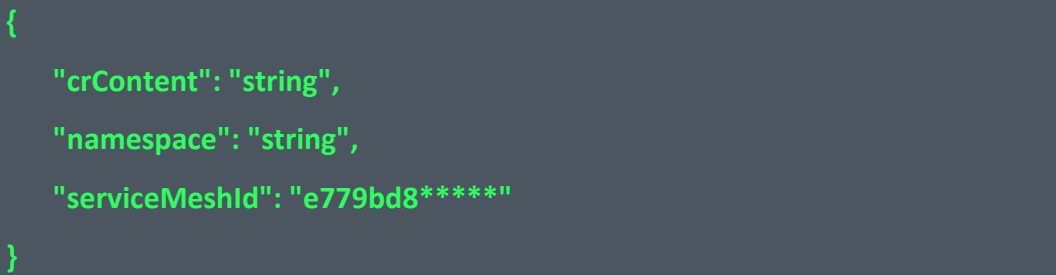

返回参数说明:

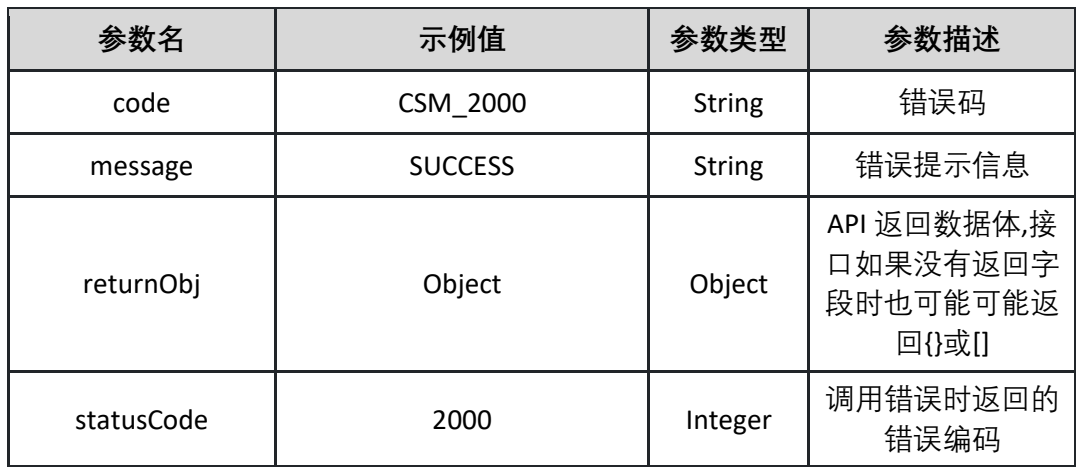

返回示例:失败见 4.10

4.6.5 删除 OPA 策略 删除 OPA 策略。

接口 URL:/csm/v1/open/opa/policy/delete

Content-Type: application/json

请求方式:POST

请求体参数说明:

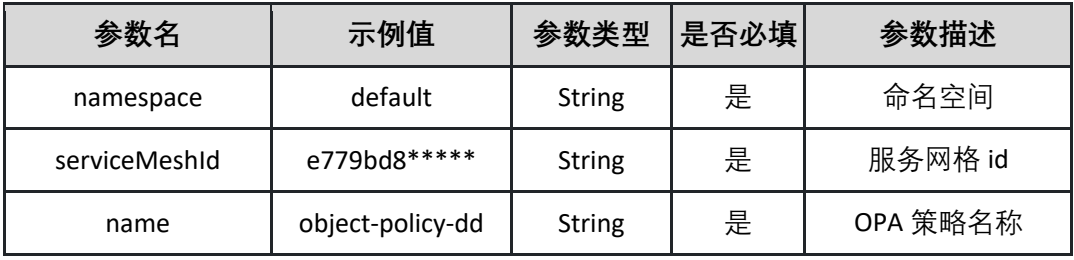

请求示例:

```
{
   "name": "object-policy-dd",
   "namespace": "string",
   "serviceMeshId": "e779bd8*****"
}
```
返回参数说明:

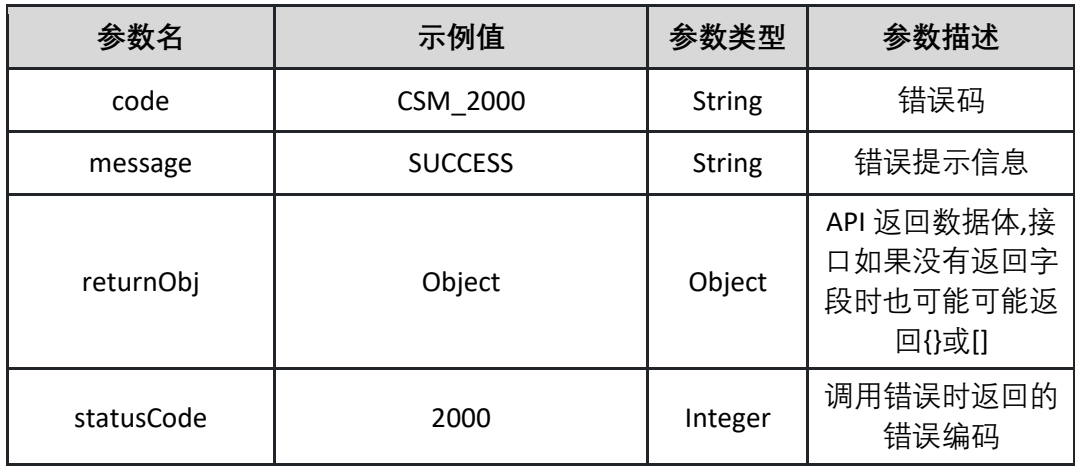

返回示例:失败见 4.10

4.6.6 更新 OPA 策略 更新 OPA 策略。

接口 URL:/csm/v1/open/opa/policy/update

Content-Type: application/json

请求方式:POST

请求体参数说明:

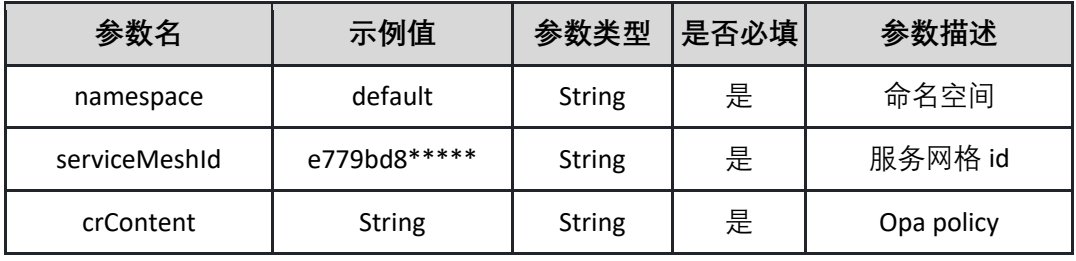

请求示例:

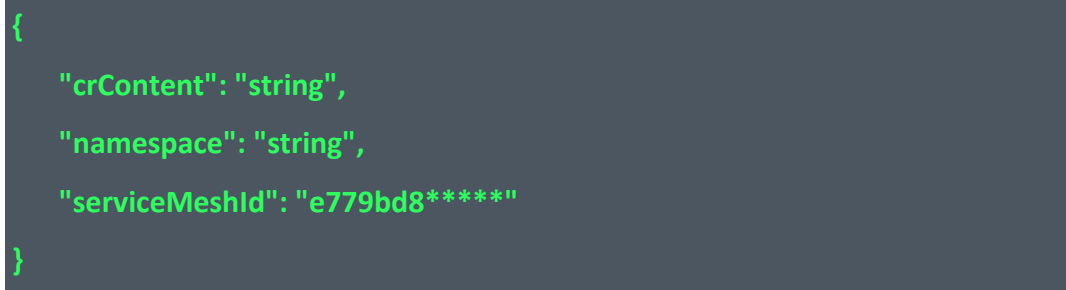

返回参数说明:

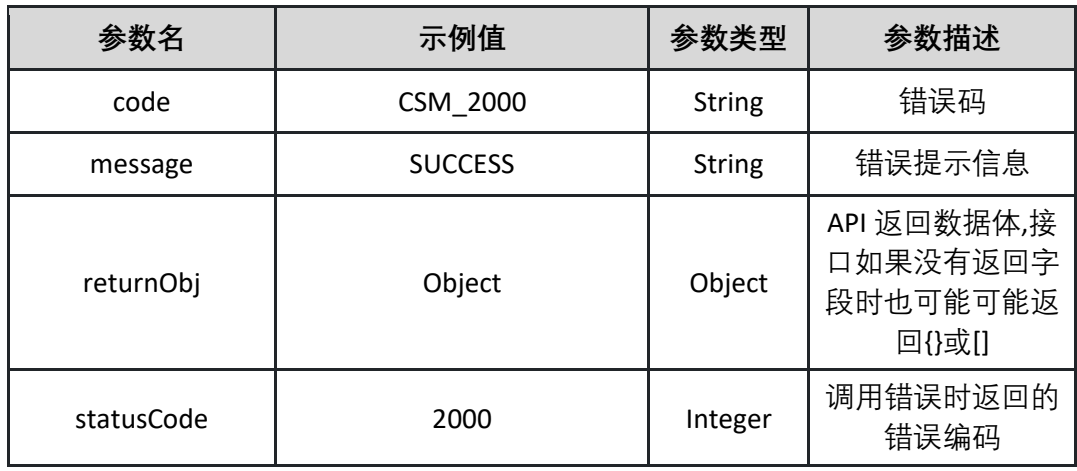

返回示例:失败见 4.10

4.6.7 查询 OPA 策略详情 接口查询 OPA 策略详情,入参为策略名,策略名由创建时传入的 crContent 中指定。

接口 URL:/csm/v1/open/opa/policy/detail

Content-Type: text/plain

请求方式:GET

URI 参数说明:

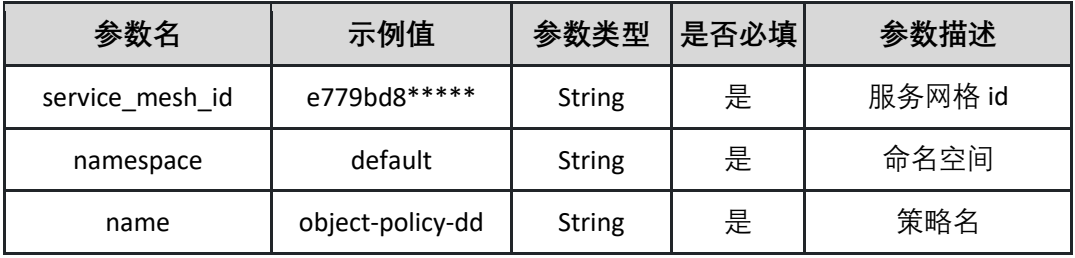

请求体参数说明:

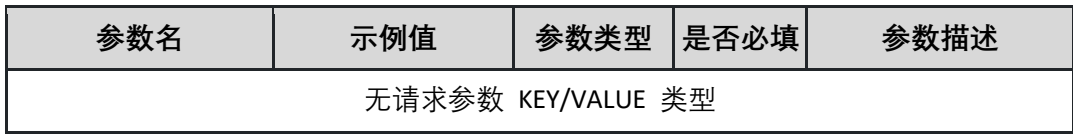

返回参数说明:

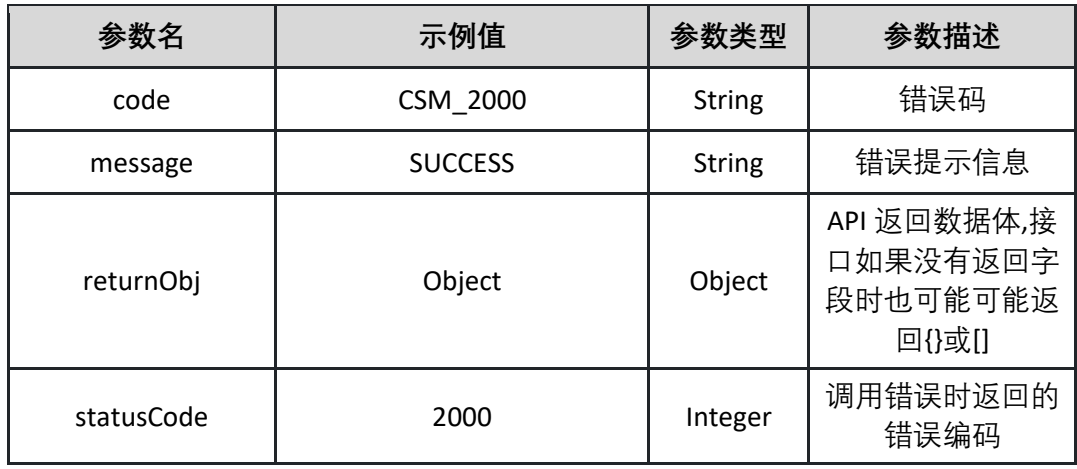

表 returnObj

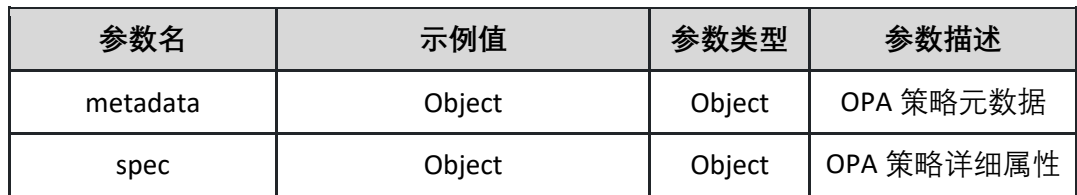

#### 表 metadata

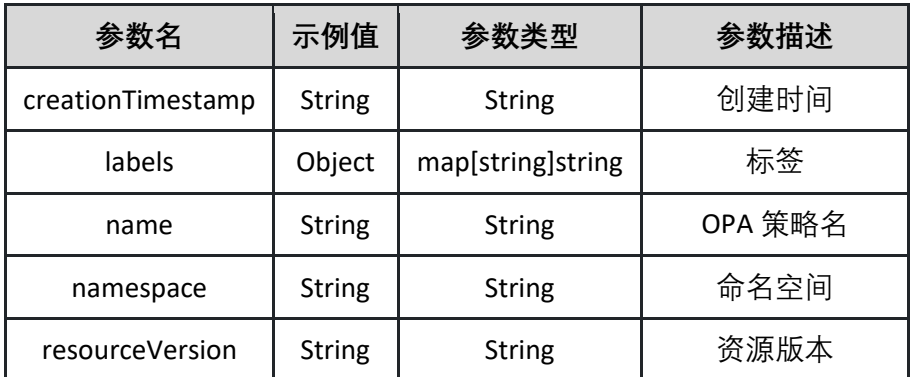

#### 表 spec

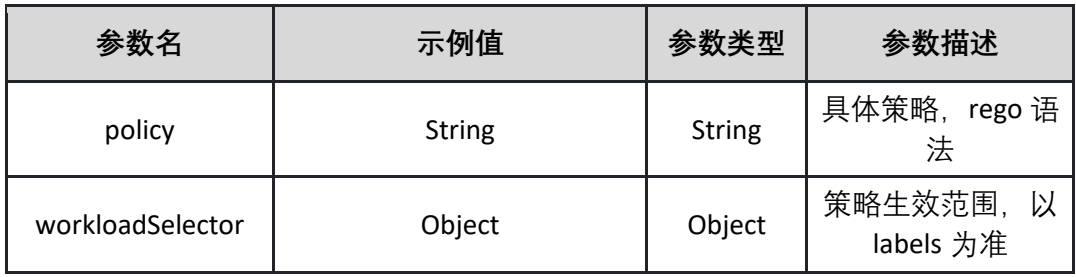

表 workloadSelector

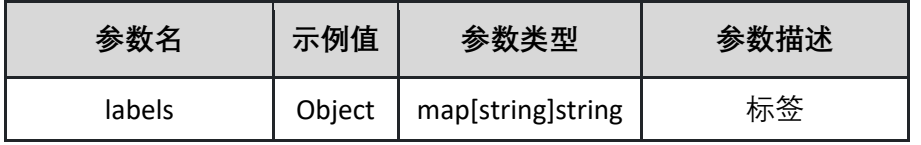

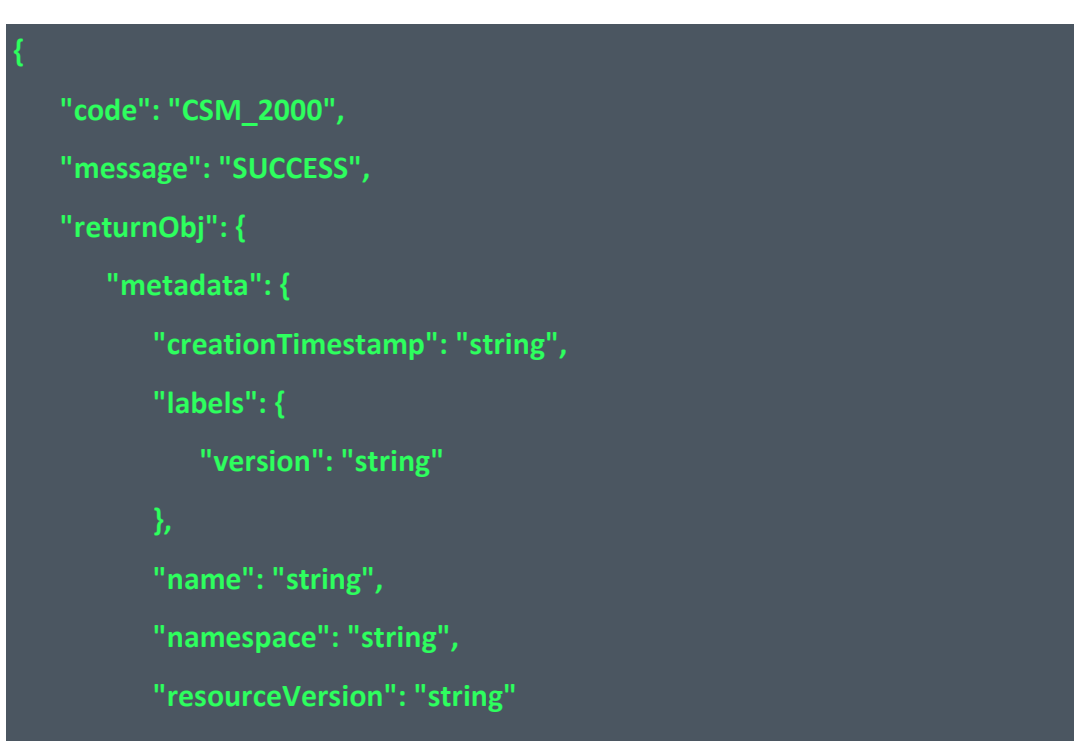

**"spec": { "policy": "package istio.authz\nimport input.attributes.request.http as http\_request\ndefault allow = false", "workloadSelector": { "labels": { "version": "string" "statusCode": 2000 }**

4.6.8 查询 OPA 策略列表

调用 opa/policy/list 接口查询 OPA 策略列表

接口 URL:/csm/v1/open/opa/policy/list

Content-Type: text/plain

请求方式:GET

URI 参数说明:

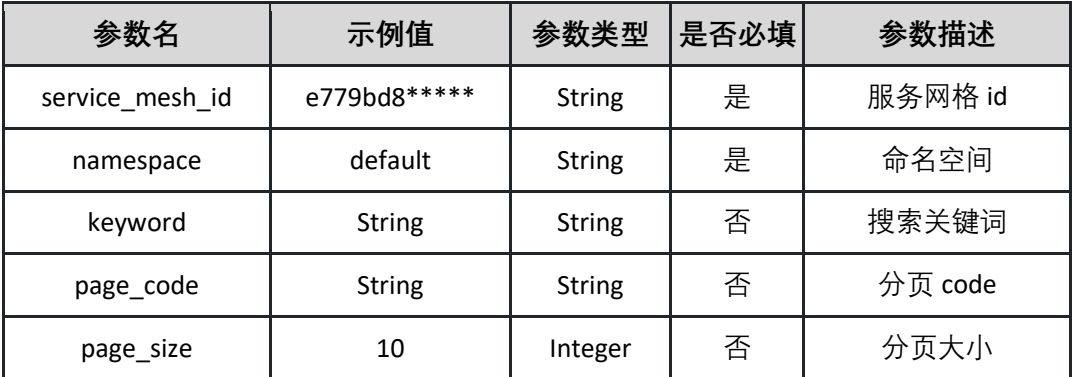

请求体参数说明:

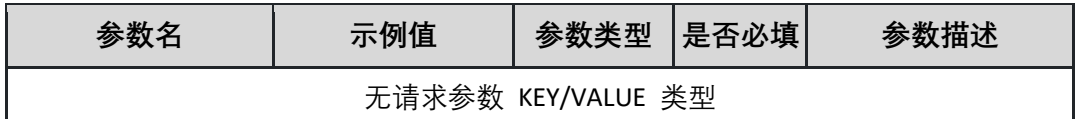

返回参数说明:

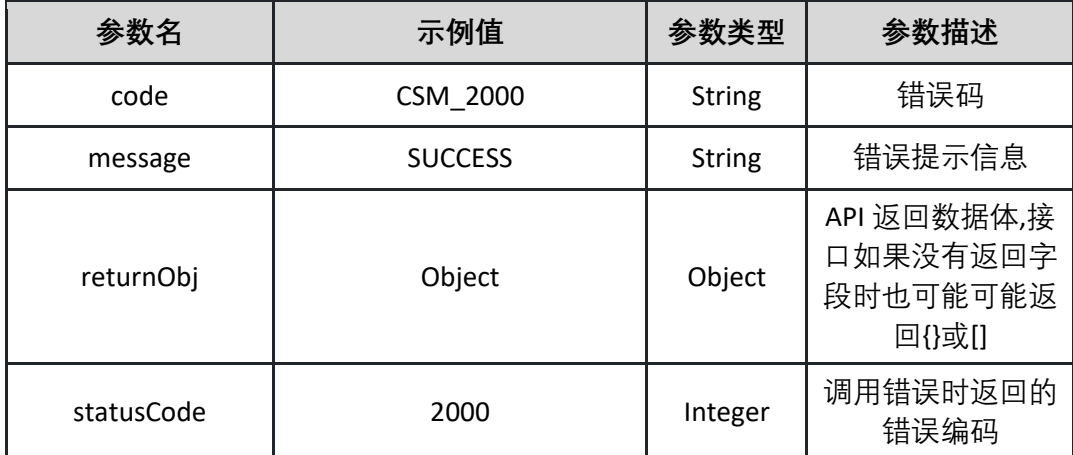

表 returnObj

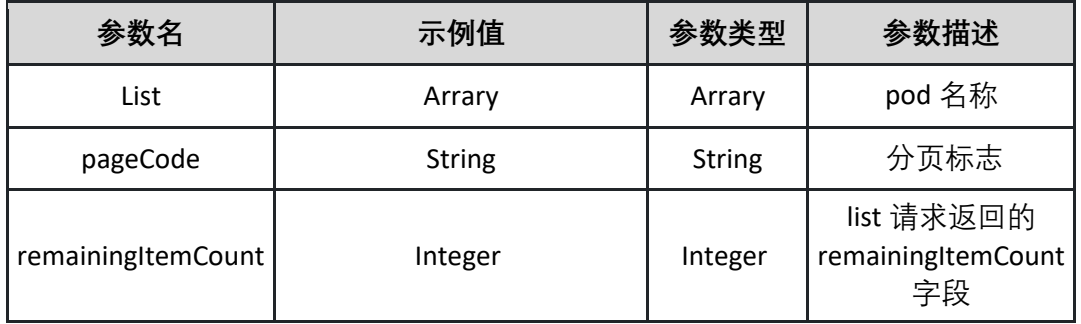

表 List

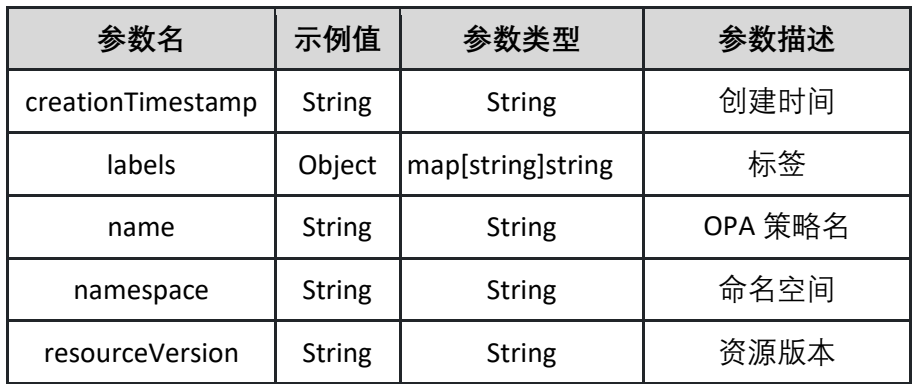

返回示例:成功

**{**

**"statusCode": 2000,**

**"message": "SUCCESS",**

**"code": "CSM\_2000",**

```
"returnObj": {
   "list": [
        "creationTimestamp": "2023-10-18T04:20:02Z",
        "label": {
         "version": "v1"
       },
        "name": "object-policy",
        "namespace": "default",
        "resourceVersion": "8899494"
        "creationTimestamp": "2023-10-18T02:01:17Z",
        "label": {
          "version": "v2"
       },
        "name": "reviews1",
        "namespace": "default",
        "resourceVersion": "8833636"
      }
    ]
  }
}
```
#### **4.7 服务泳道管理**

4.7.1 创建泳道

本接口用于创建泳道。创建前,需要保证工作负载 yaml 的 spec.template.metadata.labels 下增加 CSM\_TRAFFIC\_TAG: \${tag}。且创建的泳道名称需要与\${tag}保持一致。

接口 URL:/csm/v1/open/swimlane/create

Content-Type: application/json

请求方式:POST

URI 参数说明:

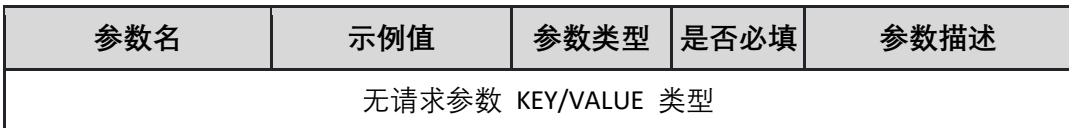

请求体参数说明:

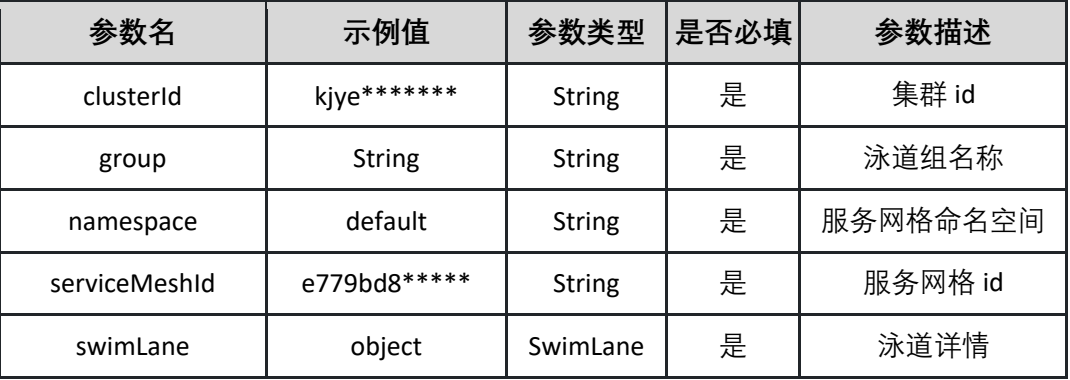

表 SwimLane:

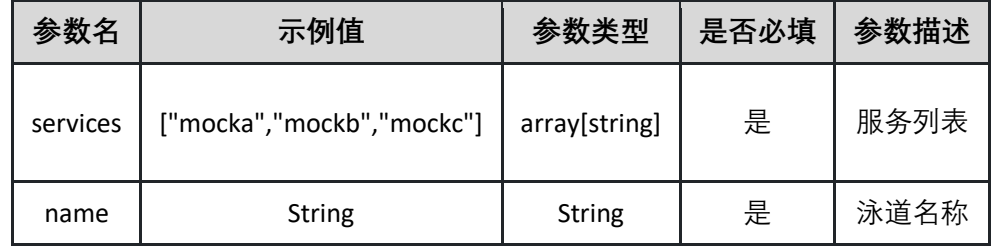

请求示例

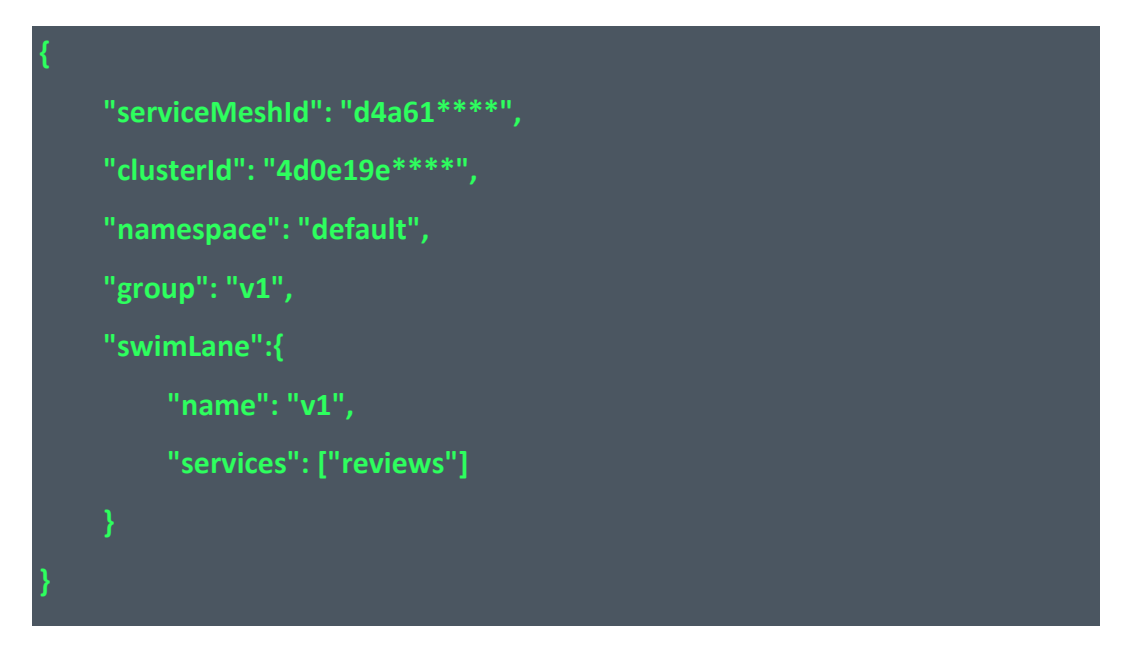

返回参数说明:

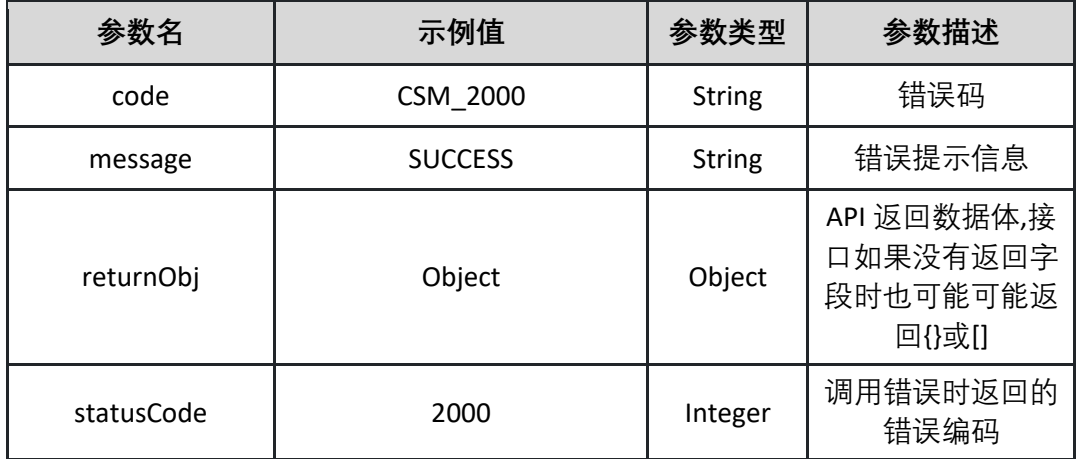

表 returnObj 为空

返回示例:成功

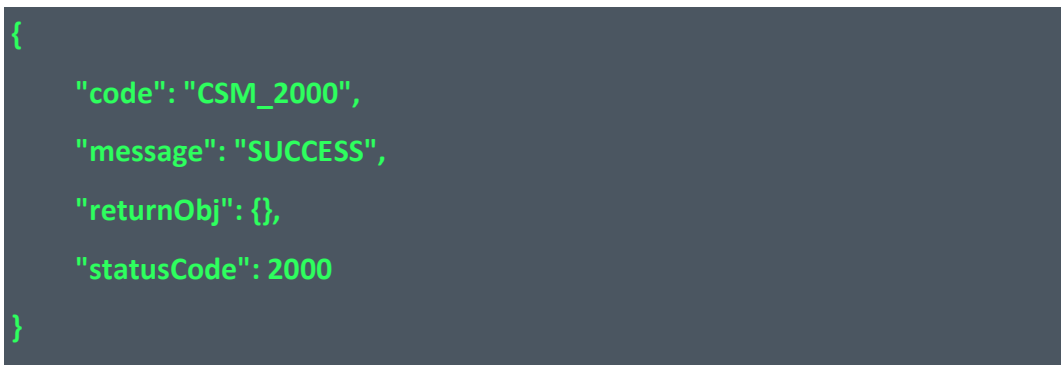

返回示例:失败见 4.10

4.7.2 删除泳道

本接口用于删除泳道,需要指定泳道组和泳道名。

接口 URL:/csm/v1/open/swimlane/delete

Content-Type: application/json

请求方式:POST

URI 参数说明:

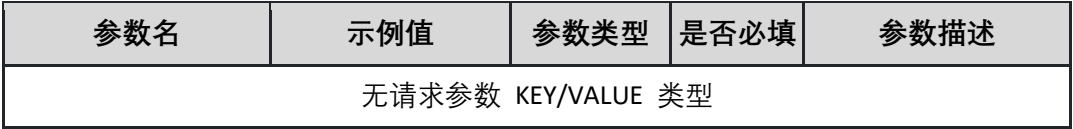

请求体参数说明:

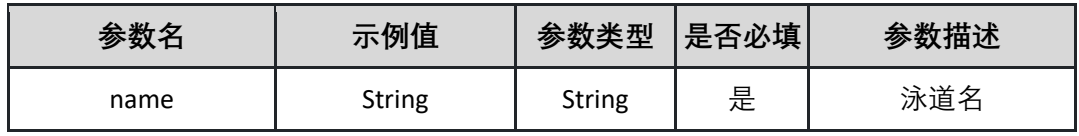

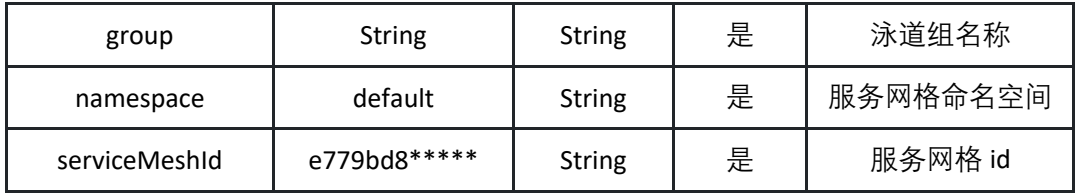

请求示例

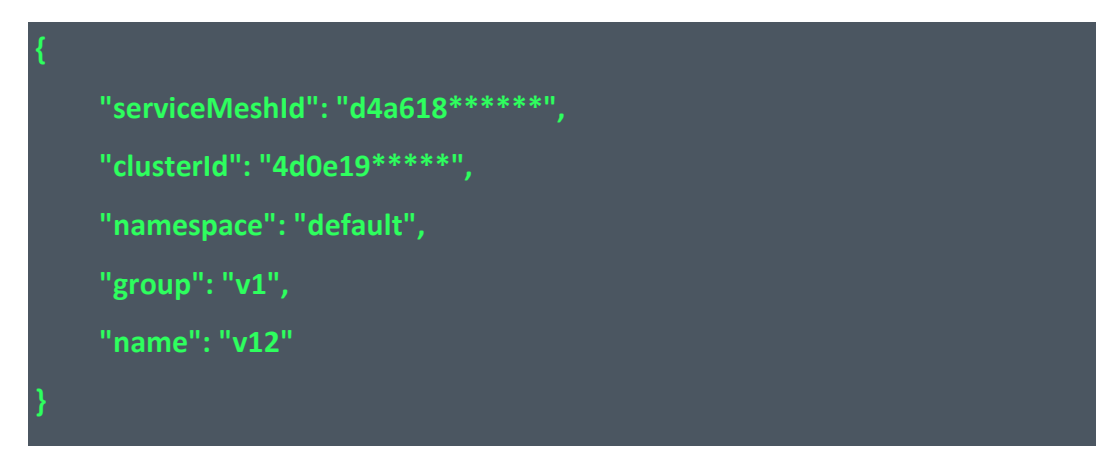

返回参数说明:

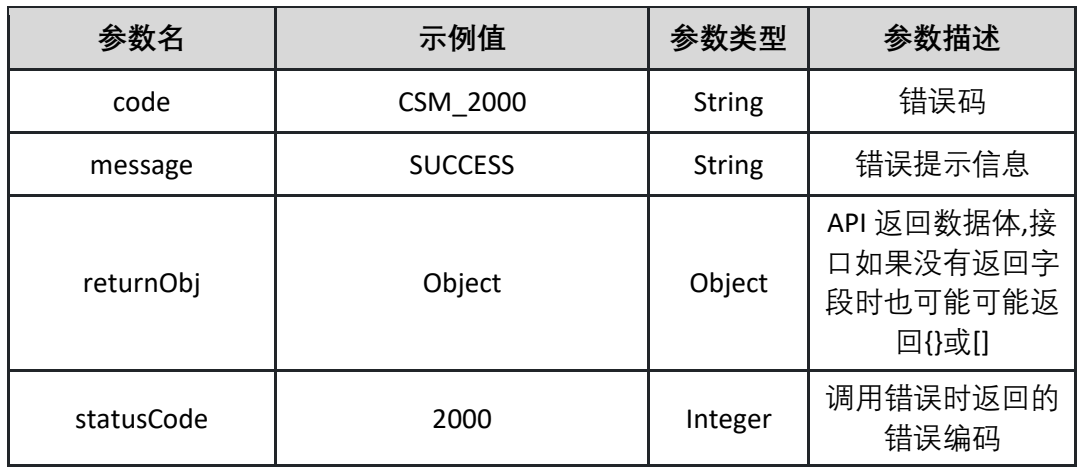

表 returnObj 为空

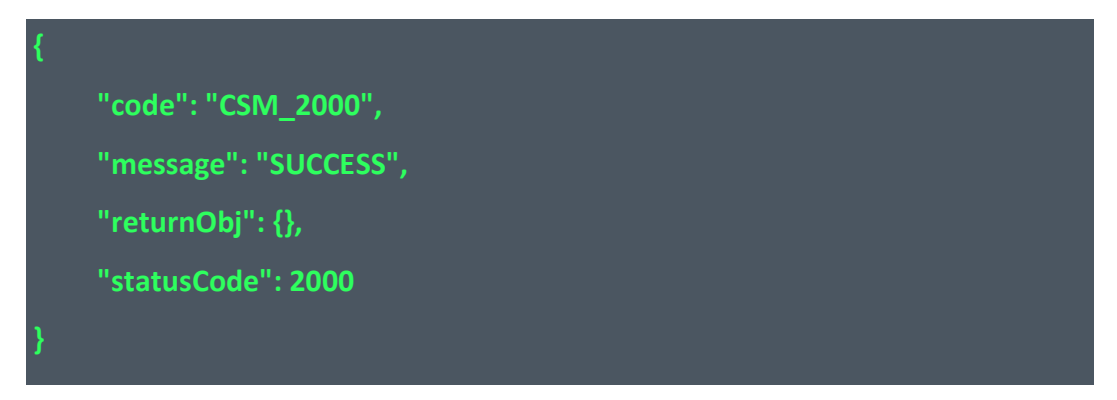

4.7.3 获取泳道详情 本接口用于获取泳道详情。需要指定泳道组和泳道名。

接口 URL:/csm/v1/open/swimlane/detail

Content-Type: text/plain

请求方式:GET

URI 参数说明:

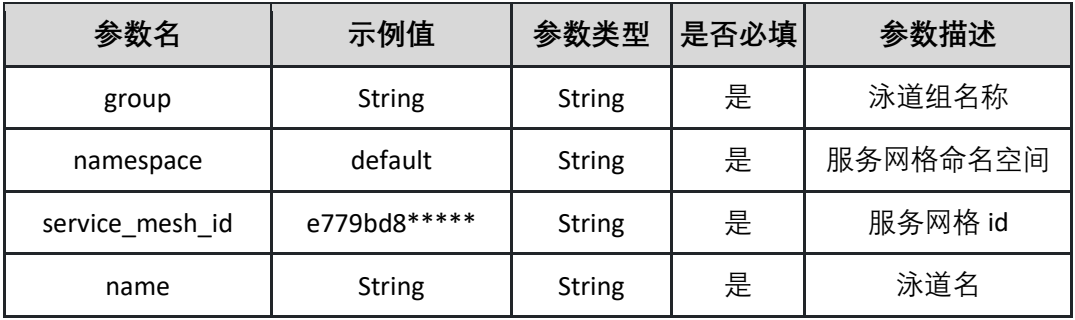

请求体参数说明:

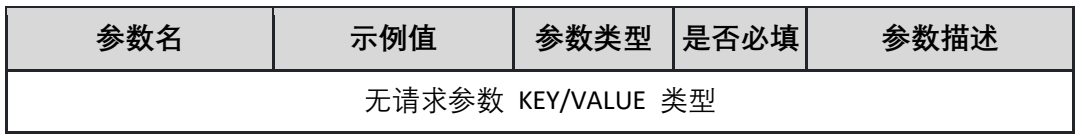

#### 返回参数说明:

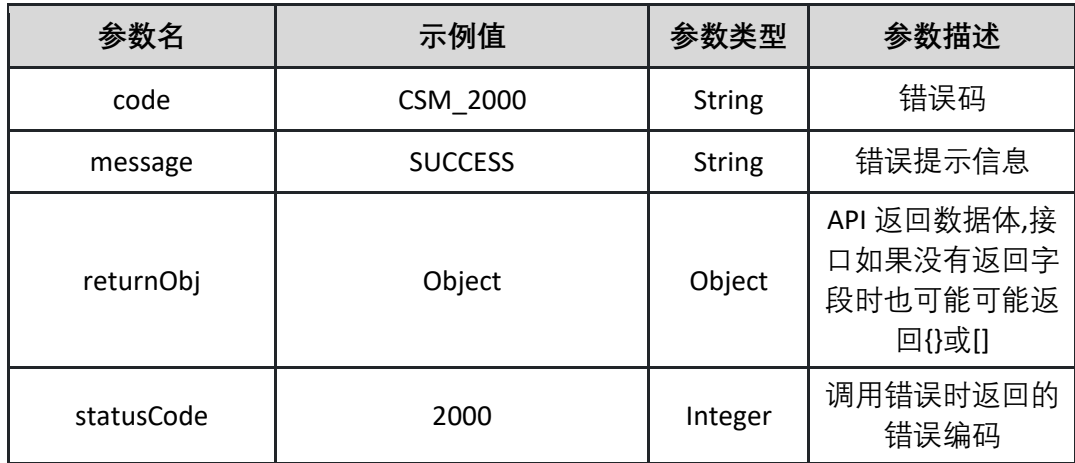

表 returnObj

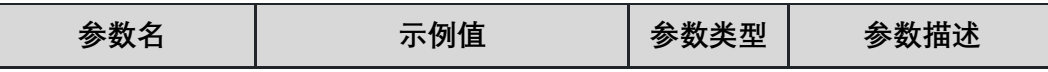

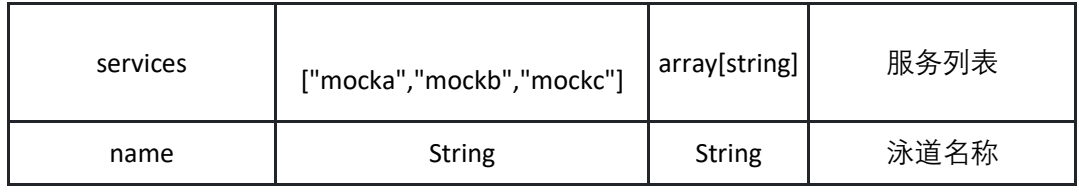

```
返回示例:成功
```
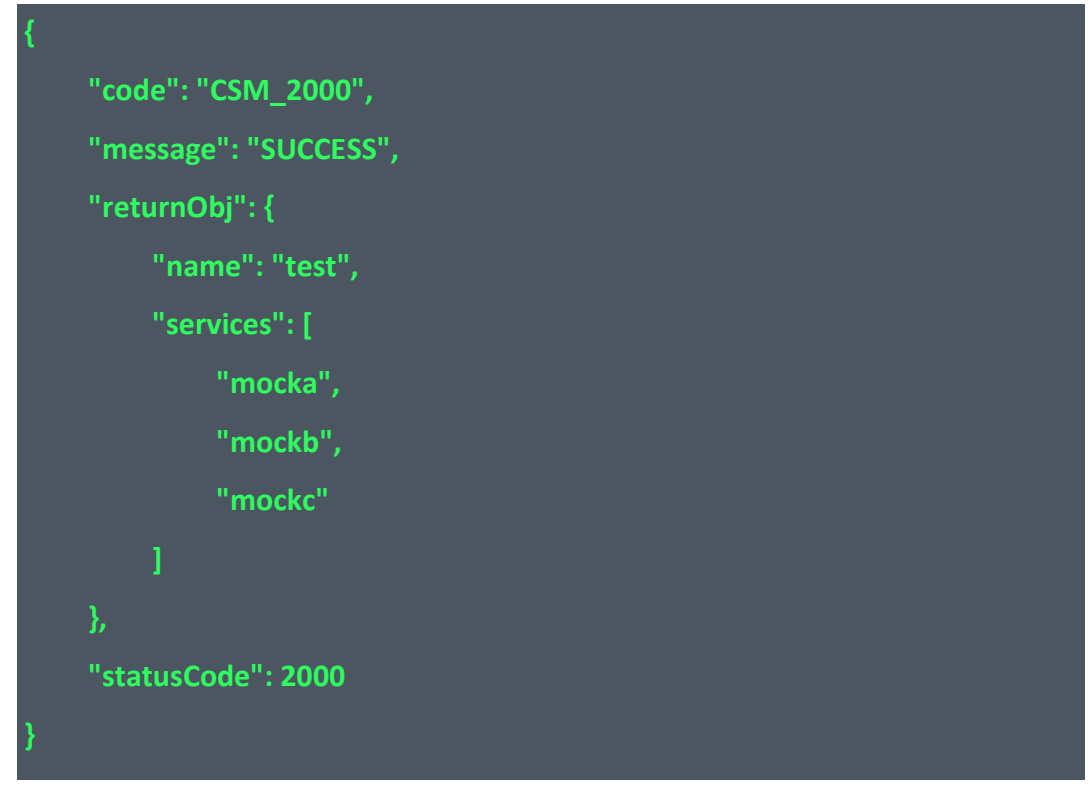

4.7.4 查询泳道列表

本接口可获取某个泳道组下所有泳道列表

接口 URL: /csm/v1/open/swimlane/list

Content-Type: text/plain

请求方式:GET

URI 参数说明:

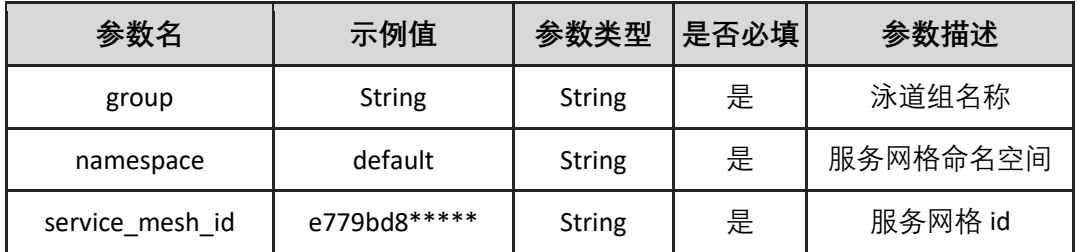

请求体参数说明:

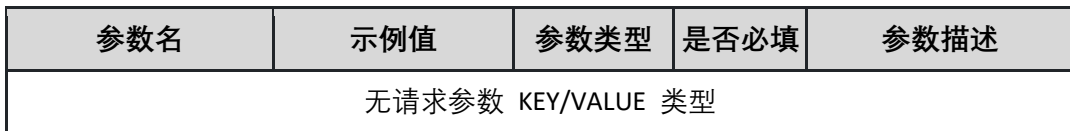

返回参数说明:

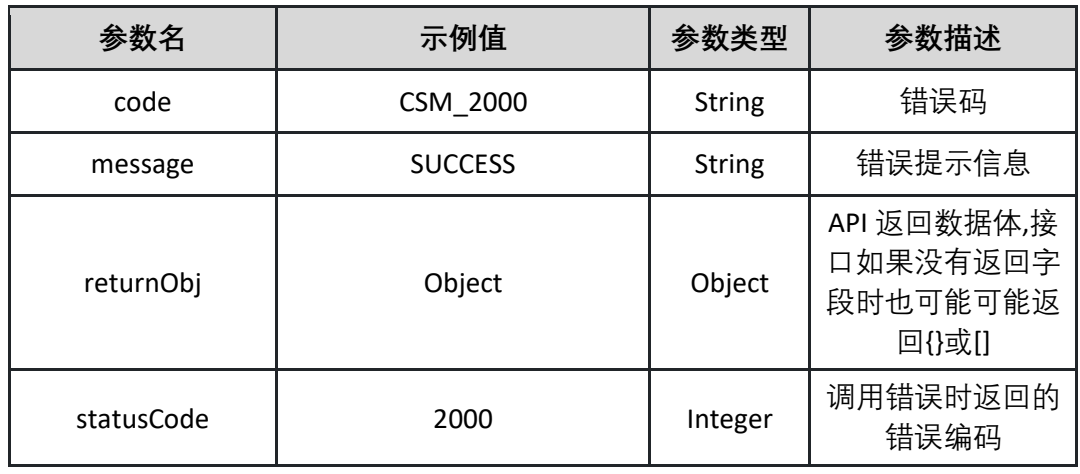

## 表 returnObj

| 参数名  | 示例值                                                        | 参数类型  | 参数描述 |
|------|------------------------------------------------------------|-------|------|
| list | {"name": "test","services": [<br>"mocka","mockb","mockc"]} | Array | 泳道列表 |

返回示例:成功

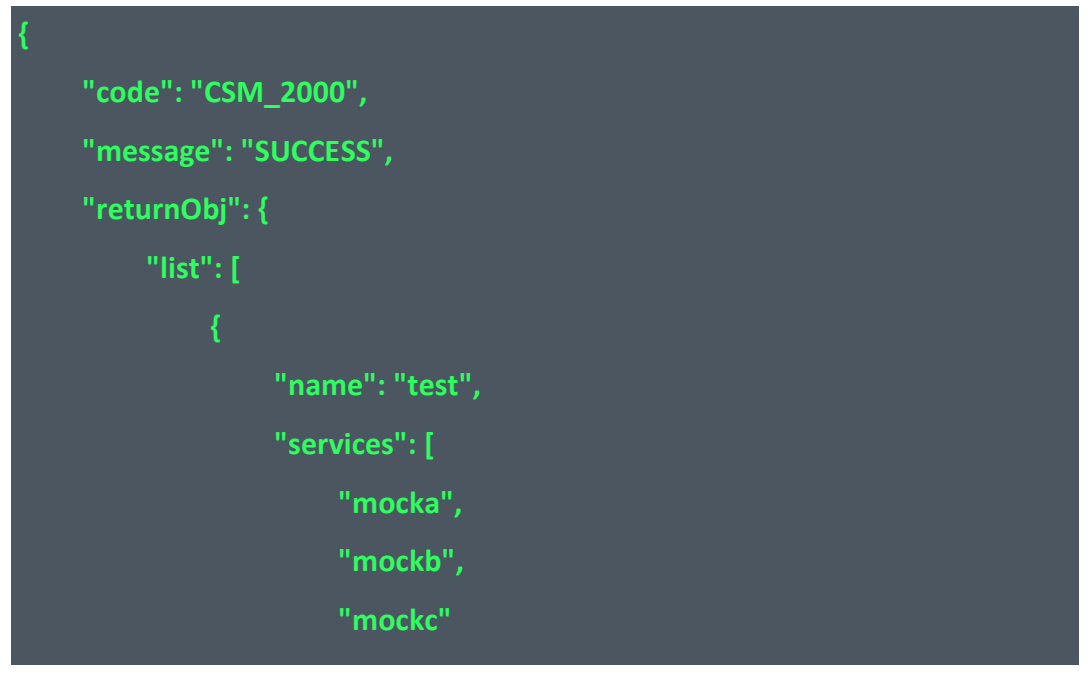

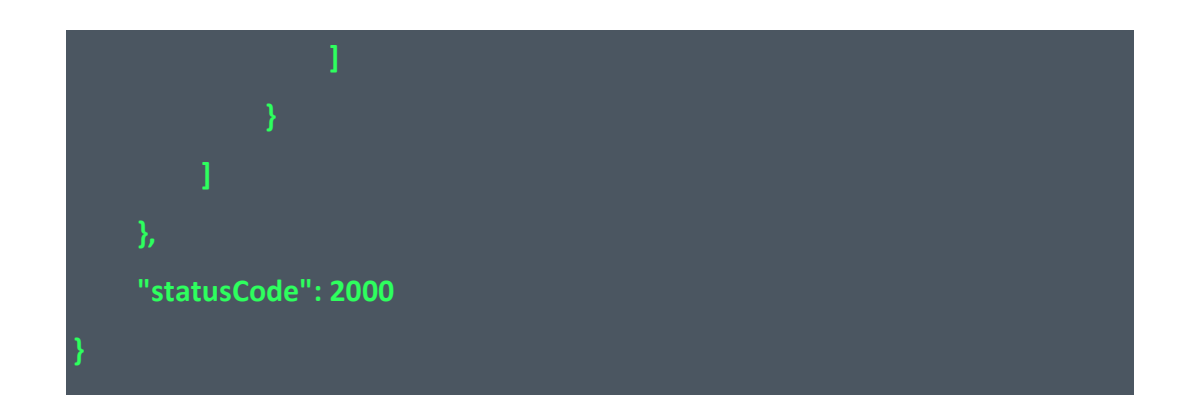

4.7.5 更新泳道

本接口用于更新泳道。

接口 URL:/csm/v1/open/swimlane/update

Content-Type: application/json

请求方式:POST

URI 参数说明:

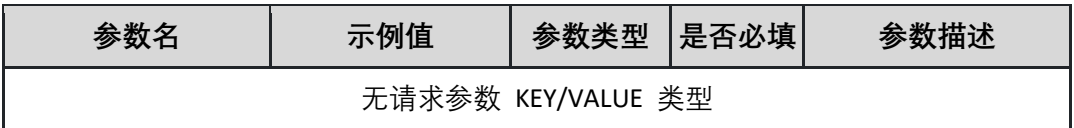

请求体参数说明:

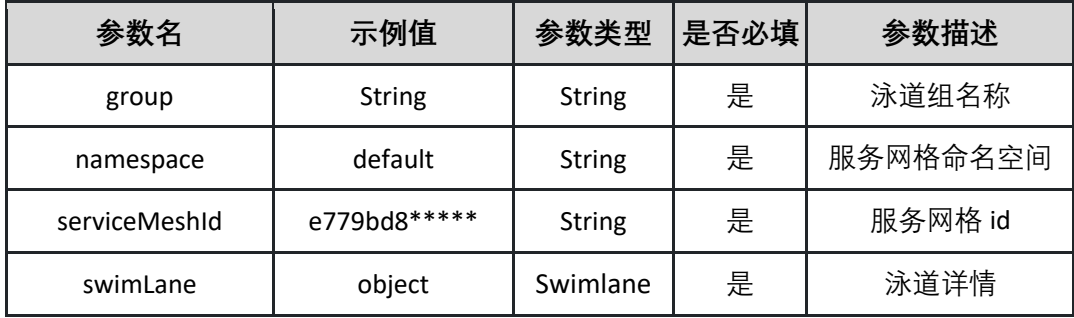

表 Swimlane:

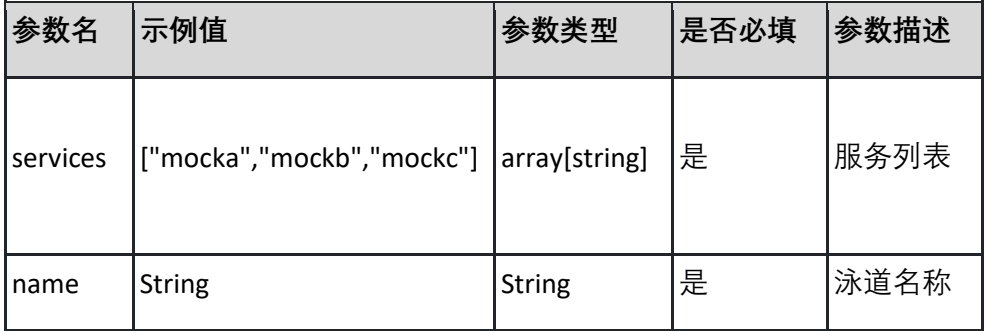

#### 请求示例

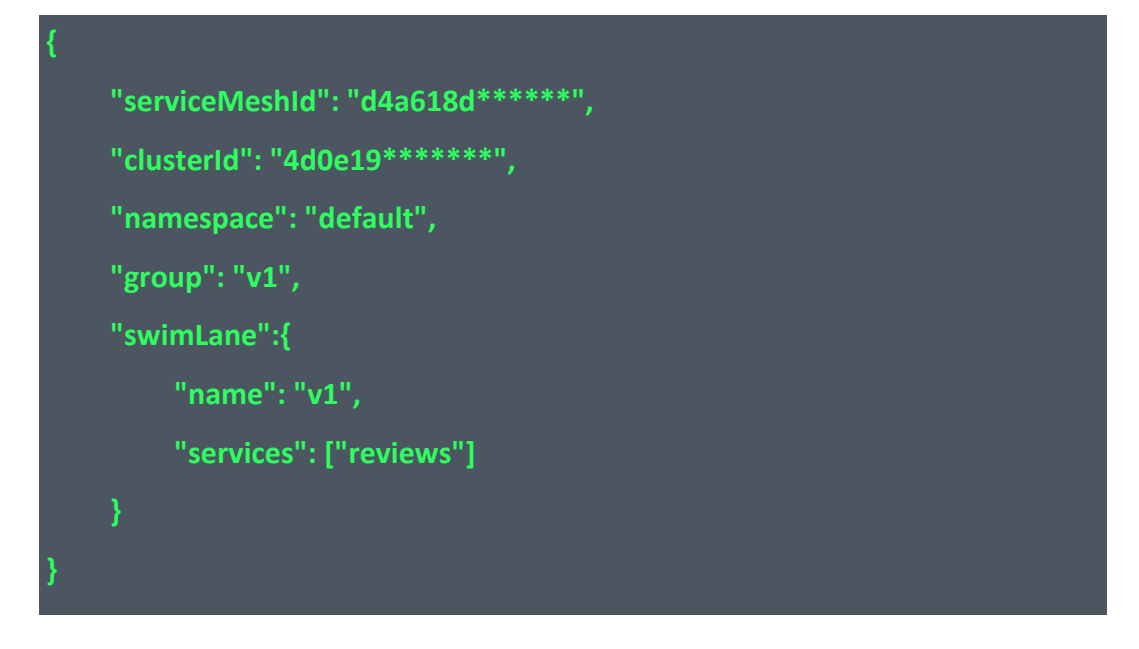

返回参数说明:

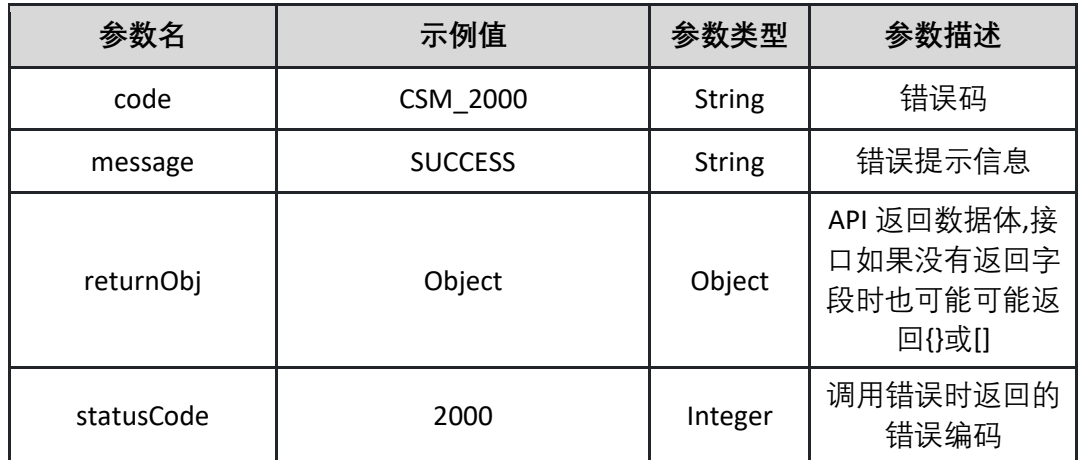

表 returnObj 为空

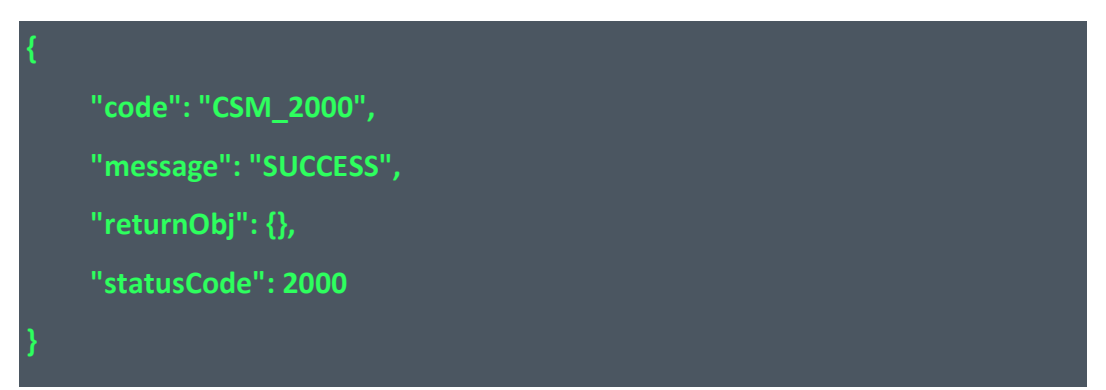

4.7.6 创建泳道组

本接口用于创建泳道组。

接口 URL:/csm/v1/open/swimlane\_group/create

Content-Type: application/json

请求方式:POST

URI 参数说明:

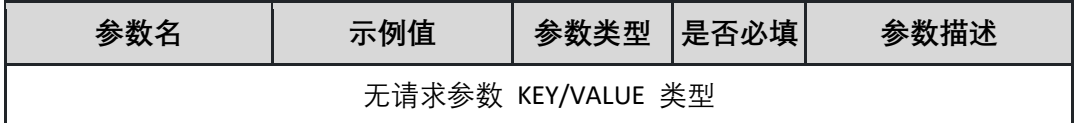

请求体参数说明:

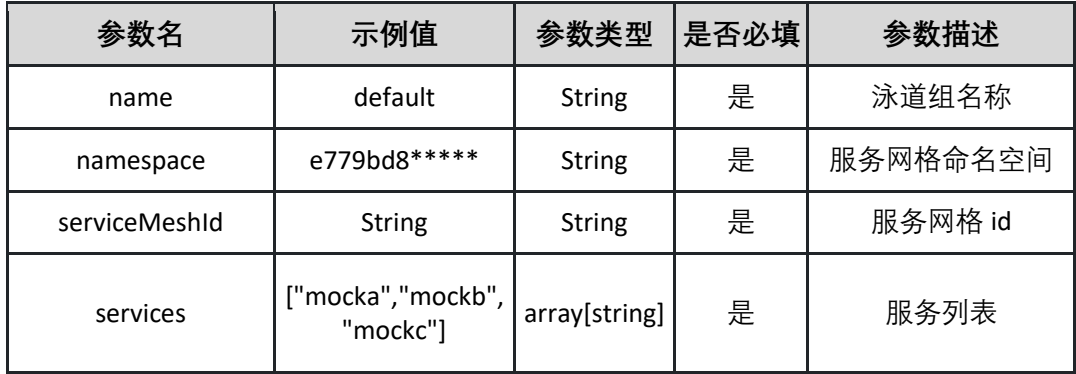

#### 请求示例

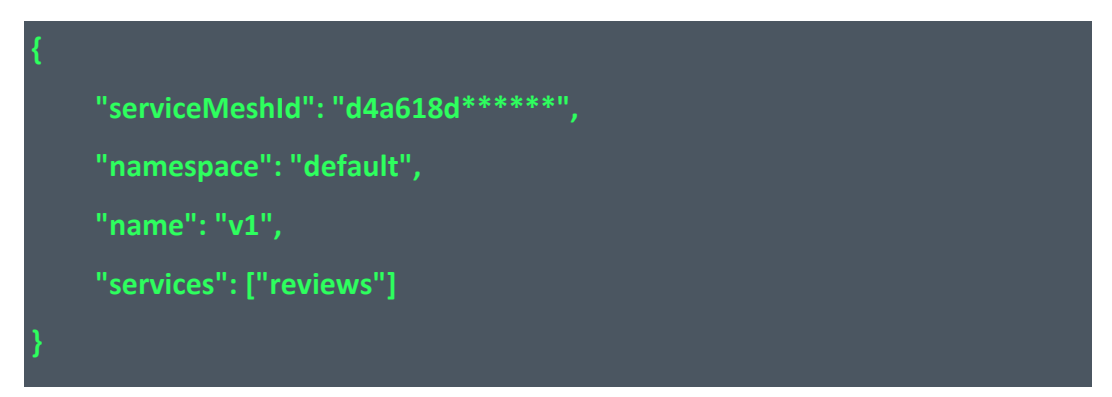

返回参数说明:

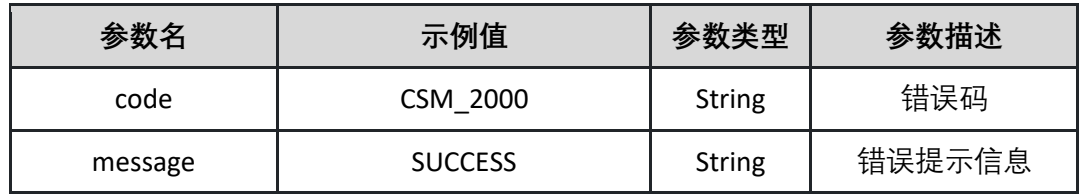

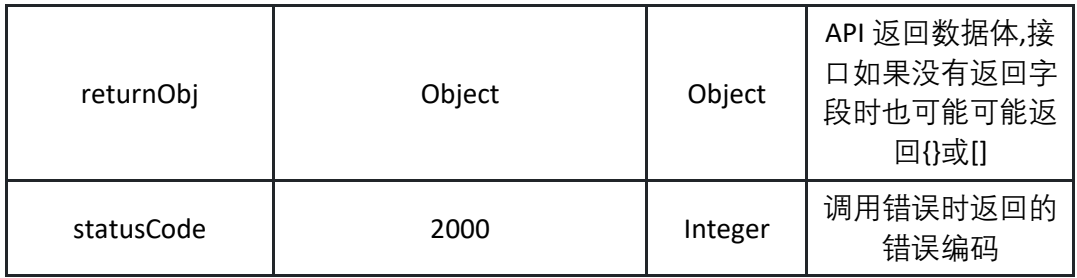

表 returnObj 为空

返回示例:成功

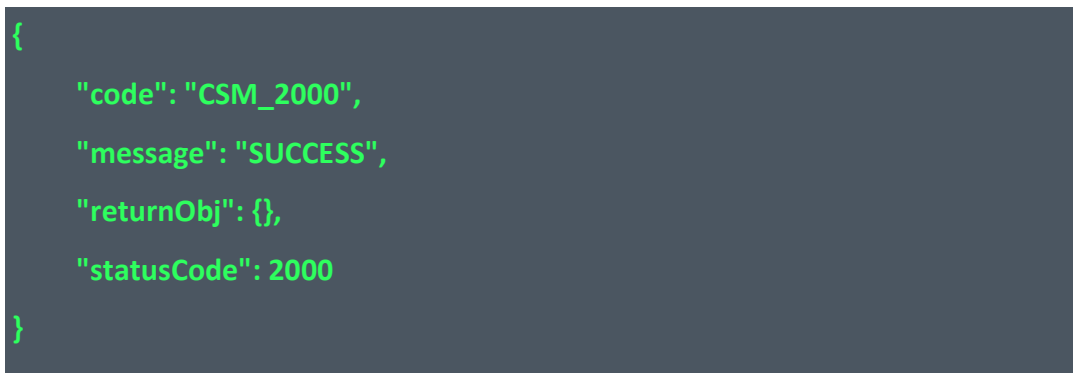

返回示例:失败见 4.10

4.7.7 删除泳道组

本接口用于删除泳道组,需要指定泳道组名。

接口 URL:/csm/v1/open/swimlane\_group/delete

Content-Type: application/json

请求方式:POST

URI 参数说明:

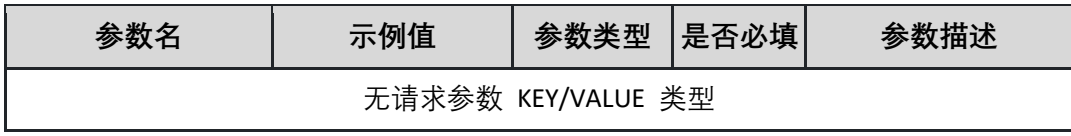

请求体参数说明:

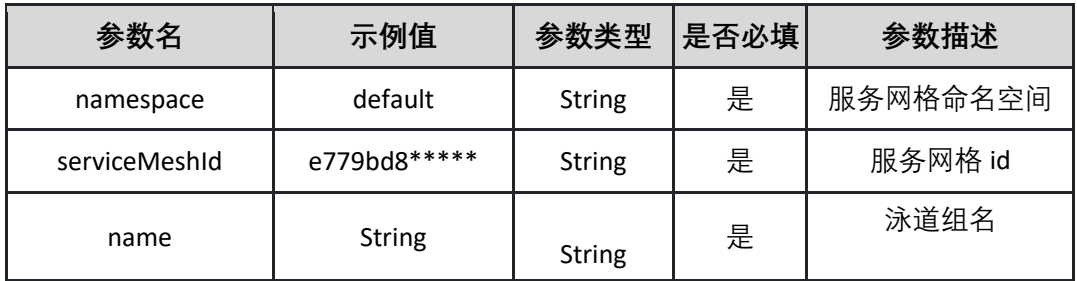

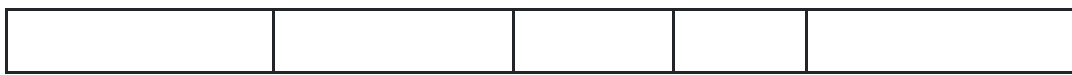

请求示例

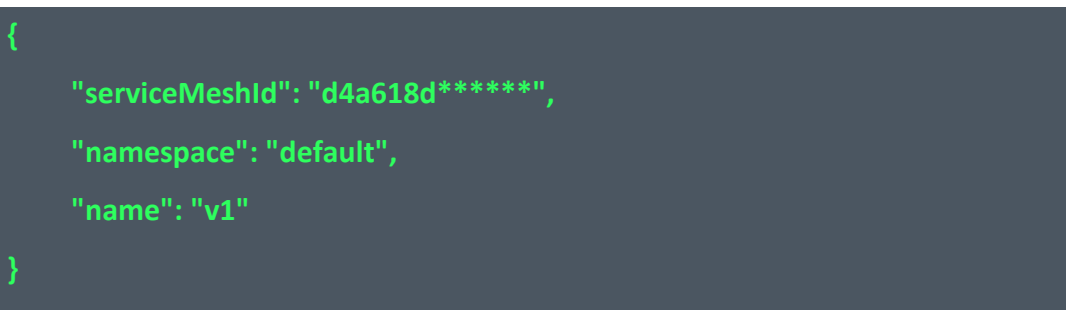

#### 返回参数说明:

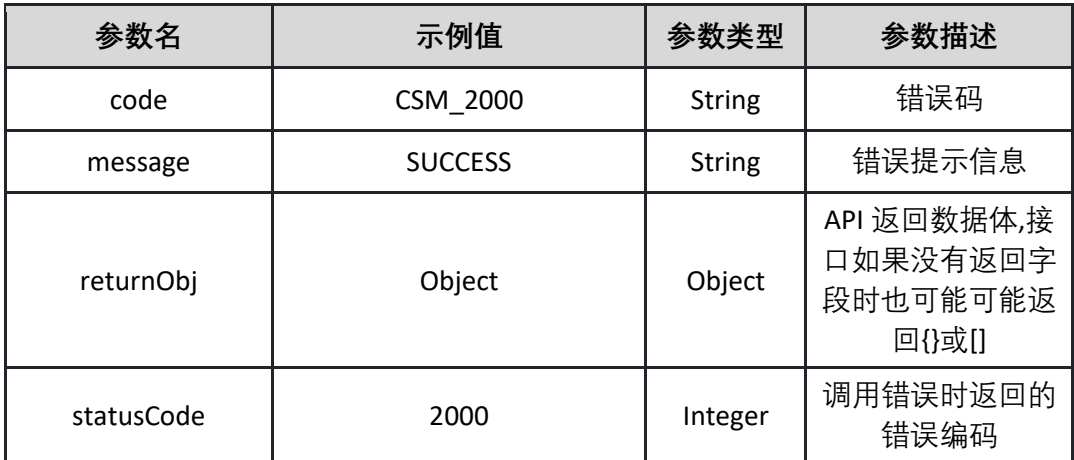

表 returnObj

返回示例:成功

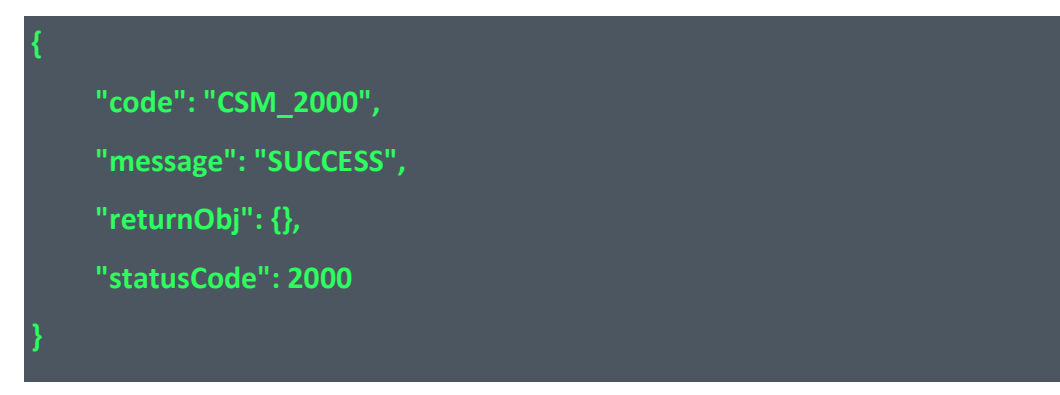

返回示例:失败见 4.10

4.7.8 更新泳道组 本接口用于更新泳道组。 接口 URL:/csm/v1/open/swimlane\_group/update

Content-Type: application/json

请求方式:POST

URI 参数说明:

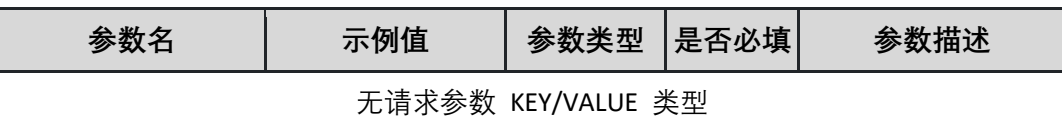

#### 请求体参数说明:

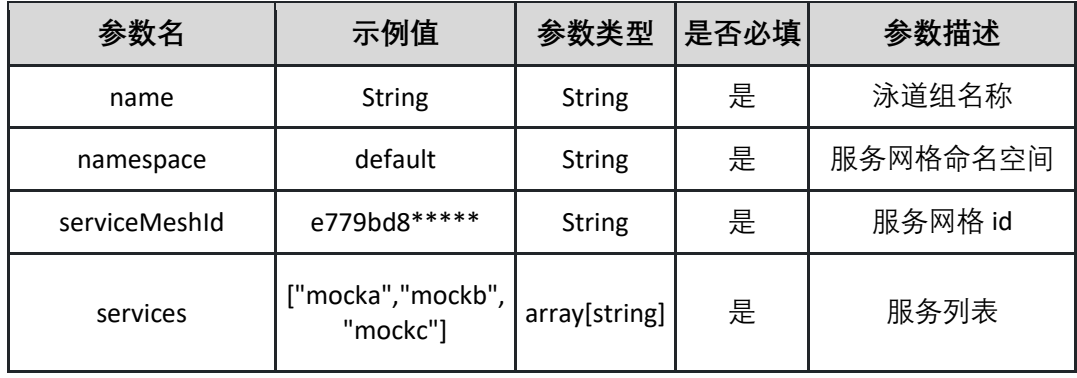

请求示例

**{ "serviceMeshId": "d4a618d\*\*\*\*\*\*", "namespace": "default", "name": "v121122", "services": ["reviews"] }**

#### 返回参数说明:

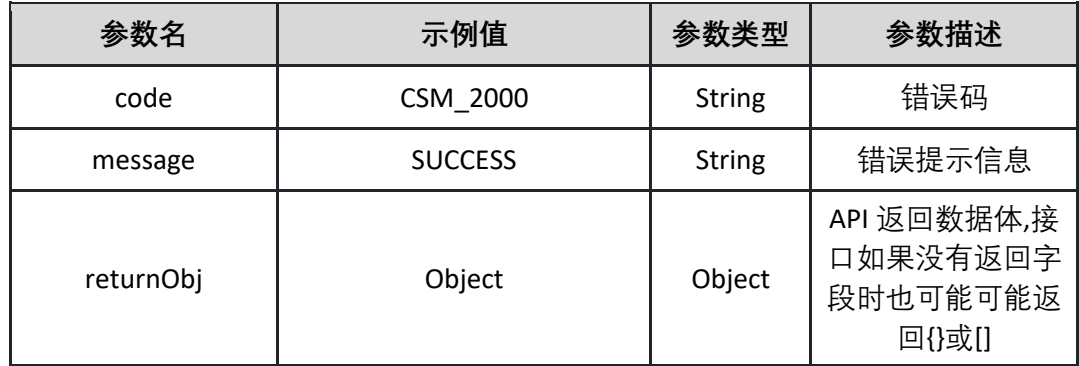

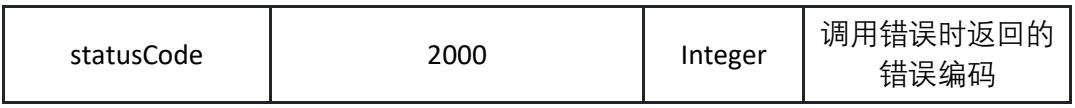

表 returnObj 为空

返回示例:成功

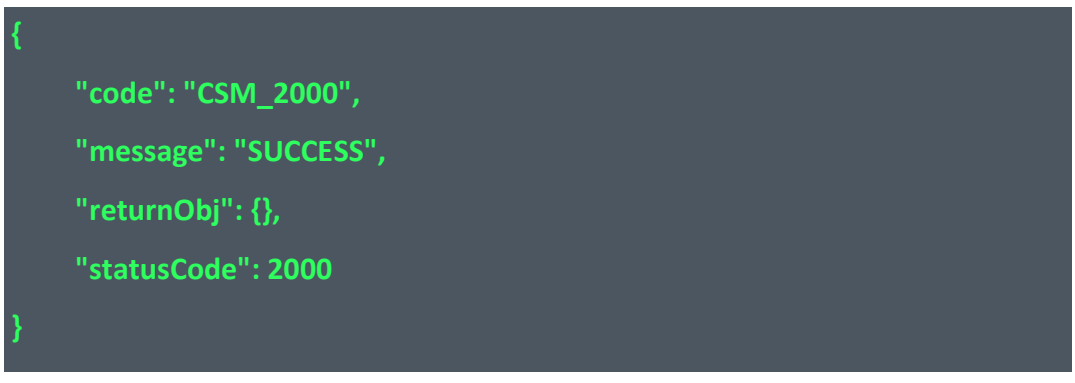

返回示例:失败见 4.10

4.7.9 获取泳道组列表

本接口用于获取泳道组列表。

接口 URL:/csm/v1/open/swimlane\_group/list

Content-Type: text/plain

请求方式:GET

URI 参数说明:

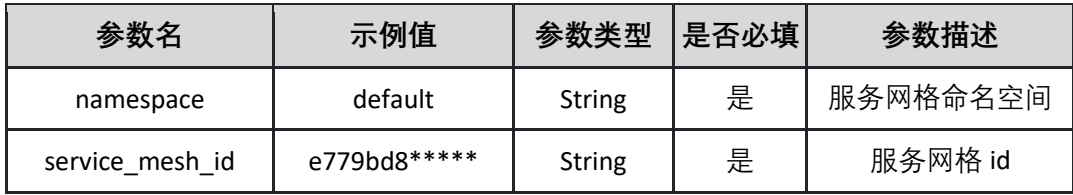

请求体参数说明:

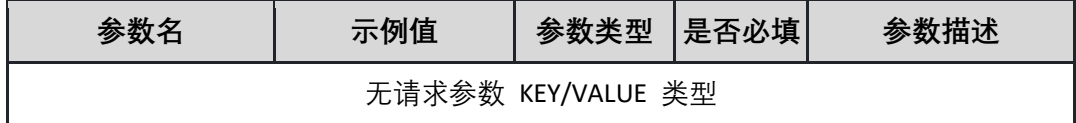

返回参数说明:

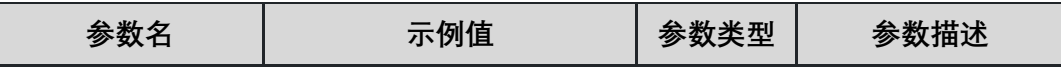

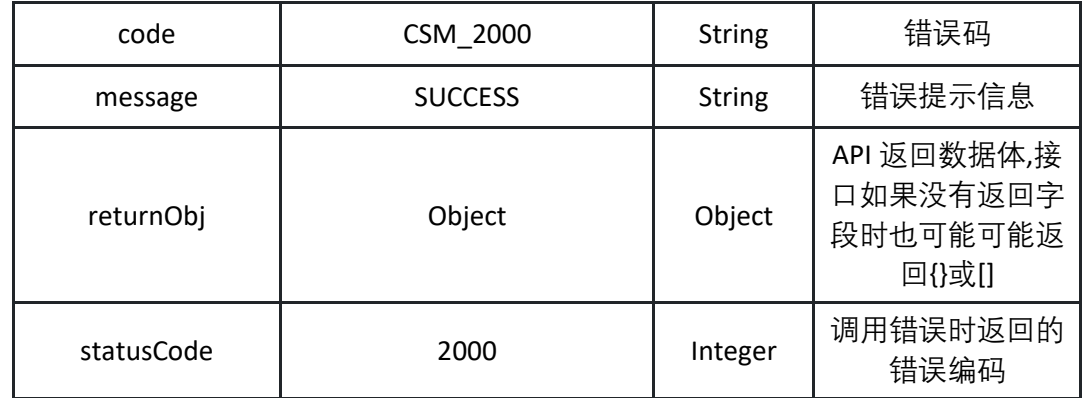

### 表 returnObj

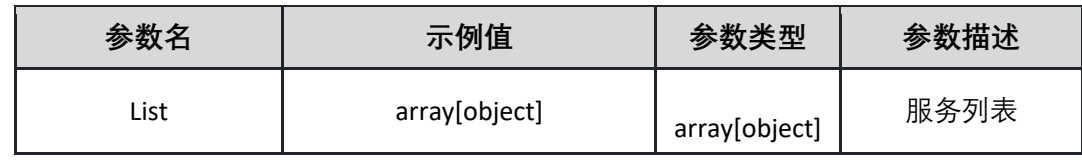

### 表 list

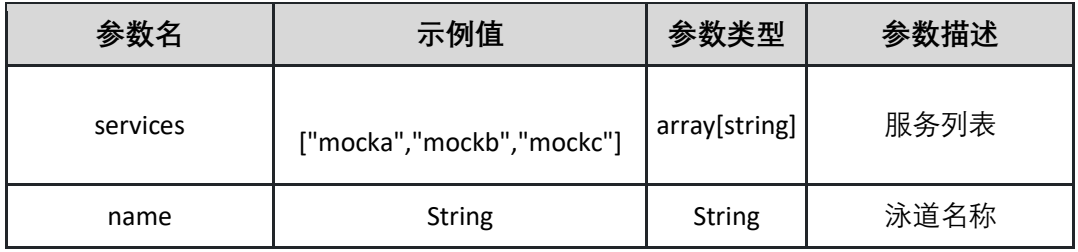

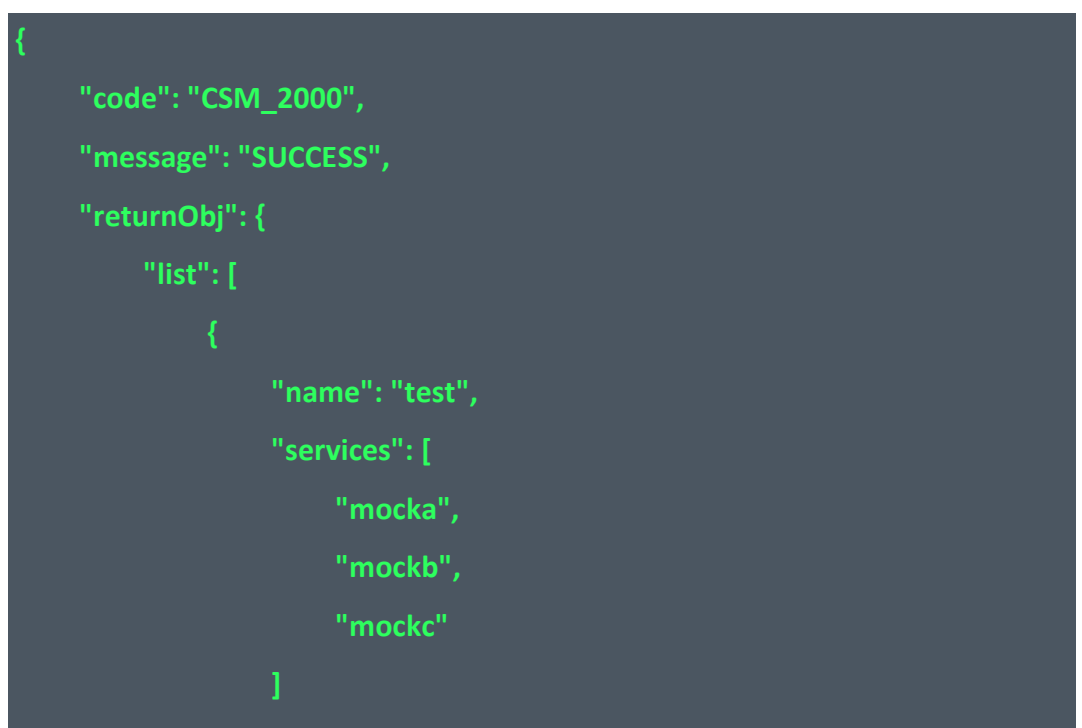
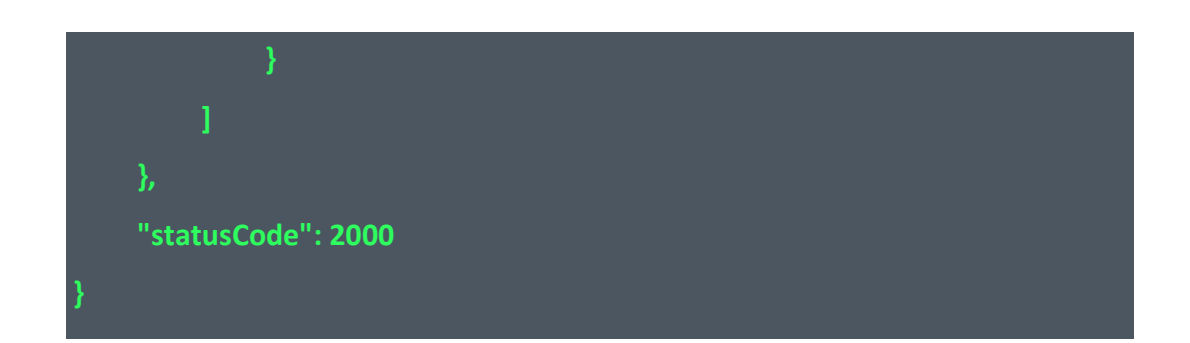

返回示例:失败

4.7.10 获取泳道组详情 本接口用于获取泳道组详情。

接口 URL:/csm/v1/open/swimlane\_group/detail

Content-Type: text/plain

请求方式:GET

URI 参数说明:

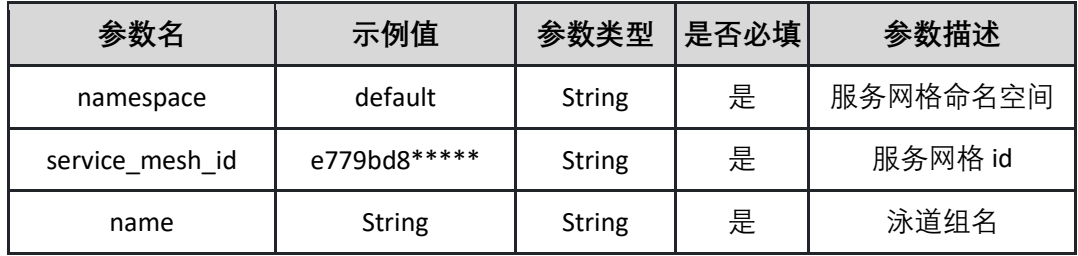

请求体参数说明:

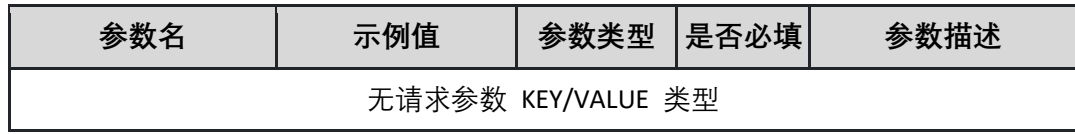

返回参数说明:

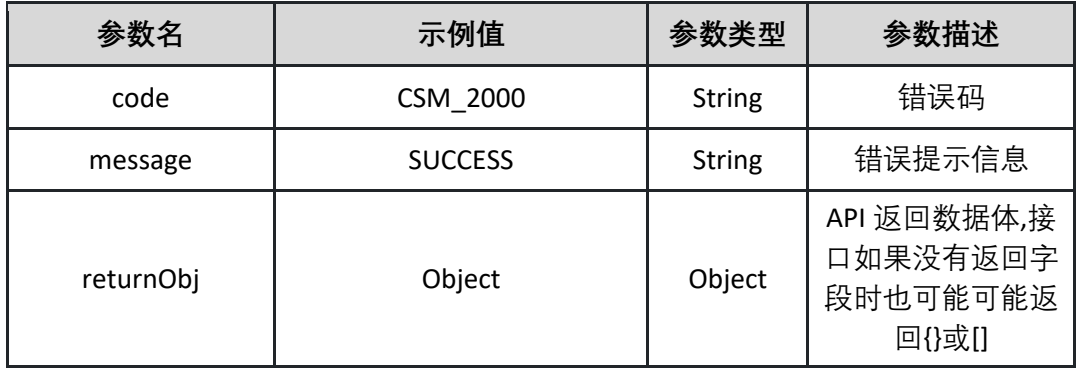

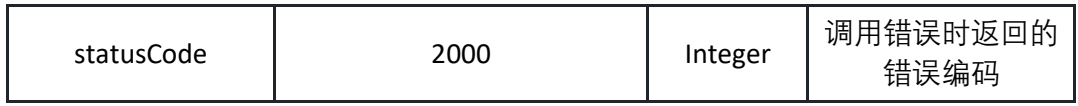

表 returnObj

| 参数名      | 示例值                       | 参数类型          | 参数描述 |
|----------|---------------------------|---------------|------|
| services | ["mocka","mockb","mockc"] | array[string] | 服务列表 |
| name     | <b>String</b>             | <b>String</b> | 泳道名称 |

返回示例:成功

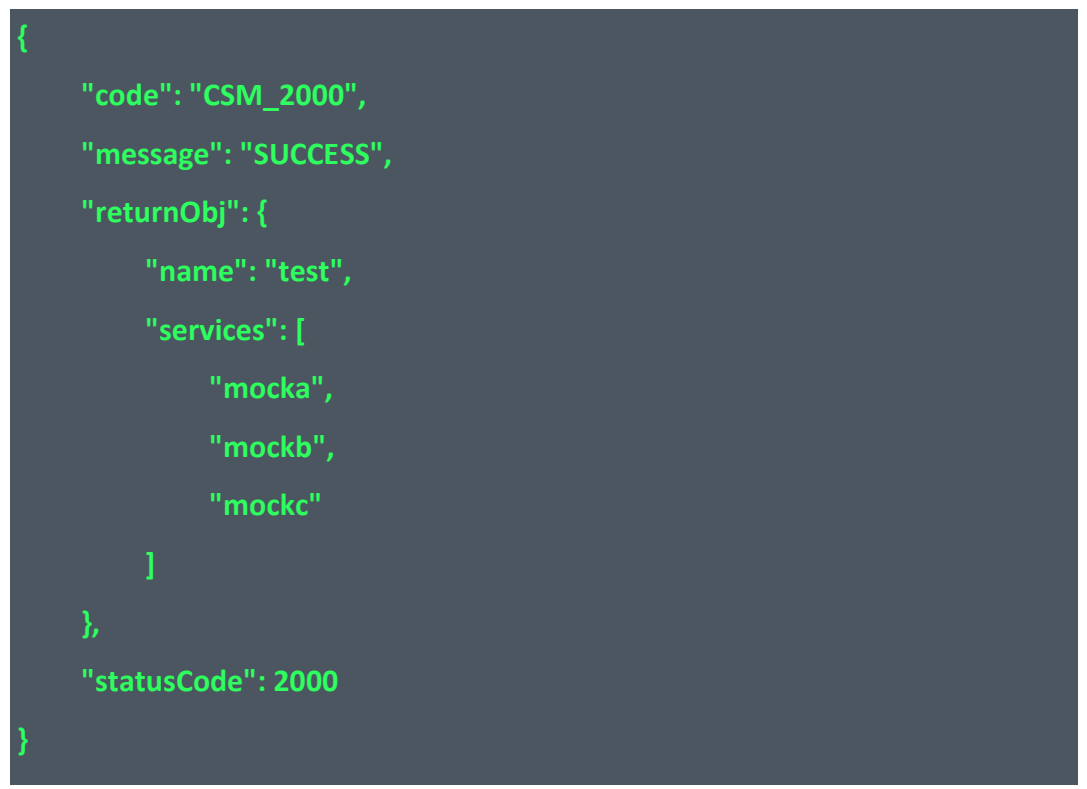

返回示例:失败见 4.10

### **4.8 服务接入管理**

4.8.1 一键部署体验应用

示例应用共包含 4 个微服务, 分别为: productpage, details, reviews 以及 ratings, 其中 reviews 服务包括三个版本,它们之间的相互调用关系如上图所示。请确保示例应用部署 的命名空间中不存在同名的工作负载和服务。部署成功后可以直接访问示例应用的外部 访问地址产生流量,进而观测服务流量及调用链。

接口 URL:/csm/v1/open/service\_manage/install\_demo

Content-Type: application/json

请求方式:POST

URI 参数说明:

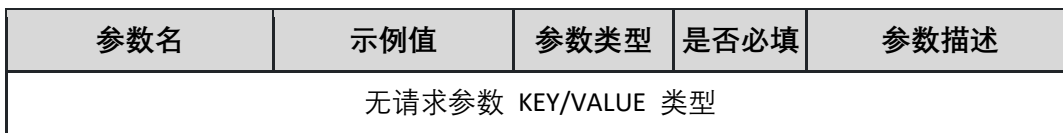

请求体参数说明:

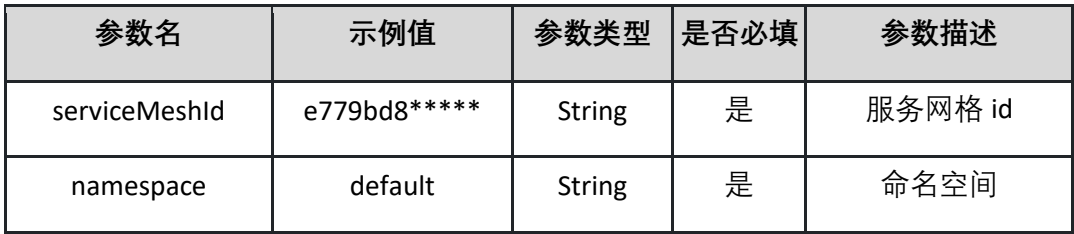

请求示例

**{ "serviceMeshId": "d4a618d\*\*\*\*\*\*", "namespace": "default" }**

返回参数说明:

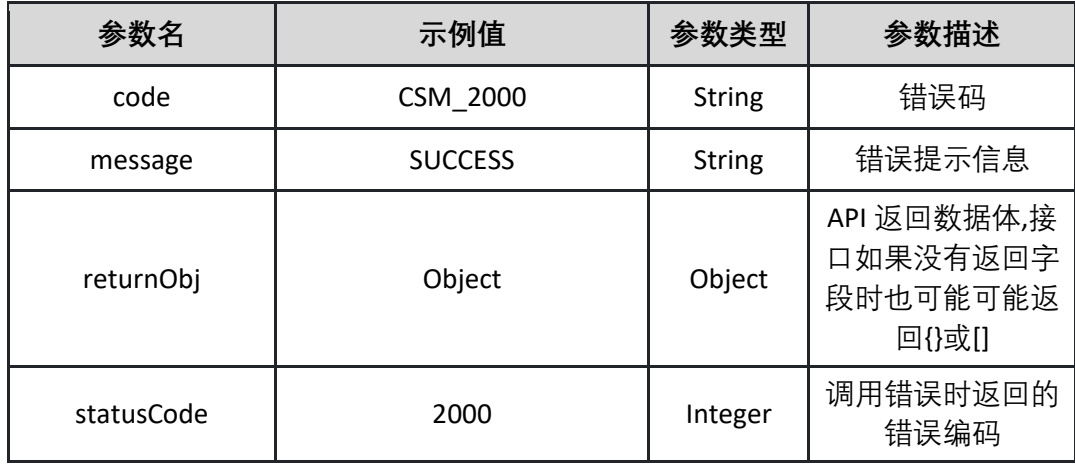

表 returnObj 为空

返回示例:成功

**{**

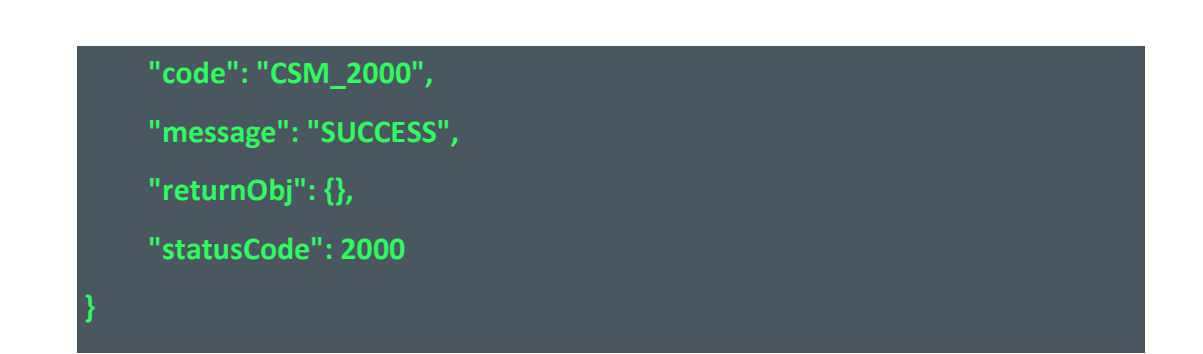

返回示例:失败见 4.10

4.8.2 一键卸载体验应用

本接口用于一键卸载体验应用。包括 productpage, details, reviews 以及 ratings。

接口 URL:/csm/v1/open/service\_manage/uninstall\_demo

Content-Type: application/json

请求方式:POST

URI 参数说明:

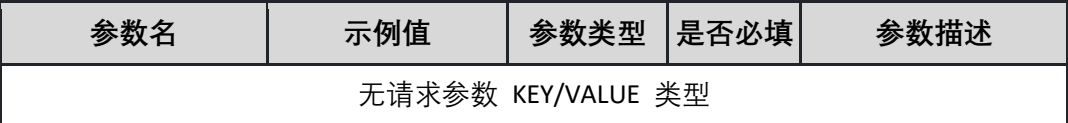

请求体参数说明:

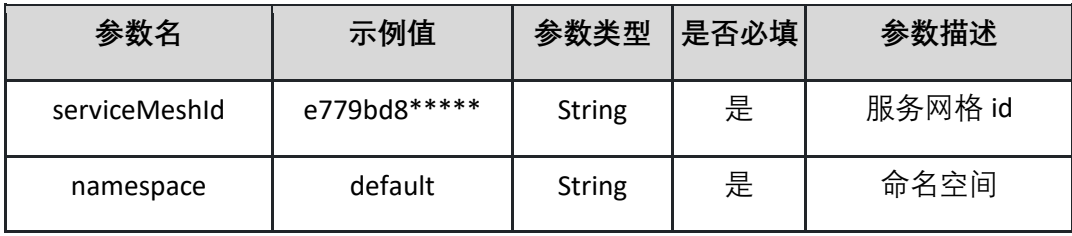

### 请求示例:

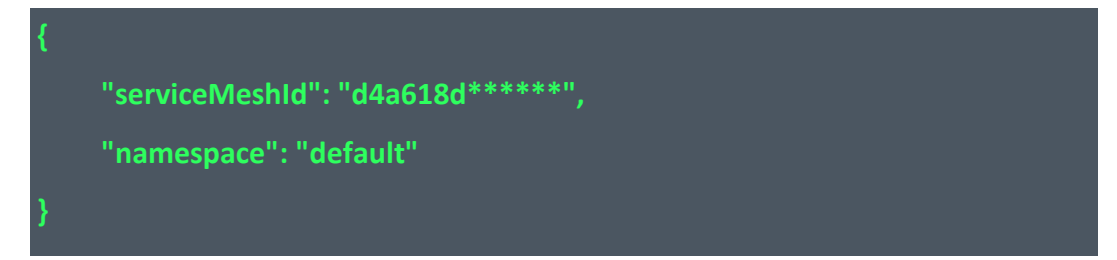

#### 返回参数说明:

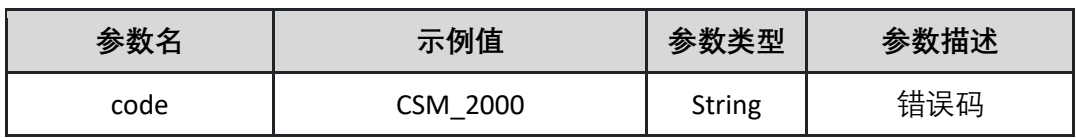

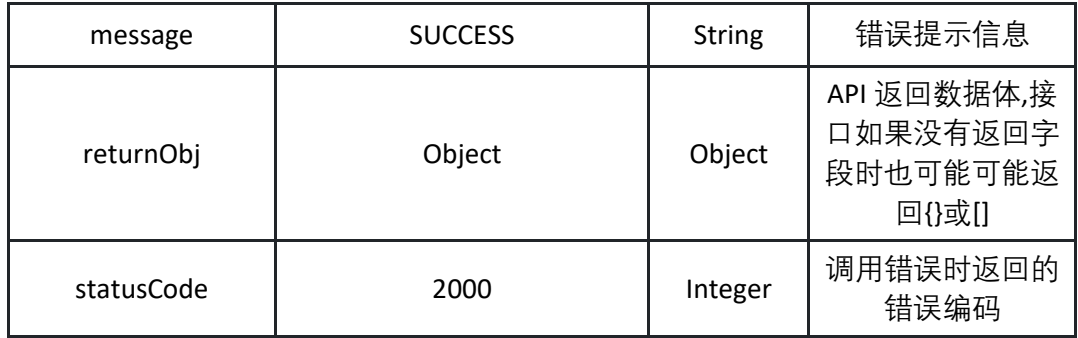

表 returnObj 为空

返回示例:成功

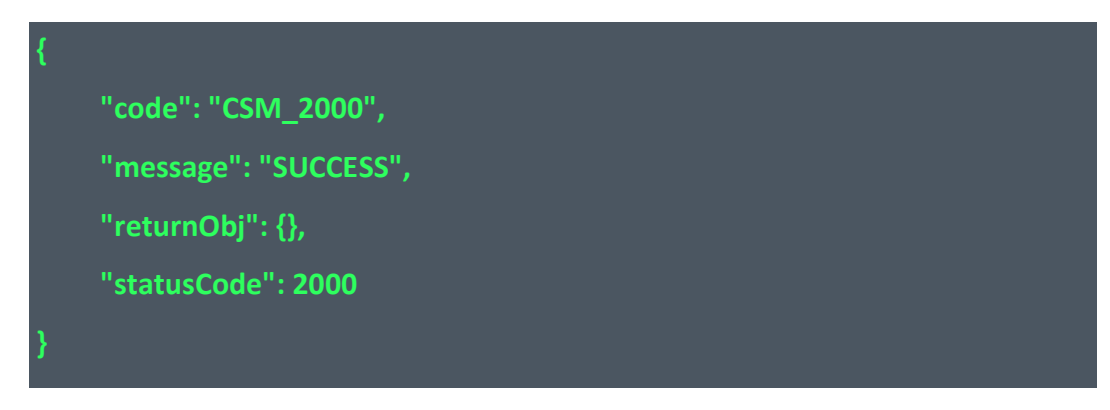

返回示例:失败见 4.10

### **4.9 CSM 网关管理**

4.9.1 更新 CSM 网关 本接口用于更新 CSM 网关。

接口 URL:/csm/v1/open/gateway/update

Content-Type: application/json

请求方式:POST

URI 参数说明:

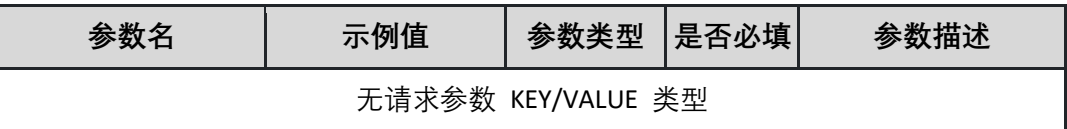

请求体参数说明:

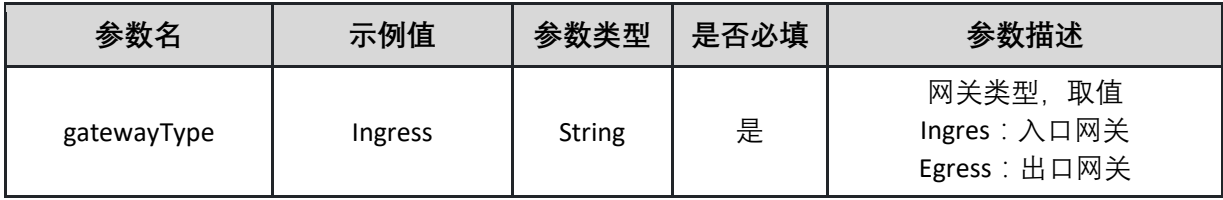

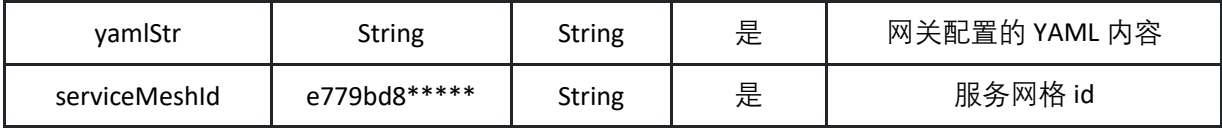

请求示例:

| ł |                                   |
|---|-----------------------------------|
|   | "serviceMeshId": "d4a618d******", |
|   | "gatewayType": "Ingress",         |
|   | "yamlStr": "                      |
|   | enabled: true                     |
|   | namespace: istio-system           |
|   | name: my-gateway                  |
|   | label:                            |
|   | key1: value1                      |
|   | key2: value2                      |
|   | hub: my-hub"                      |
|   |                                   |
|   |                                   |

返回参数说明:

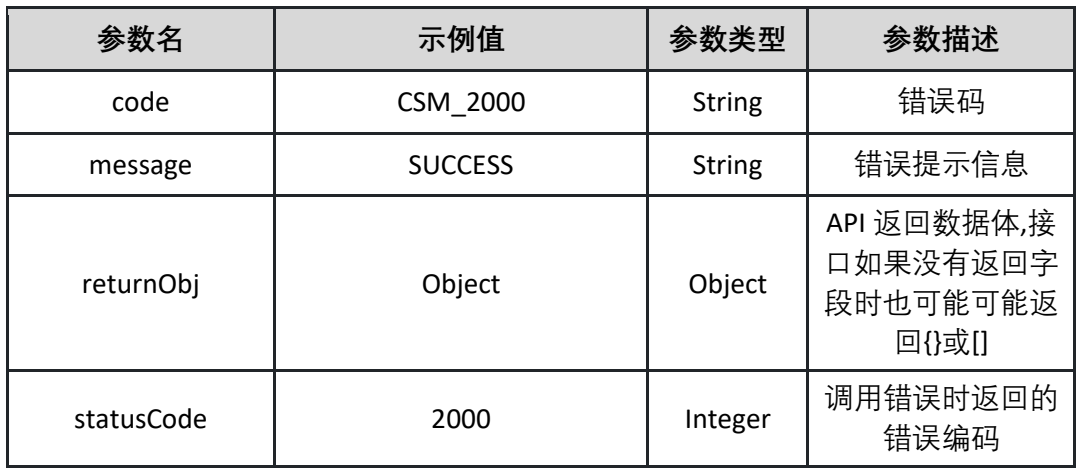

## 表 returnObj 为空

返回示例:成功

**{**

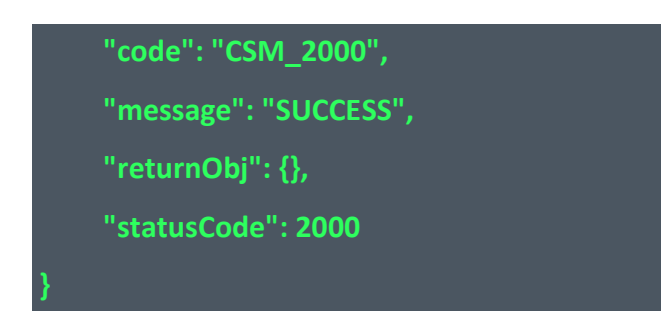

返回示例:失败见 4.10

4.9.2 删除 CSM 网关 本接口用于删除 CSM 网关。

接口 URL:/csm/v1/open/gateway/delete

Content-Type: application/json

请求方式:POST

URI 参数说明:

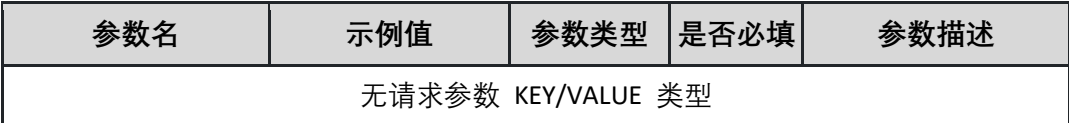

请求体参数说明:

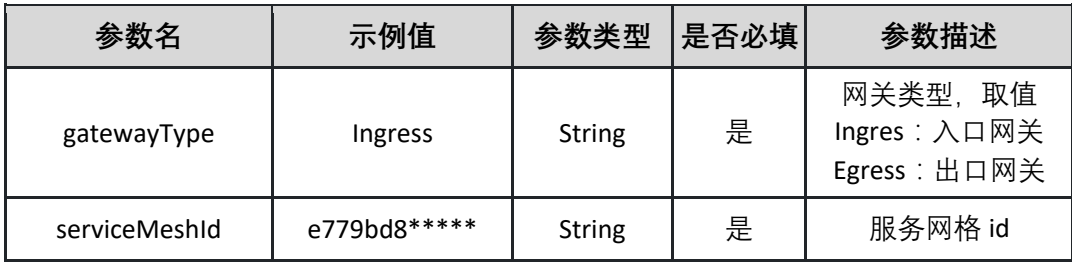

请求示例:

**{ "serviceMeshId": "d4a618d\*\*\*\*\*\*", "gatewayType": "Ingress" }**

返回参数说明:

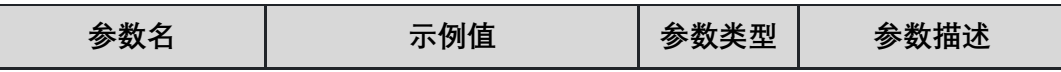

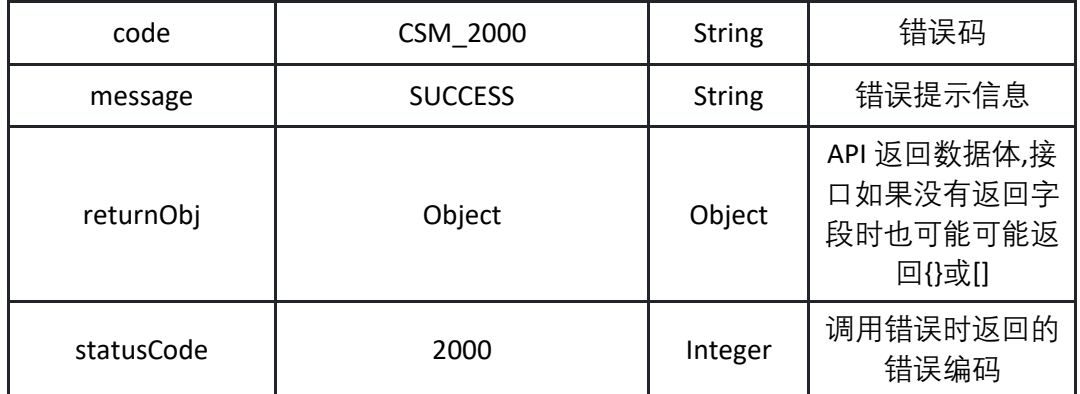

表 returnObj 为空

返回示例:成功

**{ "code": "CSM\_2000", "message": "SUCCESS", "returnObj": {}, "statusCode": 2000 }**

返回示例:失败见 4.10

## **4.10 接口失败示例**

所有接口失败返回均为:

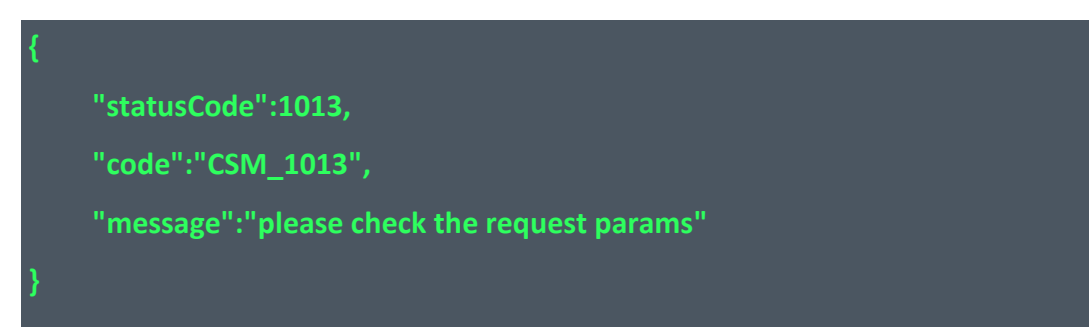

其中 code 为 CSM\_开头的字符串, 后面数字为具体错误码。

# **5 附录**

## **5.1 返回码列表**

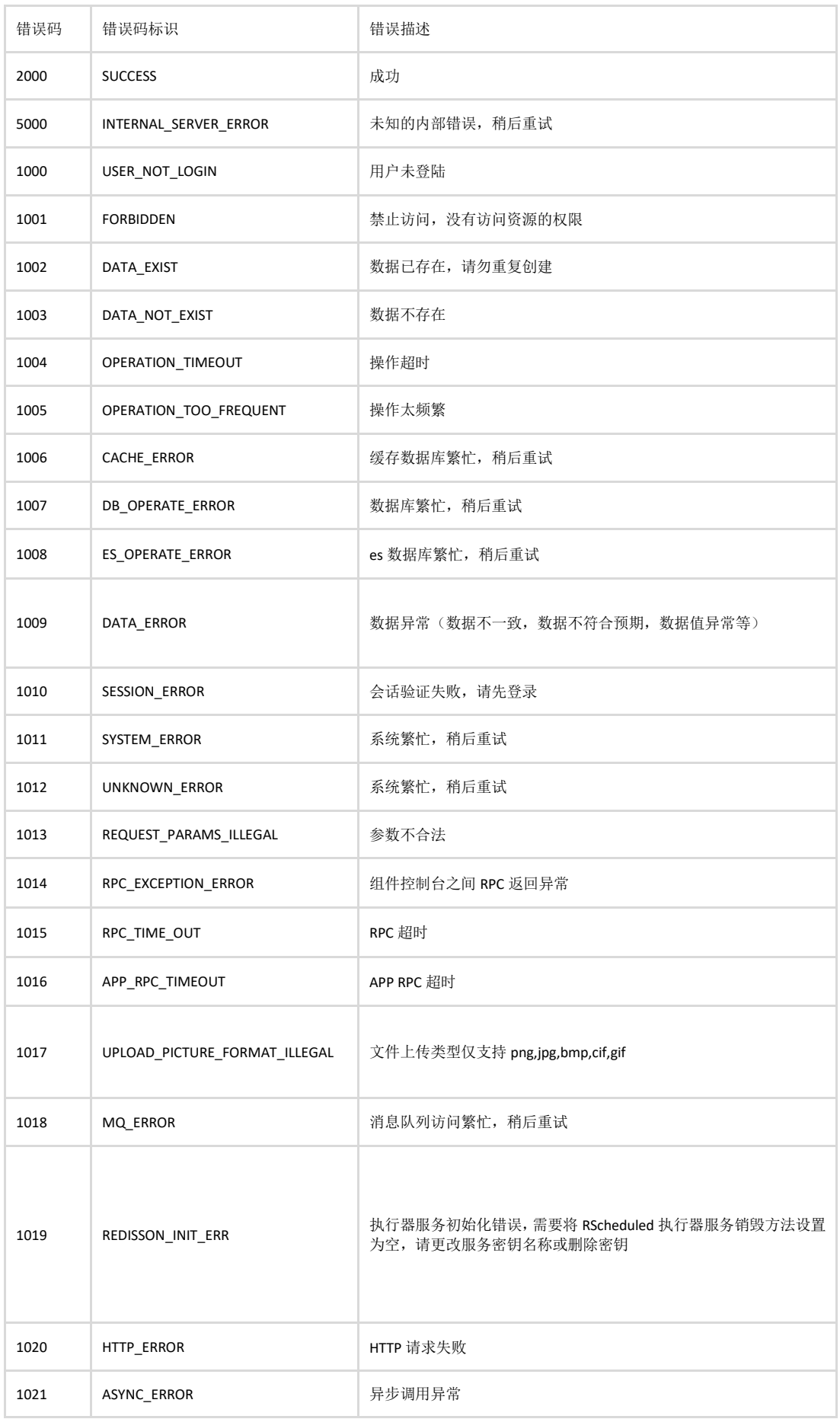

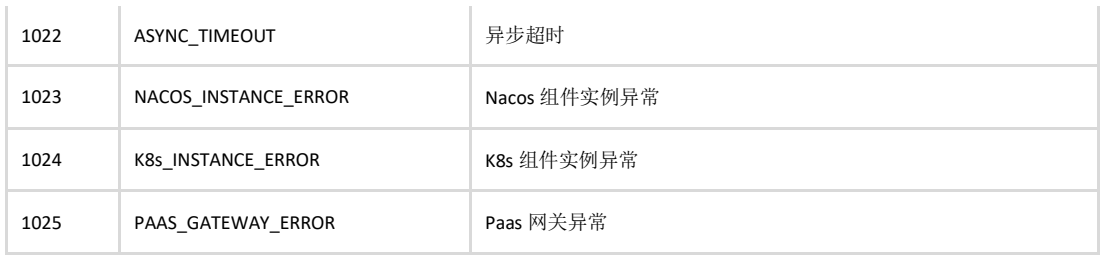